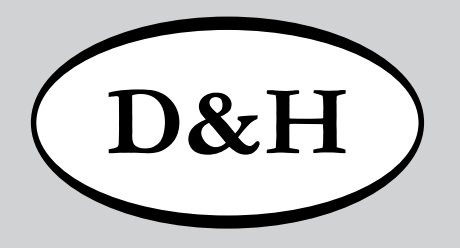

# Doehler & Haass **Sounddecoder**

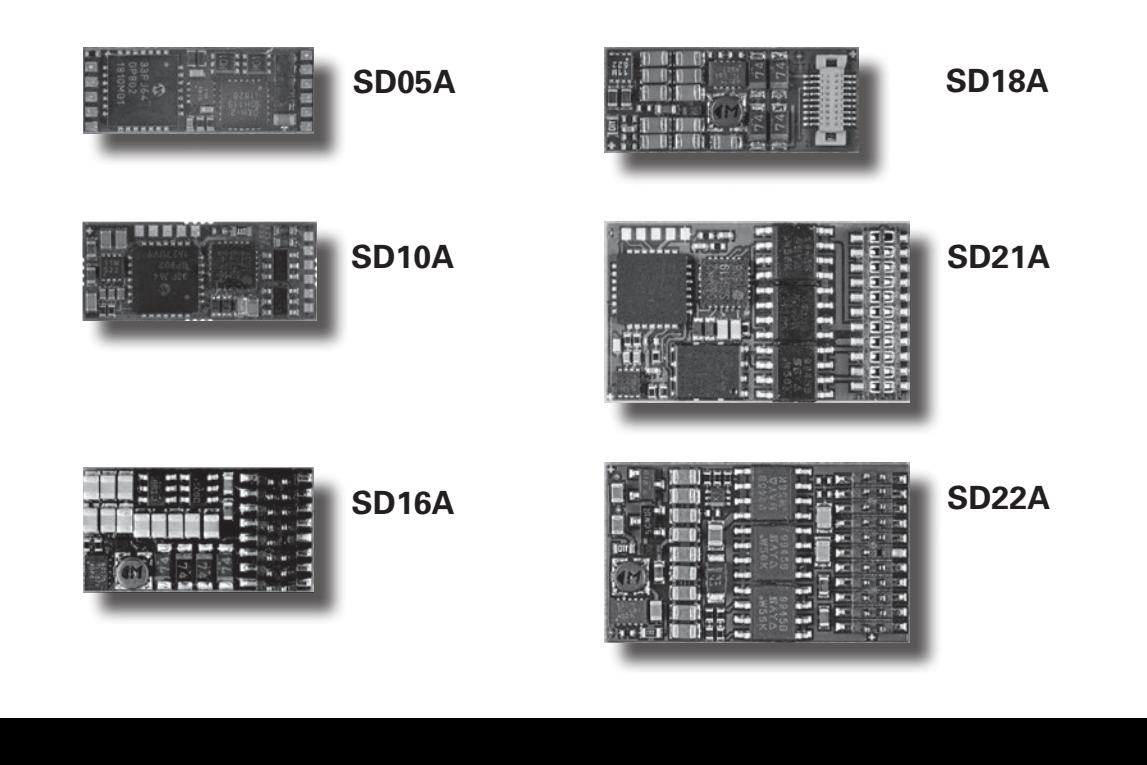

# Inhaltsverzeichnis

 $(D&H)$ 

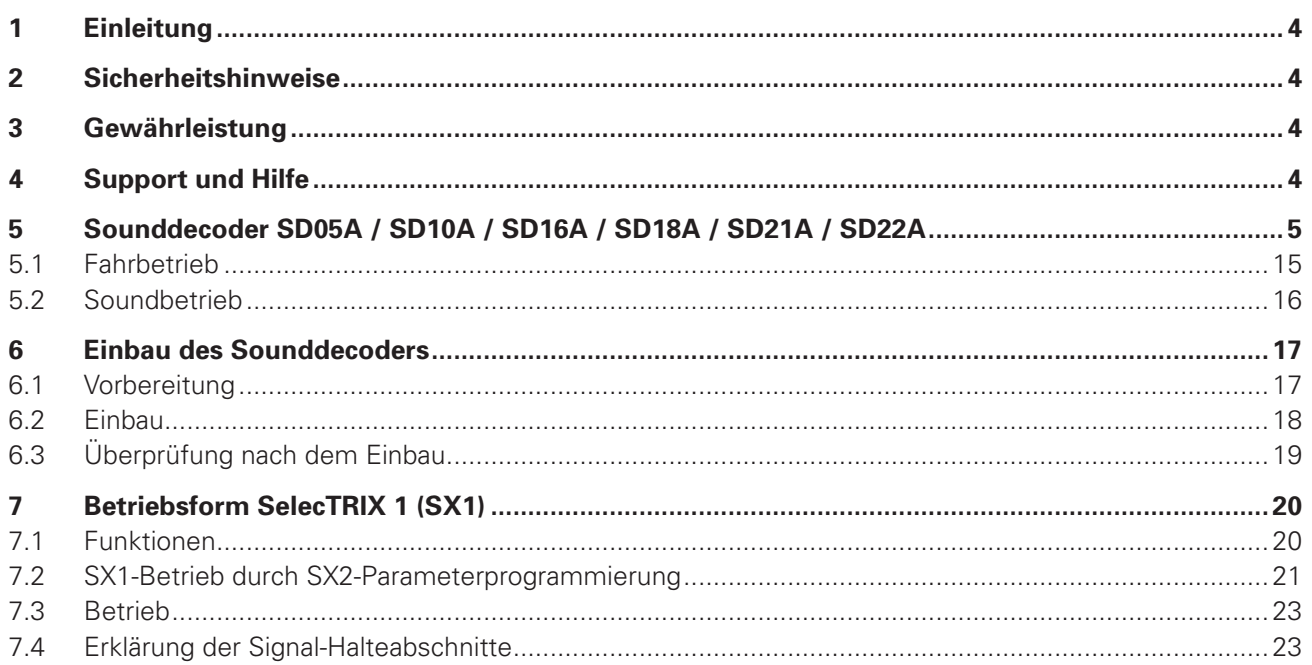

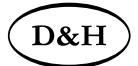

# Inhaltsverzeichnis

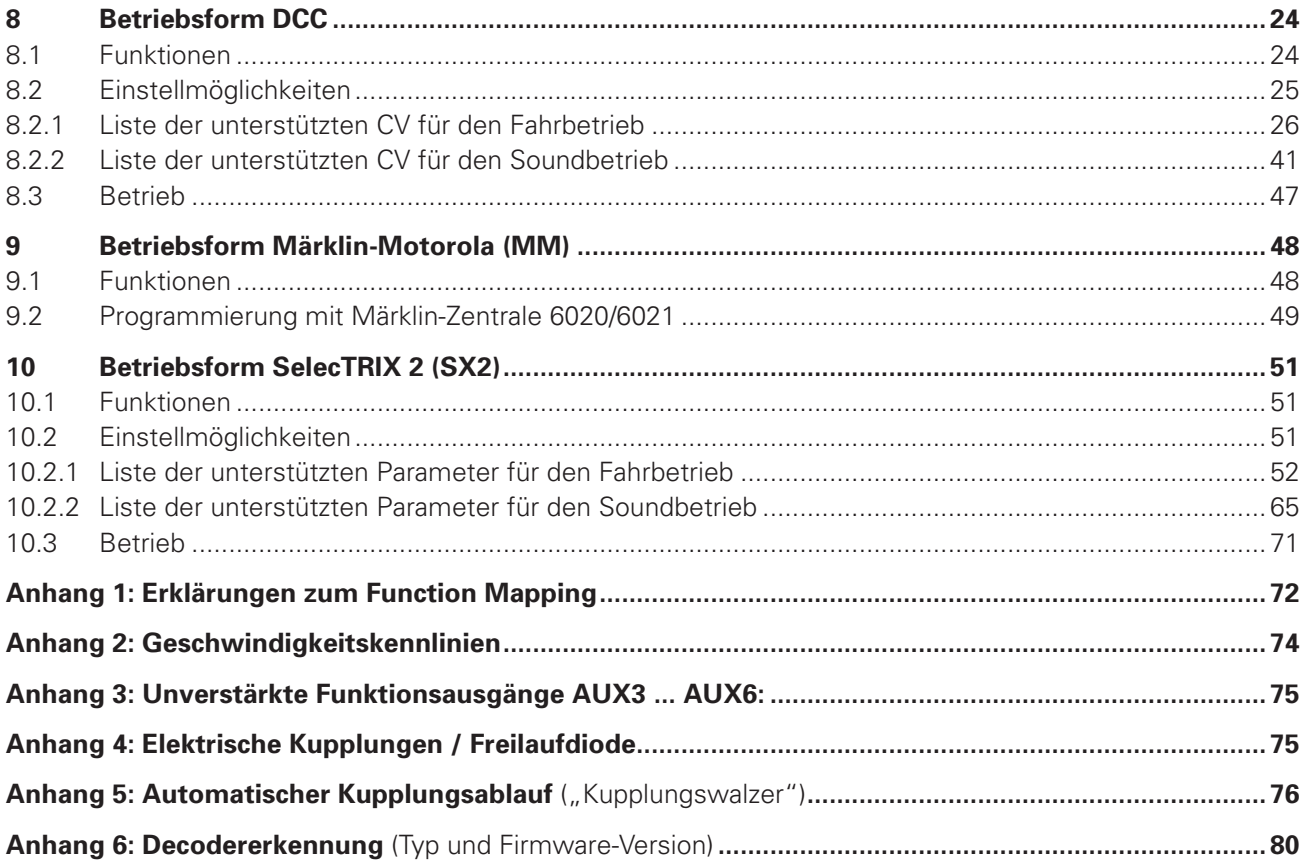

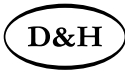

## **1 Einleitung**

Die Fahrzeugsounddecoder sind kompatibel zum SelecTRIX Standard SX1 und SX2, zum NMRA-DCC- und zum MM1/ MM2-Standard und können mit allen Zentraleinheiten, die eines dieser Datenformate ausgeben, betrieben werden. Sie können für normale Gleichstrom- als auch für Glockenankermotoren verwendet werden.

#### **Ein Betrieb auf Wechselstromanlagen mit Umschaltimpuls ist nicht zulässig! Der Umschaltimpuls führt zur Zerstörung des Decoders! Ausnahme: SD21A und SD22A**

### **2 Sicherheitshinweise**

Dieses Produkt wird für Kinder unter 14 Jahren nicht empfohlen. Es ist für Kleinkinder unter 3 Jahren wegen der Gefahr des Verschluckens nicht geeignet! Bei unsachgemäßem Gebrauch besteht wegen scharfer Kanten und Spitzen Verletzungsgefahr.

# **3 Gewährleistung**

Jeder Decoder wird vor seiner Auslieferung auf vollständige Funktion überprüft. Tritt dennoch ein Fehler auf, setzen Sie sich bitte mit dem Fachhändler, bei dem Sie den Decoder gekauft haben bzw. direkt mit dem Hersteller (Fa. Doehler & Haass) in Verbindung. Es gilt die gesetzliche Gewährleistungsfrist von 24 Monaten.

# **4 Support und Hilfe**

Bei Problemen oder Fragen senden Sie bitte eine E-Mail an die Adresse **technik@doehler-haass.de** Sie erhalten in der Regel innerhalb von wenigen Tagen Antwort.

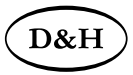

# **5 Sounddecoder SD05A / SD10A / SD16A / SD18A / SD21A / SD22A**

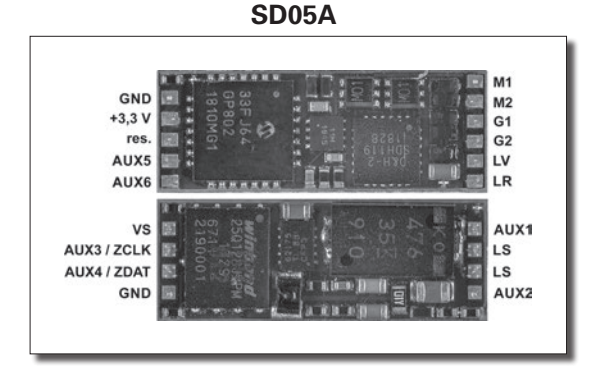

- **VS** Versorgungsspannung (auch für SUSI) Falls erforderlich: Blauen Draht (gemeinsamen Rückleiter) an VS anschließen
- **ZCLK** SUSI-Takt (oder AUX3 unverstärkt oder AUX5 unverstärkt) \*)
- **ZDAT** SUSI-Daten (oder AUX4 unverstärkt oder AUX6 unverstärkt) \*)
- **GND** SUSI-Masse

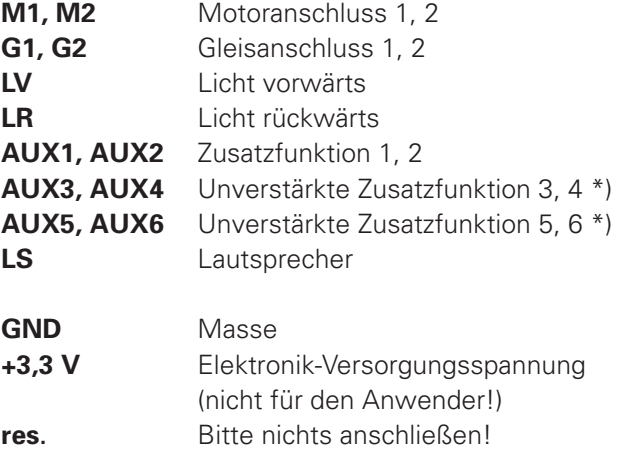

\*) Unverstärkte Funktionsausgänge: siehe Anhang 3

# **6 Sounddecoder** ab Firmware-Version 1.12

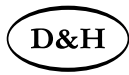

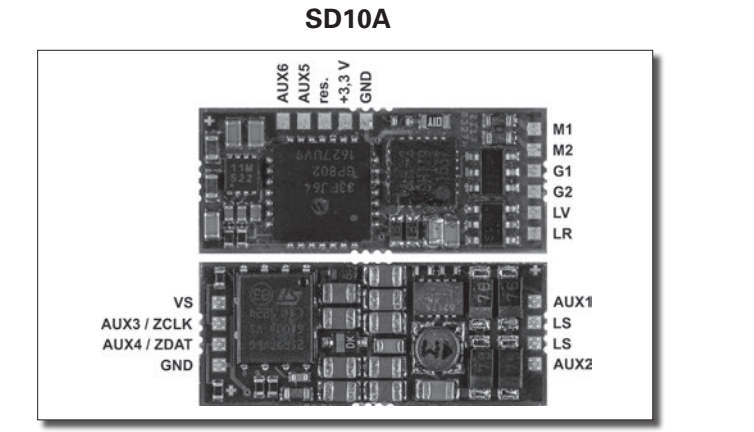

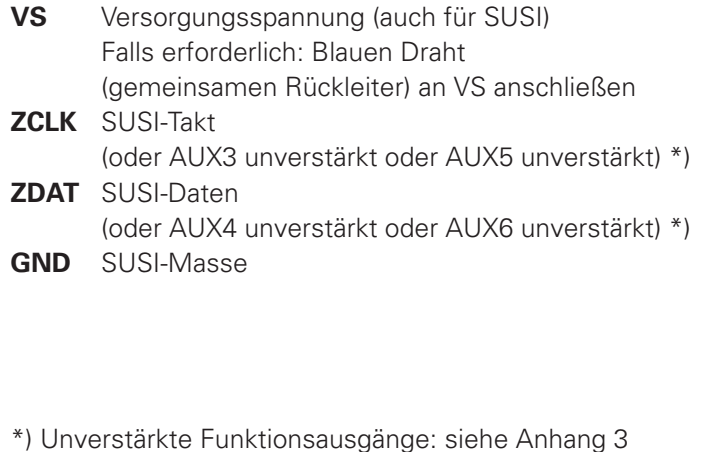

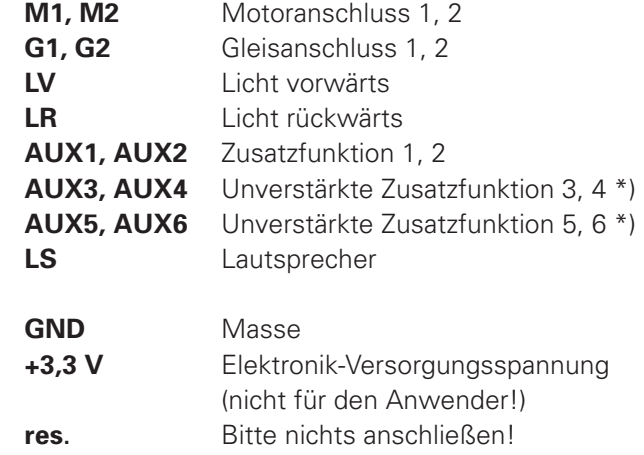

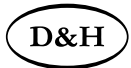

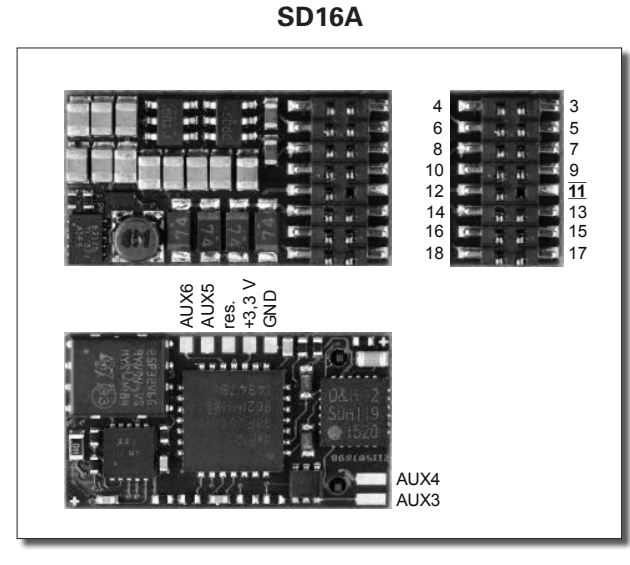

#### 2  $3 \mid 4$ 5 6 7 8  $9 \mid 10$ 11 12 13 14 15 16 17 18 19 20 21 22 GPIO **ZCLK** GND LV VS Index LR LS LS AUX4 AUX6 AUX3 ZDAT VS M1 M2 G1 G2 AUX1 AUX2 AUX5 AUX7

- **AUX3, AUX4** Zusatzfunktion 3, 4
- **AUX5, AUX6** Unverstärkte Zusatzfunktion 5, 6 \*)
- **GND** Masse
- **+3,3 V** Elektronik-Versorgungsspannung (nicht für den Anwender!)
- **res**. Bitte nichts anschließen!

\*) Unverstärkte Funktionsausgänge: siehe Anhang 3

# 8 **Sounddecoder** ab Firmware-Version 1.12

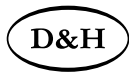

**SD18A**

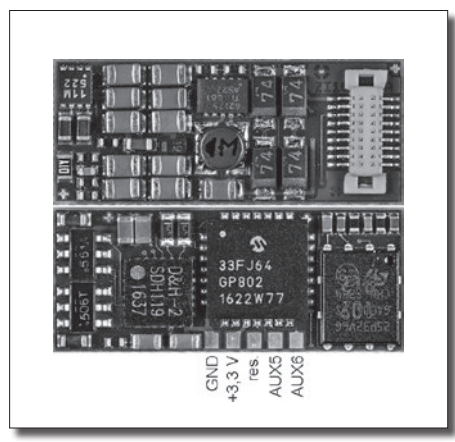

- **AUX5, AUX6** Unverstärkte Zusatzfunktion 5, 6 \*)
- **GND** Masse
- **+3,3 V** Elektronik-Versorgungsspannung (nicht für den Anwender!)
- **res.** Bitte nichts anschließen!
- \*) Unverstärkte Funktionsausgänge: siehe Anhang 3

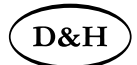

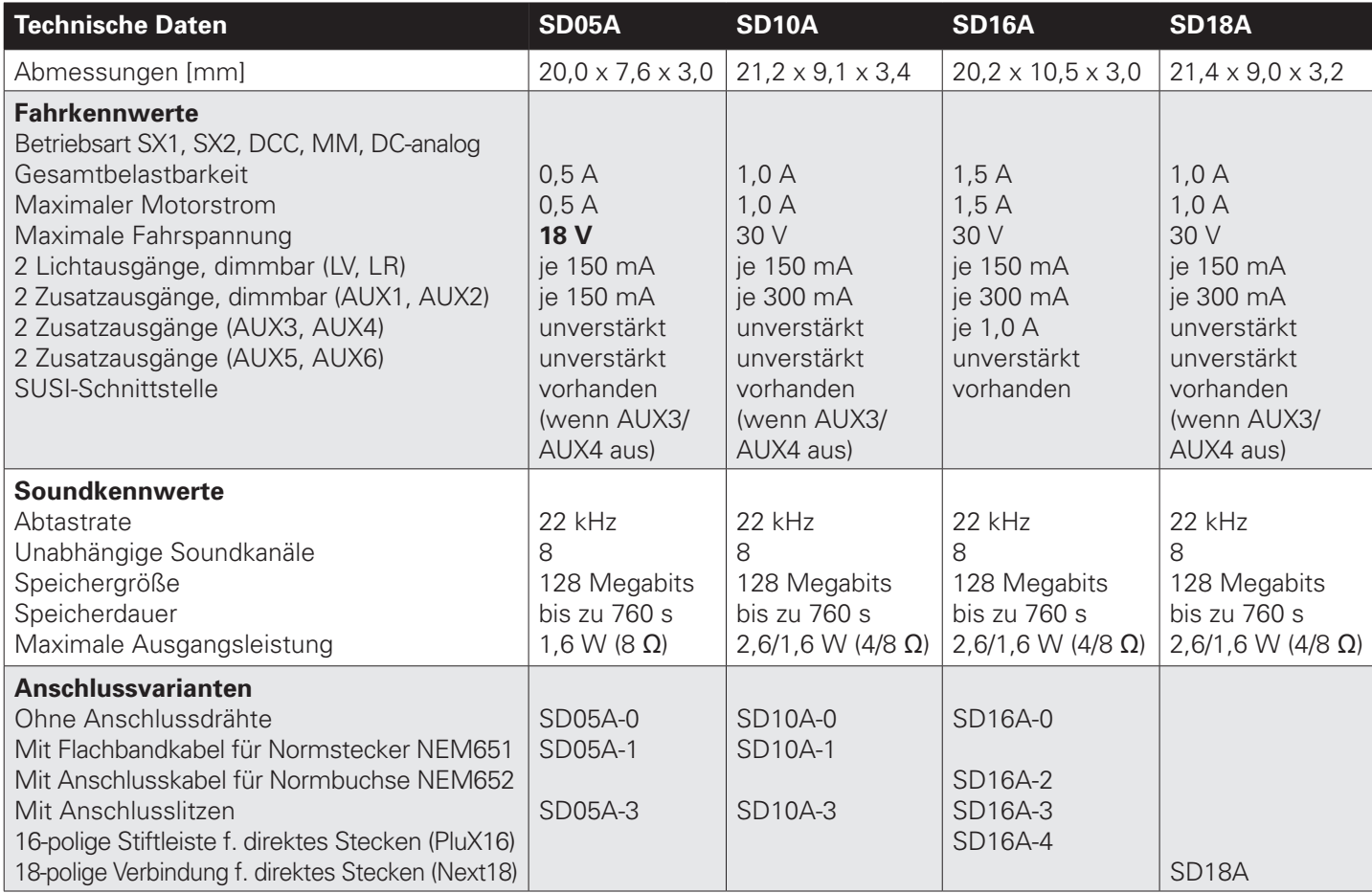

### 10 **Sounddecoder** ab Firmware-Version 1.12

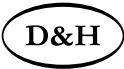

**SD21A-4 SD21A-5**

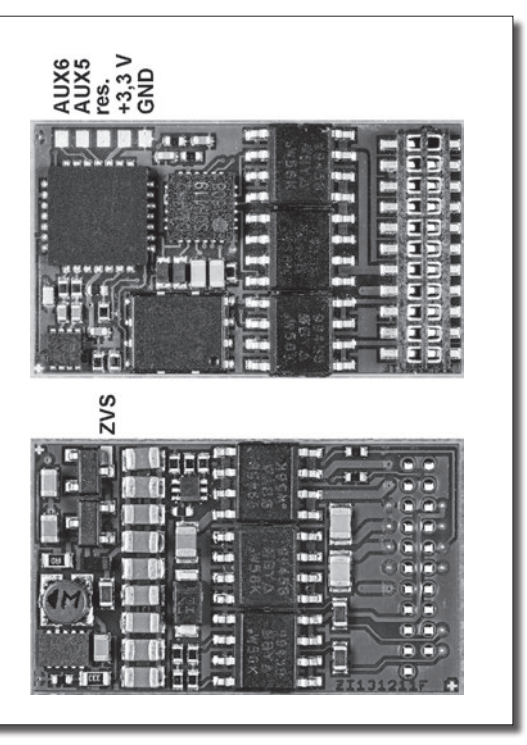

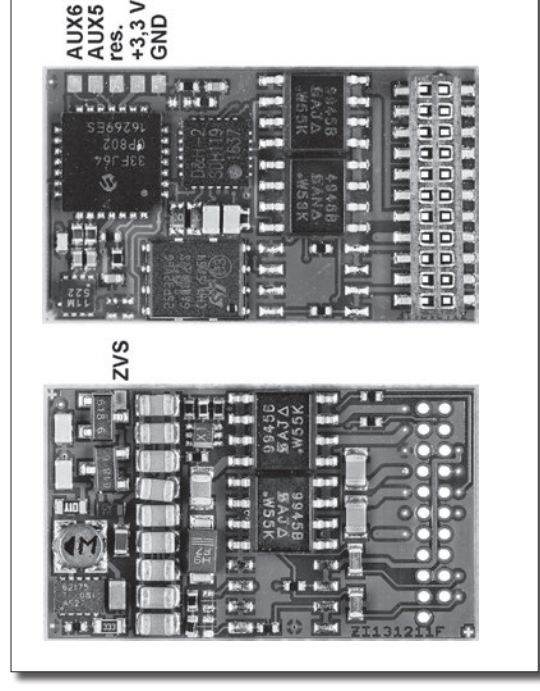

**AUX5, AUX6** Unverstärkte Zusatzfunktion 5, 6 \*) \*) Unverstärkte Funktionsausgänge: siehe Anhang 3 **ZVS** SUSI-Versorgungsspannung (auch zum Anschluss von Kondensatoren geeignet)

- **GND** Masse
- **+3,3 V** Elektronik-Versorgungsspannung (nicht für den Anwender!)
- **res.** Bitte nichts anschließen!

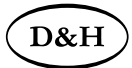

**SD22A**

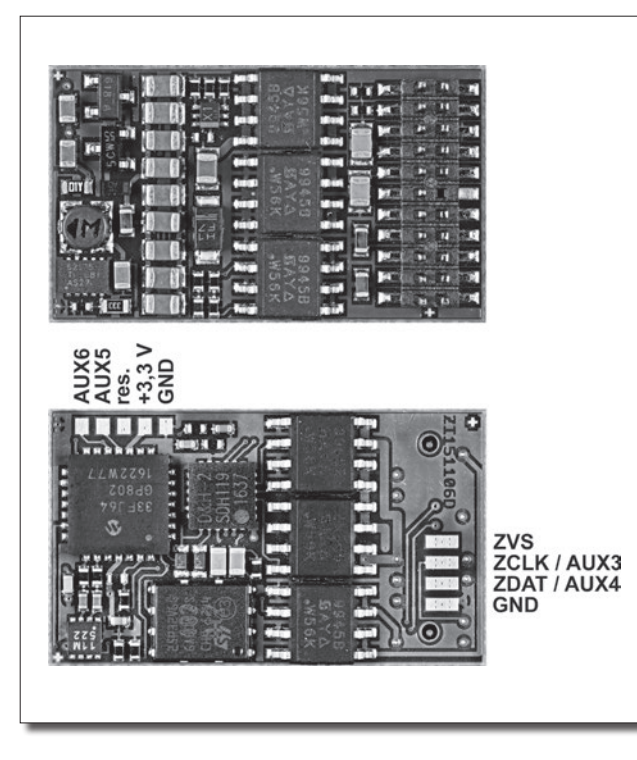

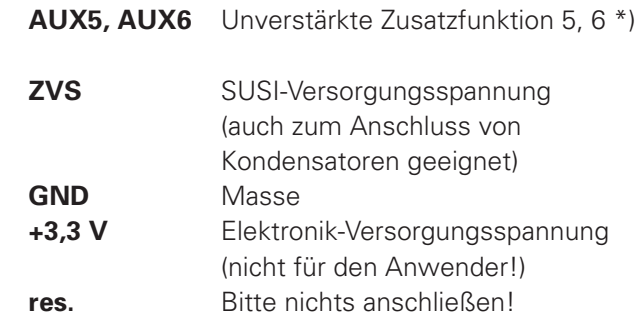

\*) Unverstärkte Funktionsausgänge: siehe Anhang 3

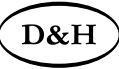

#### **21-polige Schnittstelle**

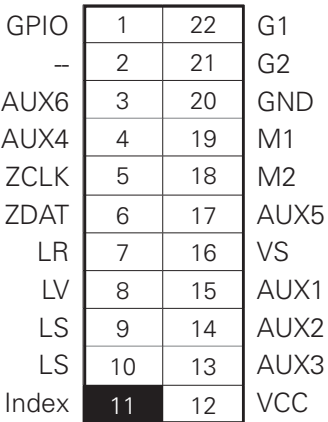

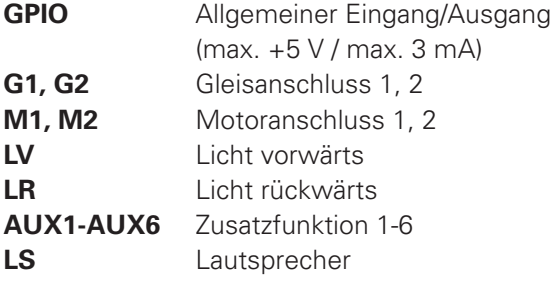

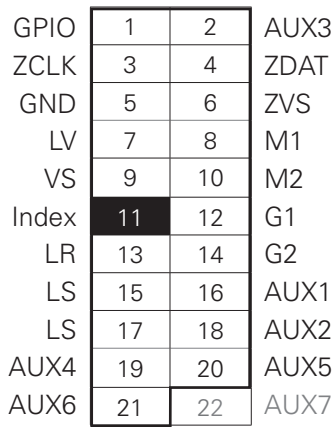

**PluX22-Schnittstelle**

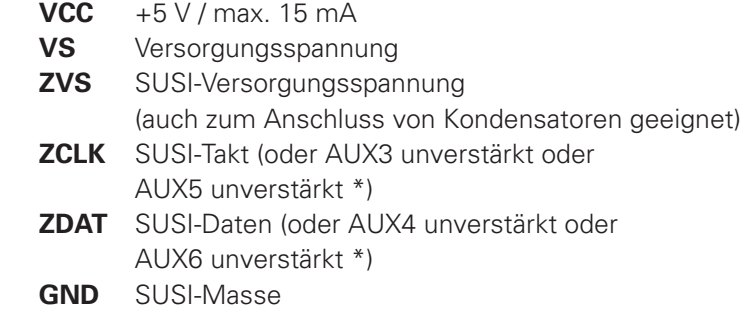

\*) Unverstärkte Funktionsausgänge: siehe Anhang 3

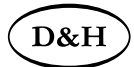

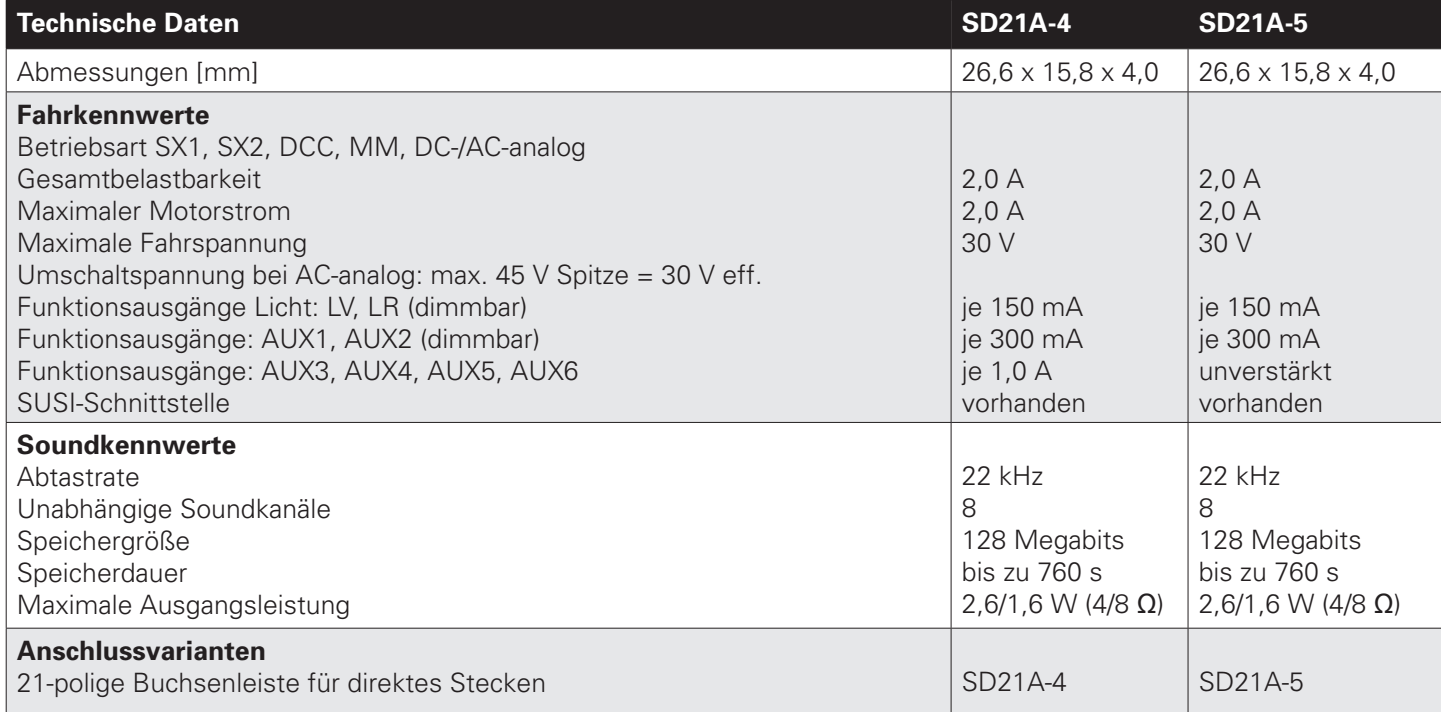

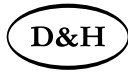

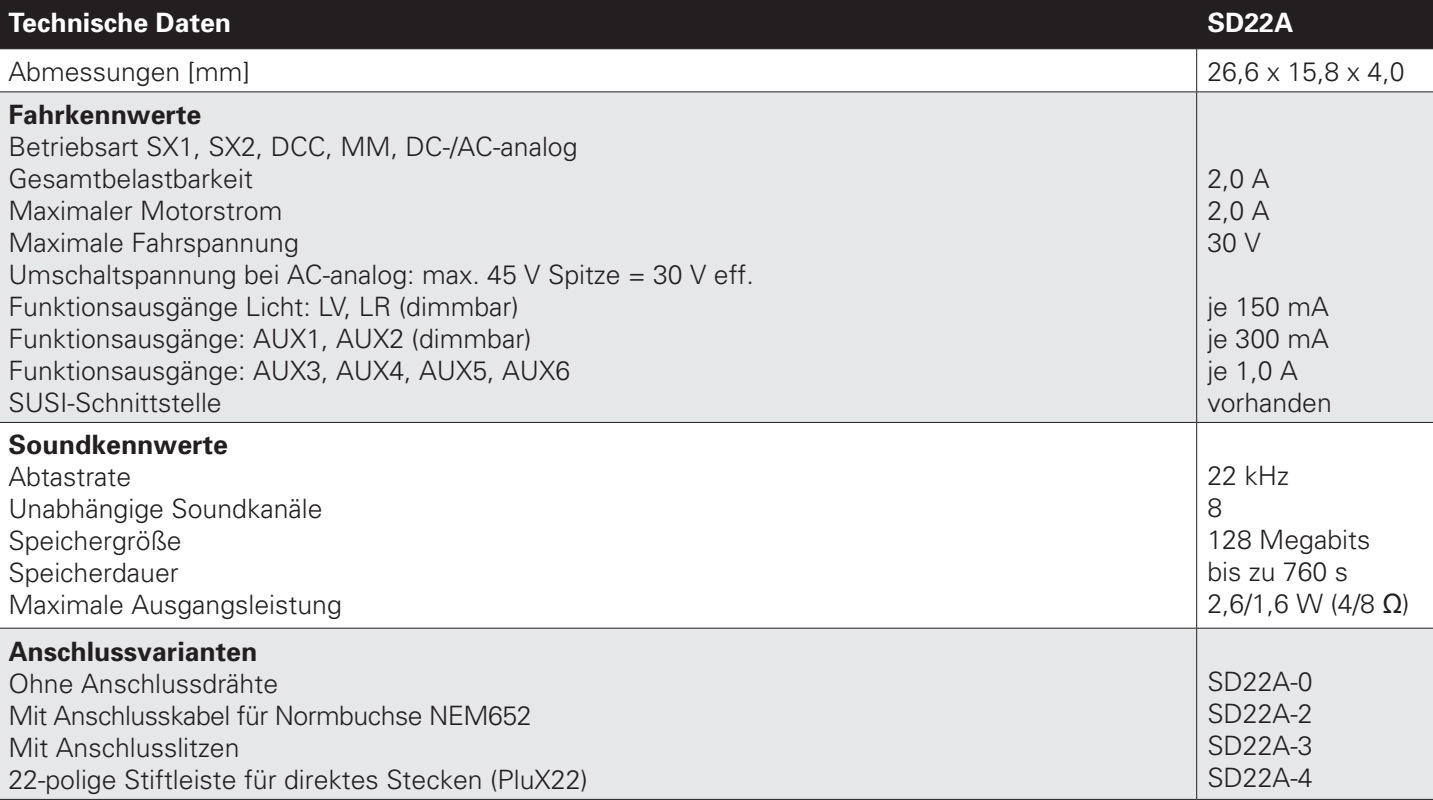

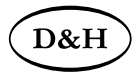

### **5.1 Fahrbetrieb**

- Zum wahlweisen Betrieb mit konventionellem Gleichstrom-Fahrgerät, Digitalsystemen nach SelecTRIX 1 und 2, nach NMRA-Norm (DCC) oder MM1/MM2-Standard
- Die Umschaltung zwischen Analog- und Digitalbetrieb erfolgt automatisch
- Im Digitalbetrieb wird das zuletzt programmierte System verwendet. Wegen des simultanen Multiprotokollbetriebes kann nicht automatisch auf eine bestimmte Betriebsart umgeschaltet werden. Zum Umschalten ist in der gewünschten Betriebsart ein Parameter (z.B. die Lokadresse) auszulesen und wieder zu schreiben. Damit ist die Umschaltung zum gewünschten Gleisprotokoll vollzogen.
- SelecTRIX 1..... 31 Fahrstufen, 100 Adressen
- SelecTRIX 2..... 127 Fahrstufen, 10.000 Adressen, 16 Zusatzfunktionen
- DCC................. Kurze Adressen (1-127), lange Adressen (0001-9999), mit 14, 28, 126 Fahrstufen
- Lastregelung der neuesten Generation, dadurch besonders weiches Regelverhalten
- Verschiedene Regelvarianten zur optimalen Anpassung an den Motor
- Intern 127 Fahrstufen
- Einstellbare Motorfrequenz (niederfrequent, 16 kHz, 32 kHz)
- Blockstreckenbetrieb mit einfachen Dioden im Digitalbetrieb
- Licht- und Funktionsausgänge (teilweise) dimmbar und analog aktivierbar
- Rangiergang
- Motor-, Licht- und Gleisanschlüsse elektronisch tauschbar
- Alle Funktionsausgänge frei programmierbar
- Temperaturschutz
- Resetfunktion für DCC und SX2
- Updatefähigkeit des Decoders (Programmer erforderlich): Das Update ist im eingebauten Zustand des Decoders auf dem Gleis möglich (kein Öffnen der Lok nötig, der SW-Download kann aus dem Internet bezogen werden und ist kostenlos)
- Die Decoder unterstützen das Bremsen mit asymmetrischer Digitalspannung (vier Dioden in Serie und eine Diode antiparallel), die Langsamfahrt (mit geeigneten Bremsmodulen) und die bidirektionale Kommunikation (Lokadressrückmeldung im DCC-Betrieb, RailCom®).

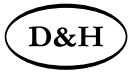

### **5.2 Soundbetrieb**

- Originale fahrzeugspezifische Dampf-, Diesel- und E-Lok-Soundprojekte (keine "Standardsounds")
- Realistisches Dampffahrgeräusch mit radsynchronen und überlappenden Auspuffschlägen, fahrstufenabhängiger Tonhöhe und unabhängigem Siedegeräusch
- Realistisches dieselhydraulisches Fahrgeräusch mit fahrstufenabhängiger Tonhöhe, variabler Leerlaufdrehzahl und unabhängigen Beschleunigungsstufen, Turbolader und dynamischer Bremse
- Realistisches dieselmechanisches Fahrgeräusch mit mehreren Gängen, Leerlauf, mehreren Fahr- und Beschleunigungsstufen und möglichem Schaltgeräusch
- Realistisches elektrisches Fahrgeräusch mit Fahrmotor und Fahrmotorlüfter sowie Aufrüstgeräusche (Stromabnehmer, Hauptschalter usw.), Schaltwerksgeräusch und dynamischer Bremse
- Glocke, Horn, Pfeife, Türen schließen usw. (je nach Soundprojekt) jederzeit separat auslösbar
- Alle Soundabläufe frei konfigurierbar ("Function Mapping") und zufällig auslösbar
- Lautsprecheranschluss gegen Kurzschluss und Überlast geschützt
- Geringe Wärmeentwicklung durch Einsatz modernster Technologien
- Ladefähigkeit der Soundprojekte über die SUSI-Schnittstelle mittels Programmer (ca. 6 Min.). Das Fahrzeug muss hierzu geöffnet werden und der Sounddecoder über die SUSI-Schnittstelle mit dem Programmer verbunden werden. Dafür sind ggf. entsprechende Anschlussadapter notwendig. Die Soundprojekte können per Download von der D&H-Homepage bezogen werden und sind kostenlos.

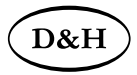

# **6 Einbau des Sounddecoders**

#### **6.1 Vorbereitung**

Vor dem Einbau ist die Lok auf einwandfreien elektrischen und mechanischen Zustand zu kontrollieren. Mängel oder Verschmutzungen sind unbedingt vorher zu beseitigen. Grundsätzlich sind die Angaben des Lokherstellers zu beachten.

Ebenso ist vor dem Einbau des Sounddecoders die Lokomotive auf einwandfreie Funktion im Gleichstrombetrieb zu prüfen. Bei neuen Loks ist es empfehlenswert, die Lok in jeder Fahrtrichtung jeweils eine halbe Stunde einzufahren.

Vor dem Einbau des Sounddecoders sind sämtliche Verbindungen zwischen dem Motor und den Gleisanschlüssen aufzutrennen (Schleifer, Chassis, etc.).

#### **Die beiden Motoranschlüsse müssen massefrei sein!**

Weiterhin sind alle vorhandenen Kondensatoren, vor allem bei den Anschlüssen für das Licht und den Motor, zu entfernen.

Zum Befestigen des Decoders empfehlen wir ein doppelseitiges Klebeband.

**Löten Sie bei Sounddecodern immer zuerst den Lautsprecher an. Alle Lötarbeiten in spannungsfreiem Zustand ausführen. Probefahrten mit abisolierten unverlöteten Kabelenden vermeiden.**

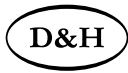

#### **6.2 Einbau**

Für den Anschluss der Sounddecoder gibt es folgende Varianten:

- 1 Die Lok hat eine 16-/22-polige PluX-Schnittstelle: Der **SD16A-4** und der **SD22A-4** kann direkt in die Schnittstelle gesteckt werden.
- 2 Die Lok hat eine 18-polige/Next18-Schnittstelle: Der **SD18A** kann direkt in die Schnittstelle gesteckt werden.
- 3 Die Lok hat eine 21-polige/MTC21-Schnittstelle: Der **SD21A-4** kann direkt in die Schnittstelle gesteckt werden.
- 4 Die Lok hat eine Schnittstelle entsprechend NEM 651: Der **SD05A-1** und der **SD10A-1** besitzten die für diesen Stecker benötigten Anschlüsse. Dazu kürzen Sie das Flachbandkabel auf etwa 5 mm Länge und ziehen die verbleibende Isolierung ab. Dann können Sie den Decoder problemlos in die Schnittstelle stecken. Für den **SD18A** ist ein Adapter N18-K-1 erforderlich. Dieser besitzt die für diesen Stecker benötigten Anschlüsse. Dazu kürzen Sie das Flachbandkabel auf etwa 5 mm Länge und ziehen die verbleibende Isolierung ab. Dann können Sie den Adapter problemlos in die Schnittstelle stecken.
- 5 Die Lok hat eine Schnittstelle entsprechend NEM 652: Für den **SD18A** ist ein Adapter N18-G-2 erforderlich Für den **SD21A-4** ist ein Adapter M21-2 erforderlich

Diese besitzen das für diese Buchse benötigte Anschlusskabel. Sie können das Anschlusskabel des Adapters problemlos in die Schnittstelle stecken.

- 6 Besitzt ihre Lok keine passende Schnittstellenbuchse, müssen die Sounddecoder individuell verdrahtet werden. Hier kommt entweder der **SD05A-3** oder der **SD10A-3** infrage oder bei Einsatz der anderen Sounddecoder je nach Typ des Sounddecoders die Adapter N18-K-3, N18-G-3, M21-3 und P22-3.
- 7 Der **SD05A-0** und der **SD10A-0** bzw. die Adapter N18-K-0, N18-G-0 und M21-0 sollten nur von geübten Modellbahnern verwendet werden, da hier die Anschlussdrähte direkt auf den Decoder bzw. direkt auf die Adapter gelötet werden müssen.

Zum Befestigen der Adapter empfehlen wir ein doppelseitiges Klebeband.

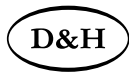

Für die Einbauvariante 6 verbinden Sie die Drähte des SD05A-3, des SD10A-3 oder des Adapters nach folgendem Schema: roter Draht .................... mit dem rechten Lokschleifer schwarzer Draht ........... mit dem linken Lokschleifer oranger Draht................ mit dem Motoranschluss, der vorher mit dem rechten Lokschleifer verbunden war grauer Draht.................. mit dem Motoranschluss, der vorher mit dem linken Lokschleifer verbunden war weißer Draht................. mit dem in Fahrtrichtung vorderen Licht gelber Draht.................. mit dem in Fahrtrichtung hinteren Licht grüner Draht ................. Funktionsausgang AUX1 \*) violetter Draht............... Funktionsausgang AUX2 \*) blauer Draht.................. gemeinsamer Rückleiter führt bis zu 30 Volt (**+**VS) \*)

\*) Nur N18-G-3, M21-3 und P22-3

Für die Einbauvariante 4-6 verbinden Sie: braune Drähte............... mit dem Lautsprecher

### **6.3 Überprüfung nach dem Einbau**

Der erste Test sollte zuerst im Programmiermodus erfolgen (zum Beispiel durch Auslesen der Adresse). Erfolgt keine ordnungsgemäße Rückmeldung an die Zentrale ("Error"), kontrollieren Sie bitte erneut die Zuordnung der Anschlüsse bzw. ob der Motor wirklich vom Chassis elektrisch getrennt ist.

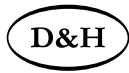

# **7 Betriebsform SelecTRIX 1 (SX1)**

#### **Achtung!**

#### **Die Fahrzeugsounddecoder unterstützen keine SX1-Programmierung.**

Sie können aber den SX1-Betrieb durch die SX2-Parameterprogrammierung entsprechend der Tabelle unter Punkt 7.2 einstellen.

#### **7.1 Funktionen**

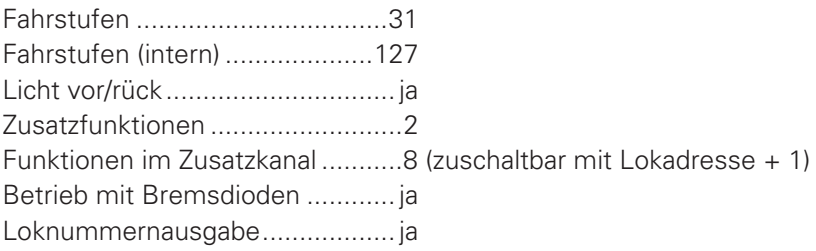

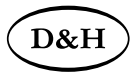

#### **7.2 SX1-Betrieb durch SX2-Parameterprogrammierung**

Siehe auch http://doehler-haass.de/cms/pages/haeufige-fragen.php#a2bc

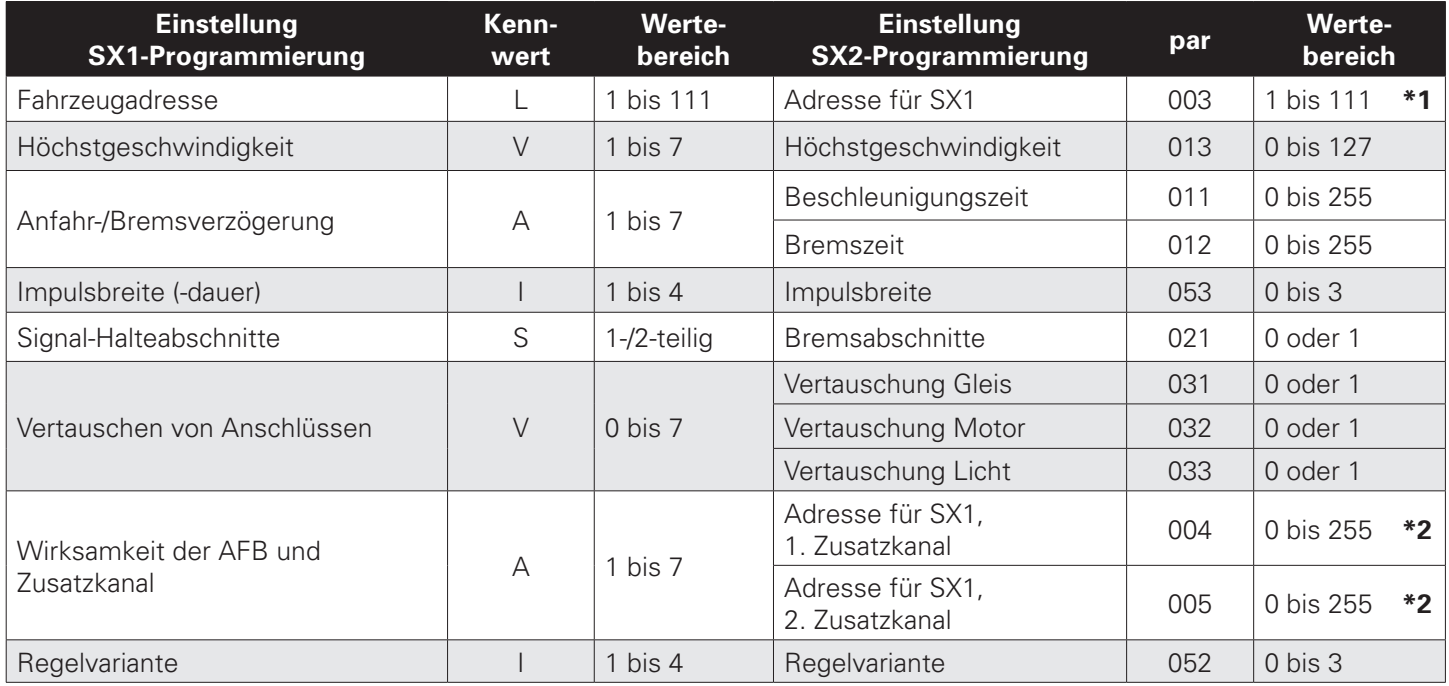

- **\*1** Für SX2-Betrieb muss hier der Wert 112 eingetragen werden.
- **\*2** Tragen Sie hier den Wert 0 ein, falls Sie den Zusatzkanal nicht verwenden möchten. Der Wert 1 bedeutet "Adresse für SX1" + 1, der Wert 2 bedeutet "Adresse für SX1" + 2, usw.

D&.

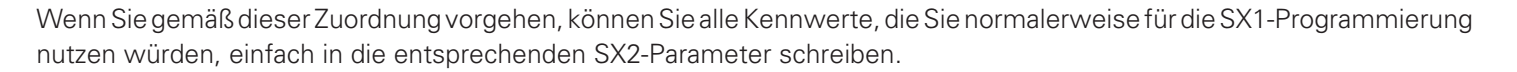

Sie können dadurch die Höchstgeschwindigkeit feiner einstellen (Wertebereich von 0 bis 127 anstelle von 1 bis 7) und die Anfahr- und Bremsverzögerung (AFB) feiner und getrennt einstellen (Wertebereich von 0 bis 255 für jeden Parameter getrennt anstelle von 1 bis 7 für den gemeinsamen Kennwert).

Hinweis:

Für Glockenankermotoren ist die Regelvariante 4 zu empfehlen sowie die Impulsbreite 1. Für Beschädigungen in Folge falscher Einstellungen kann keine Garantie übernommen werden.

Auch im SX1-Betrieb durch die SX2-Parameterprogrammierung wertet der Decoder weiterhin POM-Datenpakete aus, die an seine SX2-Lokadresse gesendet werden. Zum Fahren geben Sie daher bitte die SX1-Lokadresse aus dem Parameter 003 in Ihren Handregler ein und für das POM die SX2-Lokadresse aus den Parametern 001 und 002. Sie können mittels "Programming On the Main" (POM) alle Parameter bis auf par001 und par002 während des Betriebes ändern.

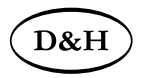

#### **7.3 Betrieb**

Stellen Sie die Lok auf das Programmiergleis und lesen Sie die Einstellwerte des Decoders aus. Programmieren Sie die gewünschte Lokadresse und nehmen Sie die Lok mit diesen Einstellwerten in Betrieb. Nach der ersten Kontrolle können Sie die Parameter der Lok Ihren Bedürfnissen anpassen.

Zeigt das Programmiergerät "Lesefehler" an, überprüfen Sie bitte erneut die ordnungsgemäße Verdrahtung der Lok und beachten Sie die Hinweise zum Anschluss des Programmiergleises. **Nehmen Sie die Lok auf keinen Fall so in Betrieb!**

### **7.4 Erklärung der Signal-Halteabschnitte**

#### **1-teiliger Halteabschnitt:**

Ein Gleisstück vor dem Signal wird über eine Diode versorgt. Der Decoder muss auf 1-teiligen Abschnitt (-) programmiert sein. Die Lok bremst dann bis zum Stillstand ab.

#### **2-teiliger Halteabschnitt:**

Vor dem Signal sind zwei Gleisabschnitte angeordnet. Der erste wird über eine Diode angesteuert. In diesem Abschnitt bremst die Lok bis auf Fahrstufe 3. Der zweite Abschnitt ist stromlos, dadurch bleibt die Lok stehen. Der Decoder muss in diesem Fall auf 2-teiligen Abschnitt (=) programmiert sein.

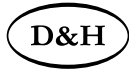

# **8 Betriebsform DCC**

#### **8.1 Funktionen**

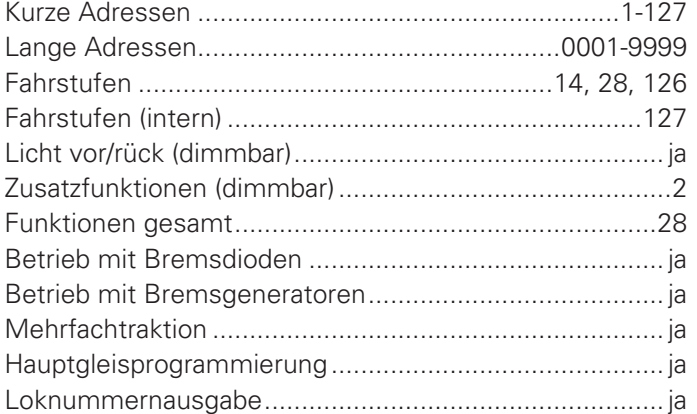

Hinweis zum Adressenbereich:

Im DCC-Betrieb sind nur Adresswerte von 1 bis 127 für die DCC-CV01 zulässig, im MM-Betrieb sind Werte von 1 bis 255 zulässig. Werte ab 128 führen dazu, dass der Decoder nur mehr mit MM bedient werden kann, d.h. der DCC-Betrieb ist dann nicht mehr möglich. Der DCC-"Service Mode" ist natürlich dennoch weiterhin möglich.

Umgekehrt führt die Aktivierung der langen DCC-Adresse mittels CV29 / Bit5 dazu, dass der Decoder nur mehr mit DCC bedient werden kann. Der MM-Betrieb ist dann nicht mehr möglich. Die MM-Programmierung wird dadurch ebenfalls verhindert, daher Vorsicht, da ein "Aussperren" möglich ist.

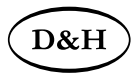

#### **8.2 Einstellmöglichkeiten**

Die Eigenschaften der Lok für DCC-Betrieb können durch die Programmierung der "Configuration Variables" (CV) beliebig oft verändert werden. Die Programmierung der CV entnehmen Sie bitte den Unterlagen Ihres Programmiergerätes.

Hinweise zum standardmäßigen "Function Mapping" finden Sie auf der Doehler & Haass-Webseite: http://doehler-haass.de/cms/pages/haeufige-fragen.php: Wie sieht das standardmäßige "Function Mapping" aus?

Alle programmierbaren CV können während des laufenden Betriebes geändert werden (POM / "**P**rogramming **O**n the **M**ain" / Hauptgleisprogrammierung).

Die angegebenen Standardwerte können je nach Soundprojekt überschrieben sein!

Hinweis:

Wenn im Decoder andere Fahrstufen programmiert sind als im Fahrgerät, kann es zu Fehlfunktionen kommen. Beachten Sie auch hier die Hinweise zu Ihrem Digitalsystem.

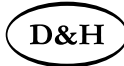

#### **8.2.1 Liste der unterstützten CV für den Fahrbetrieb**

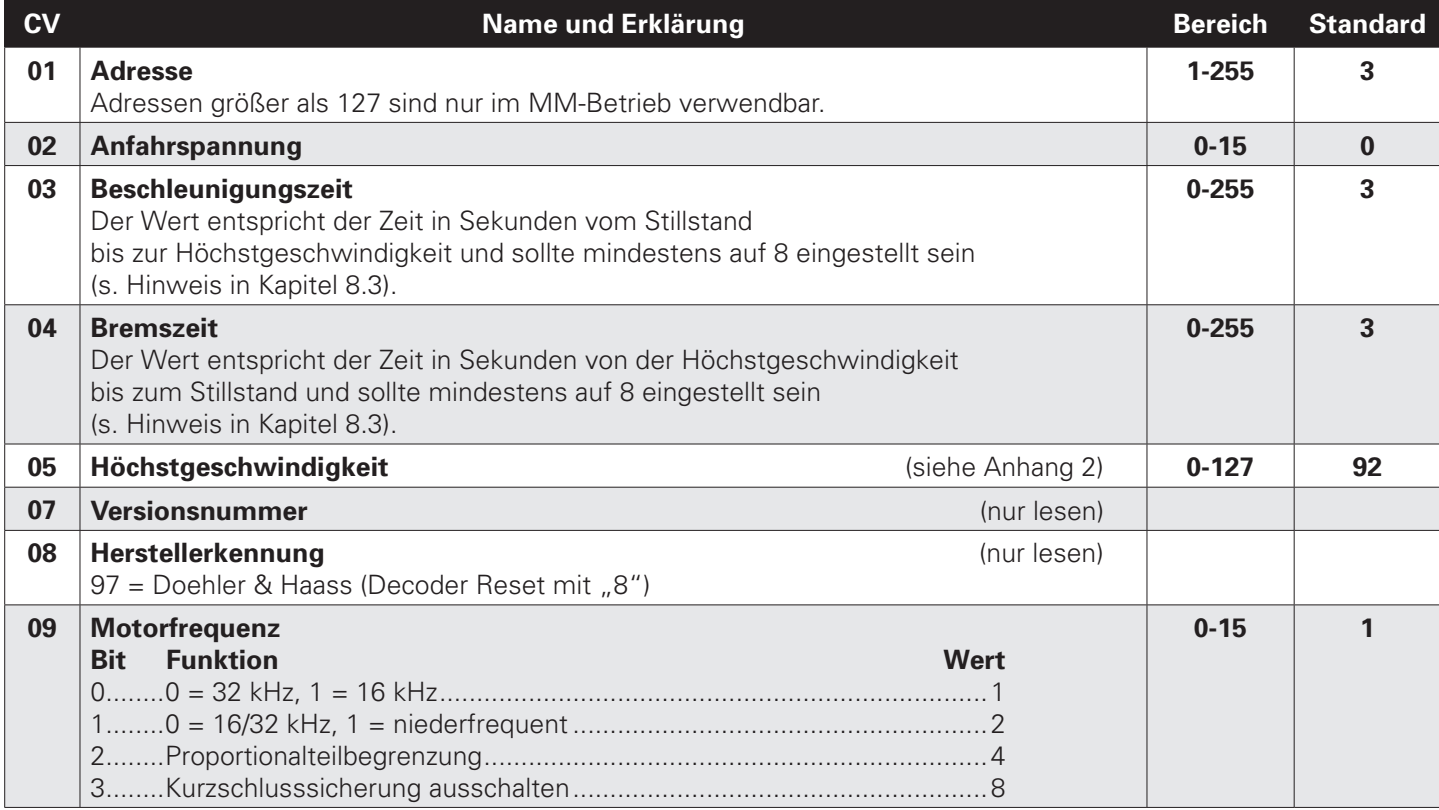

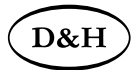

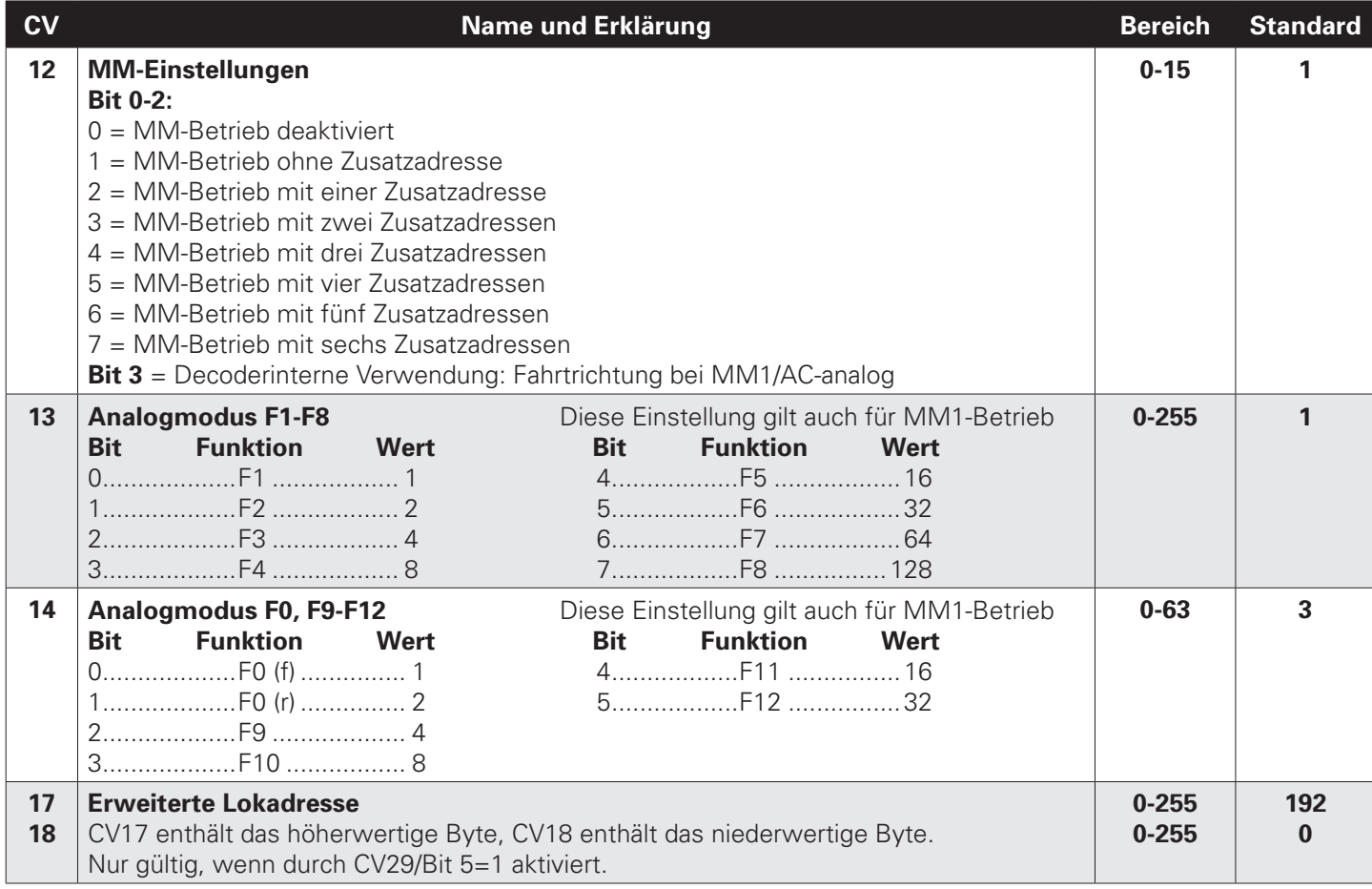

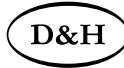

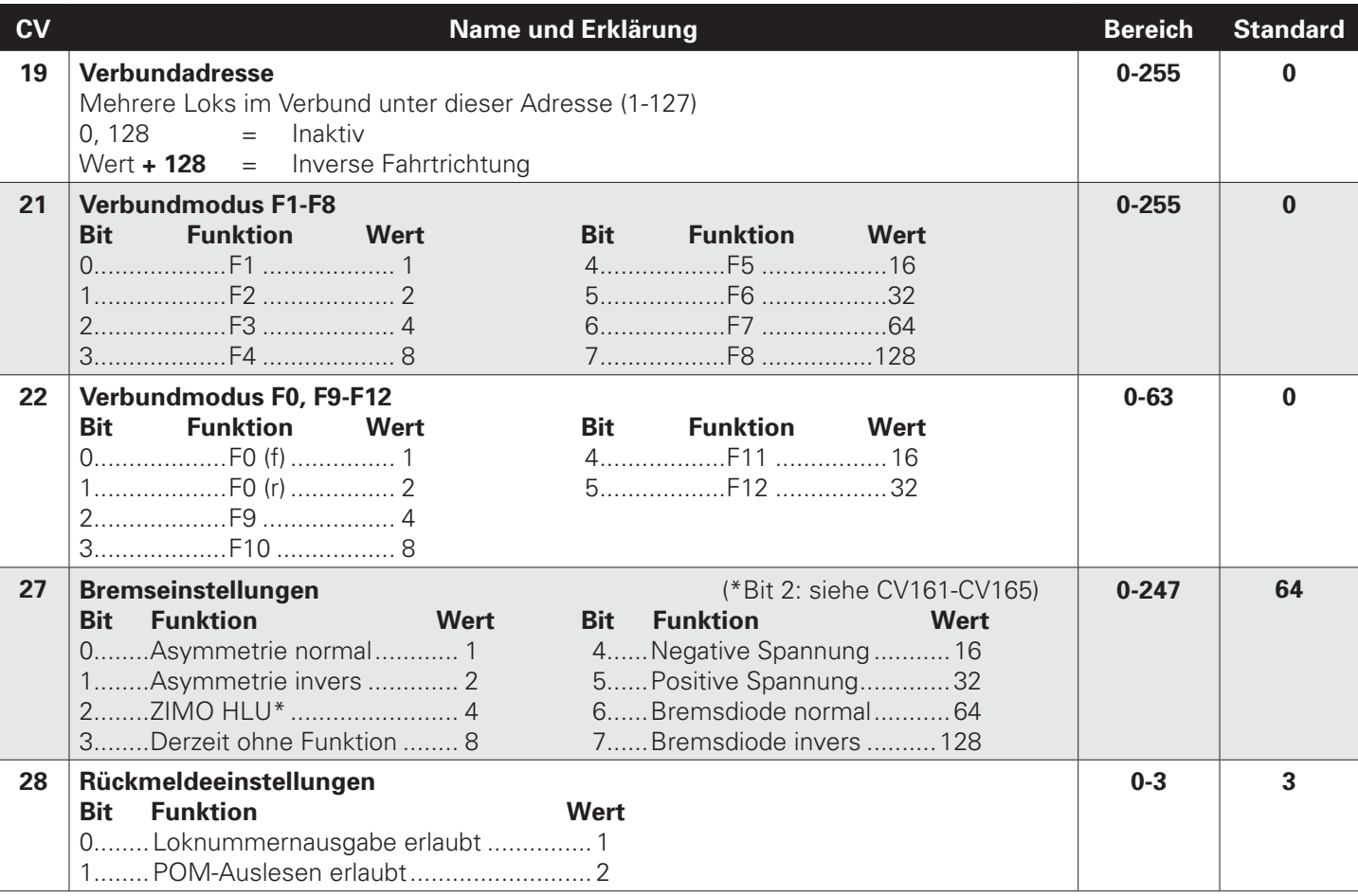

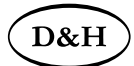

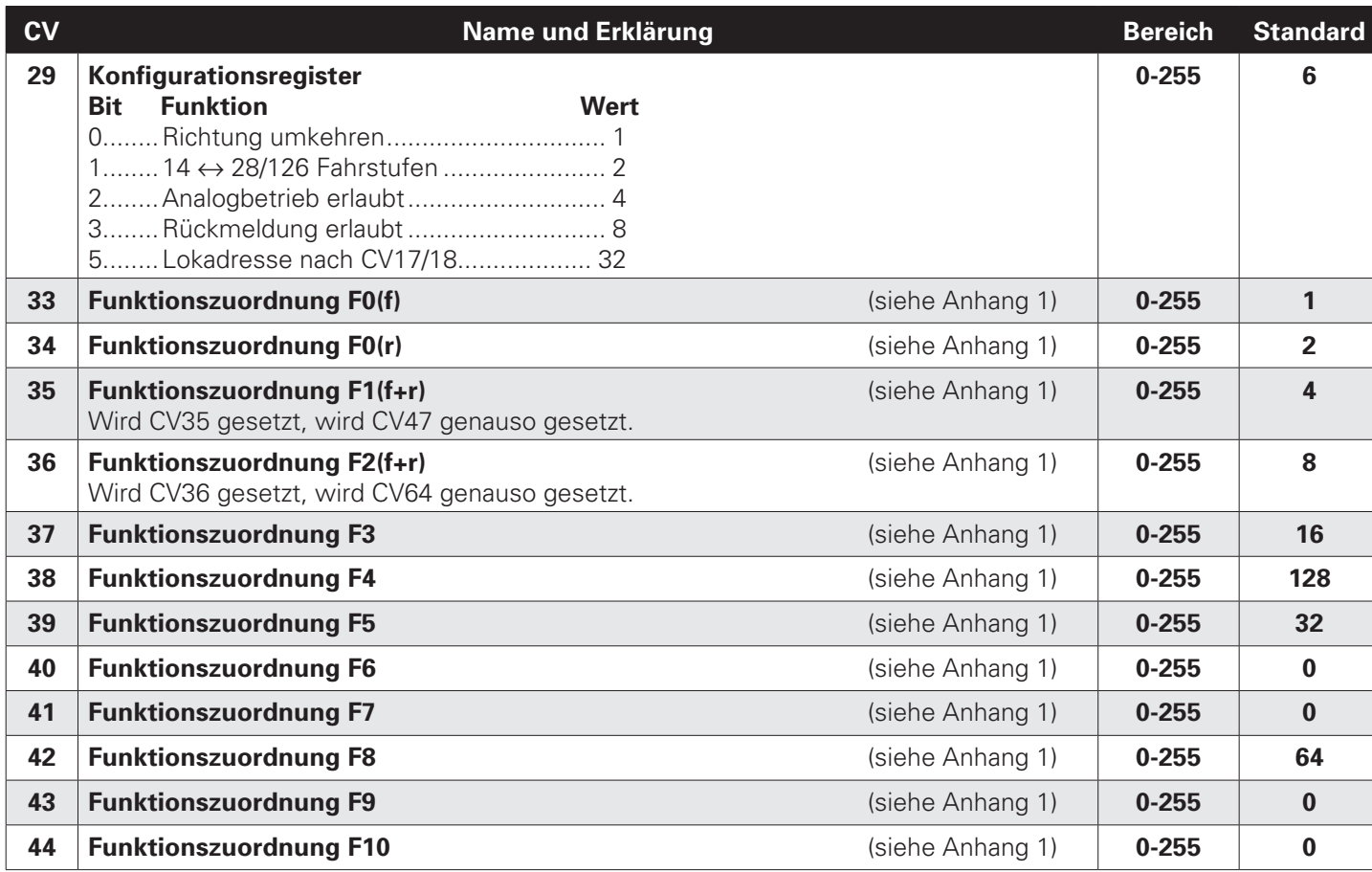

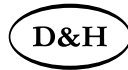

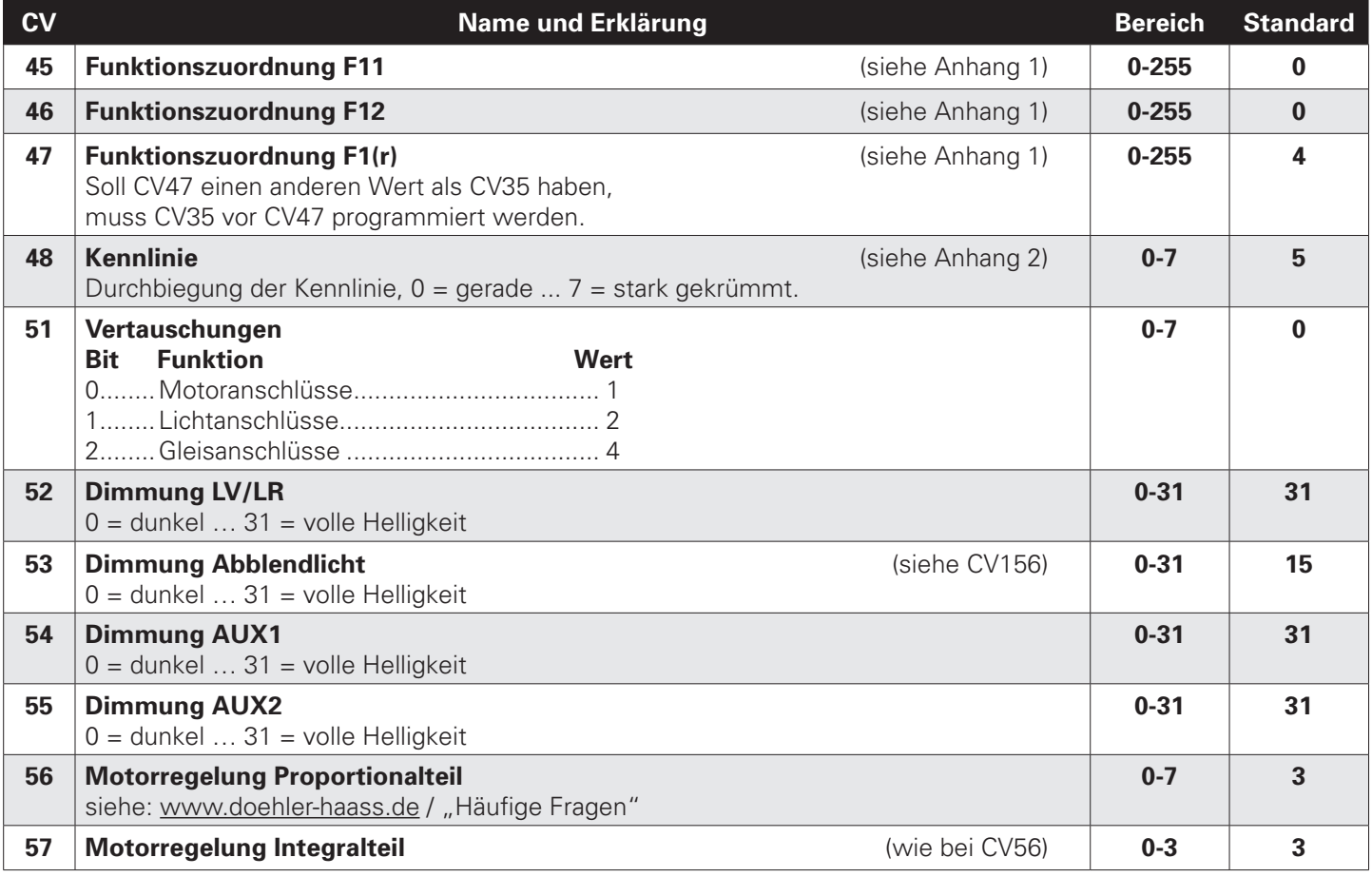

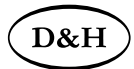

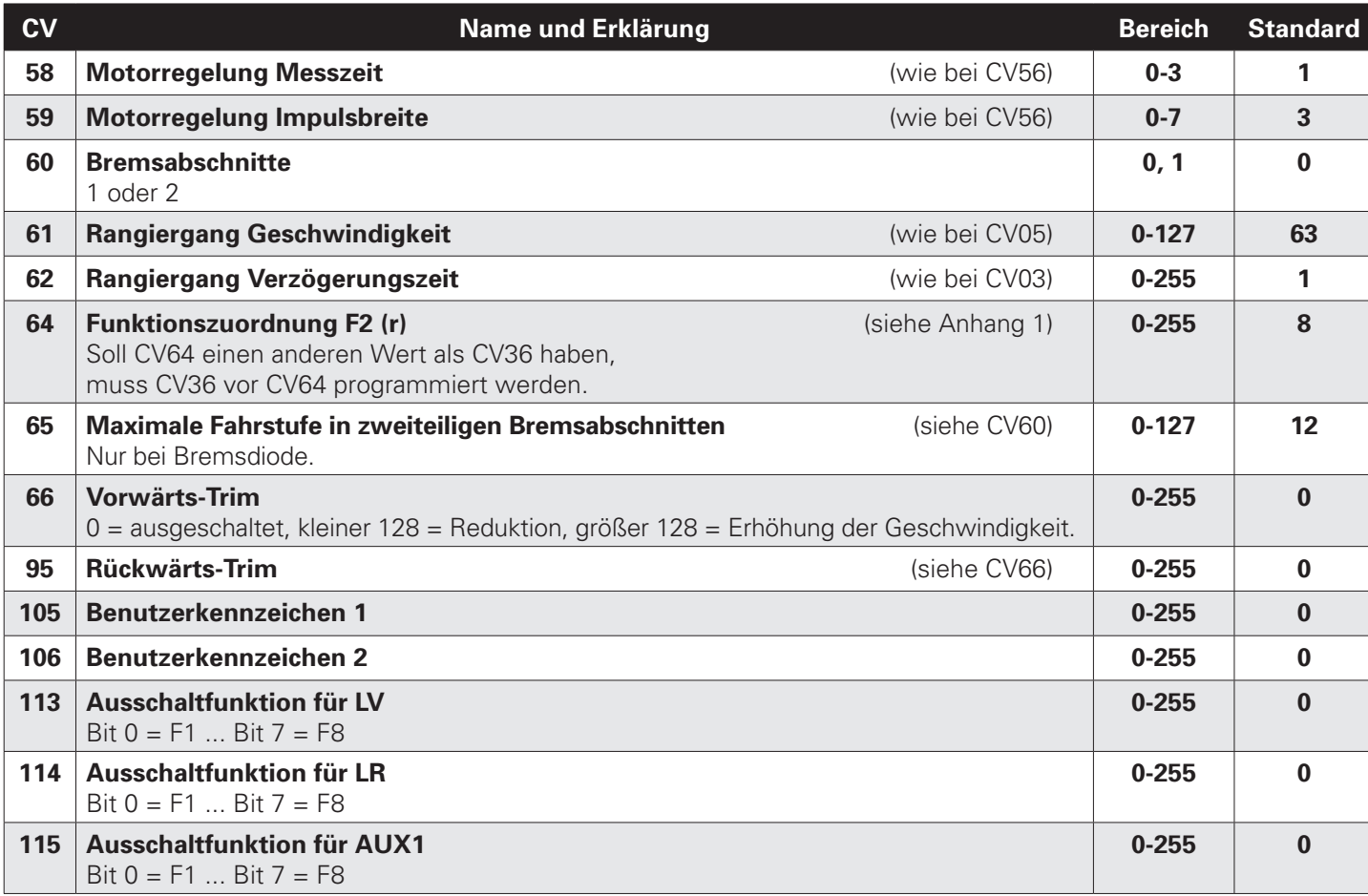

32 **Sounddecoder** ab Firmware-Version 1.12

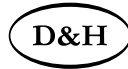

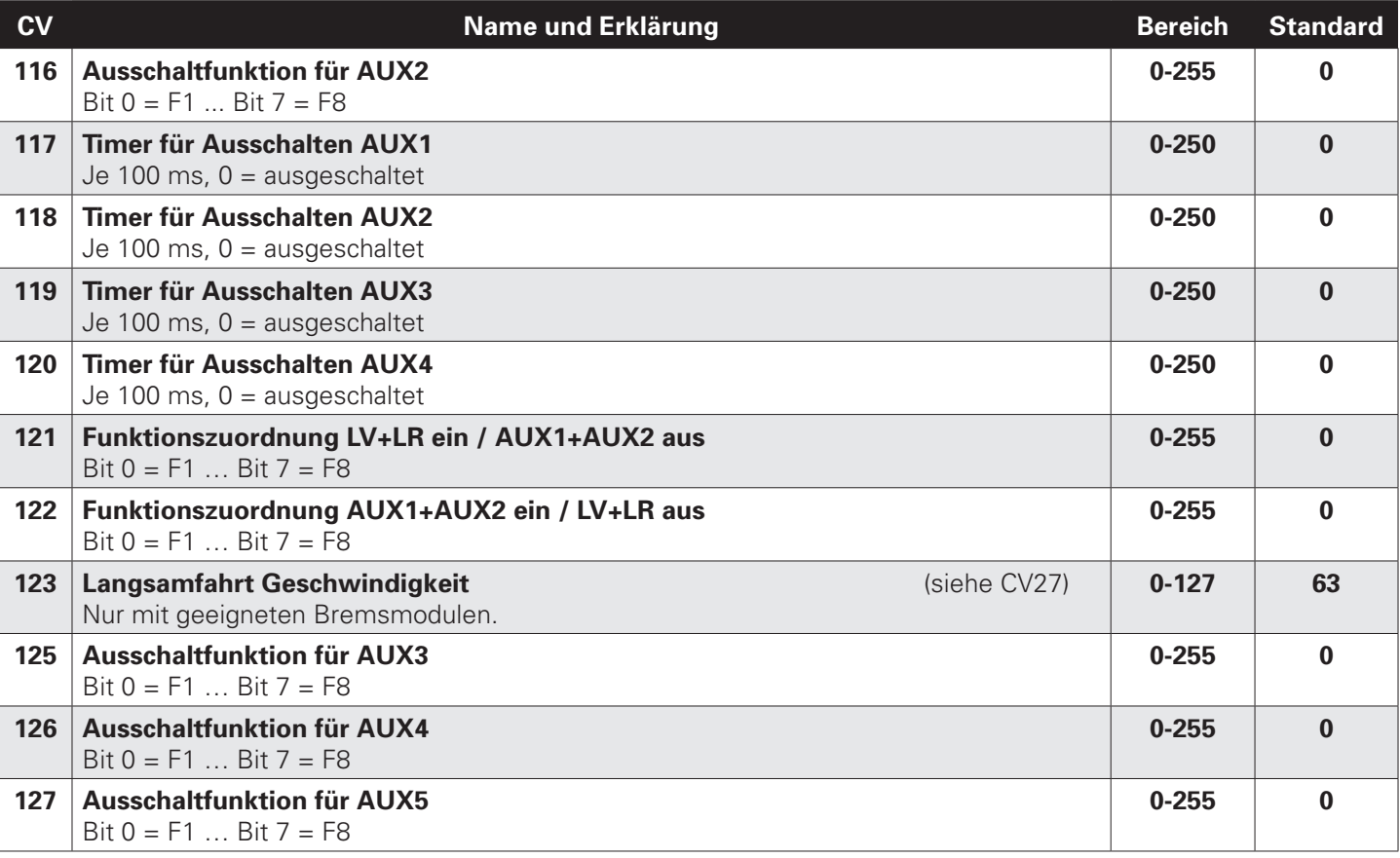

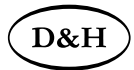

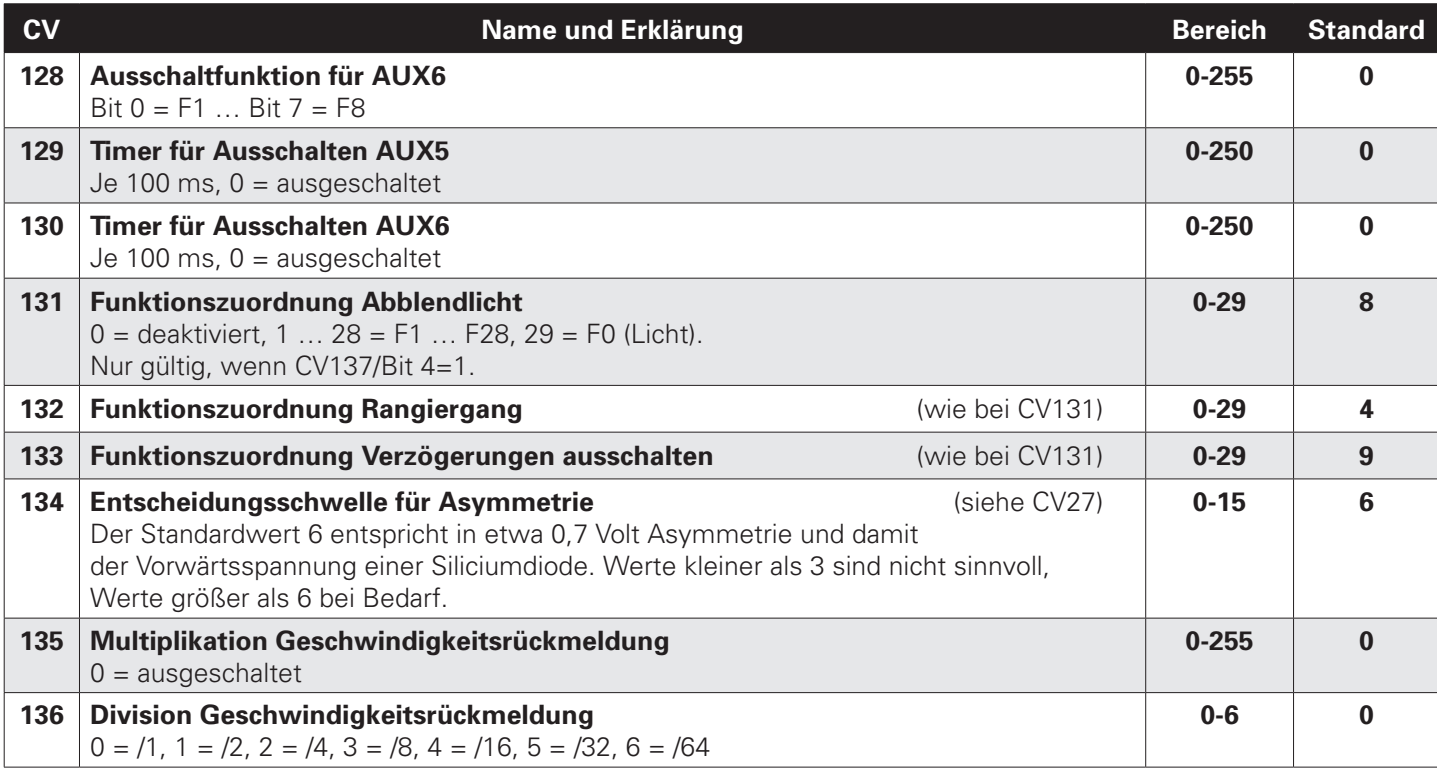

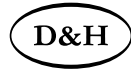

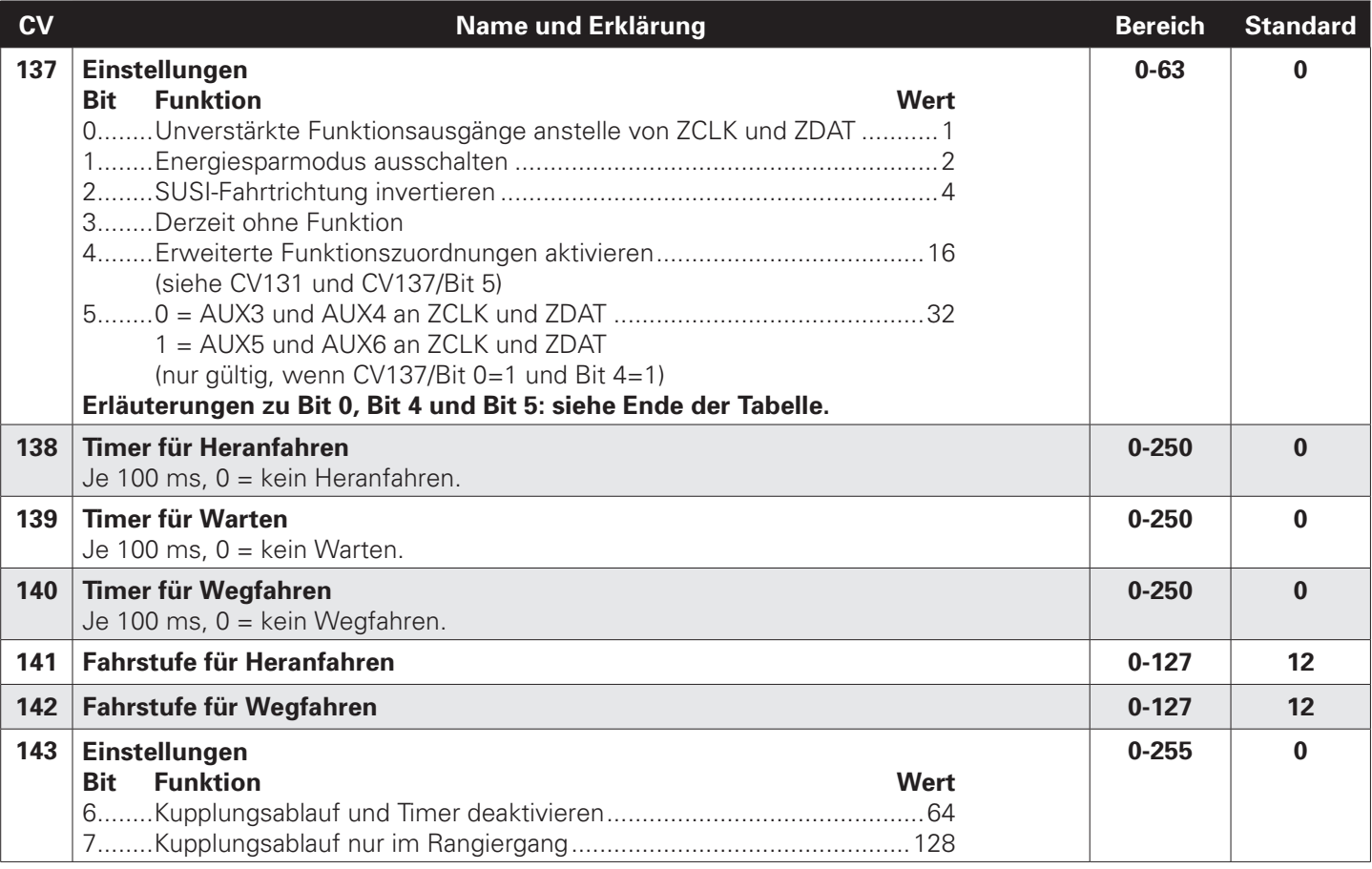

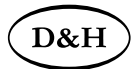

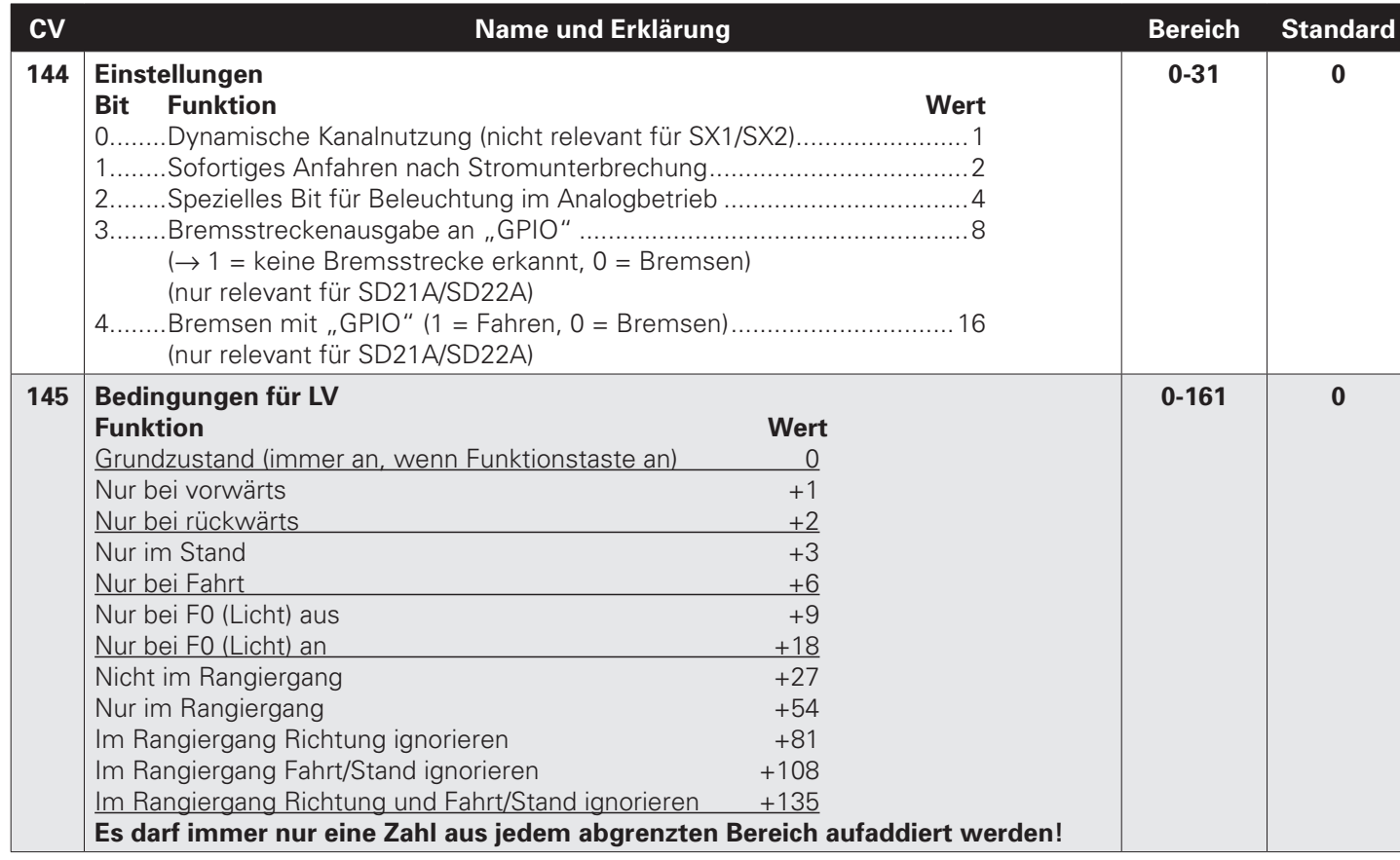

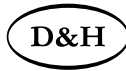

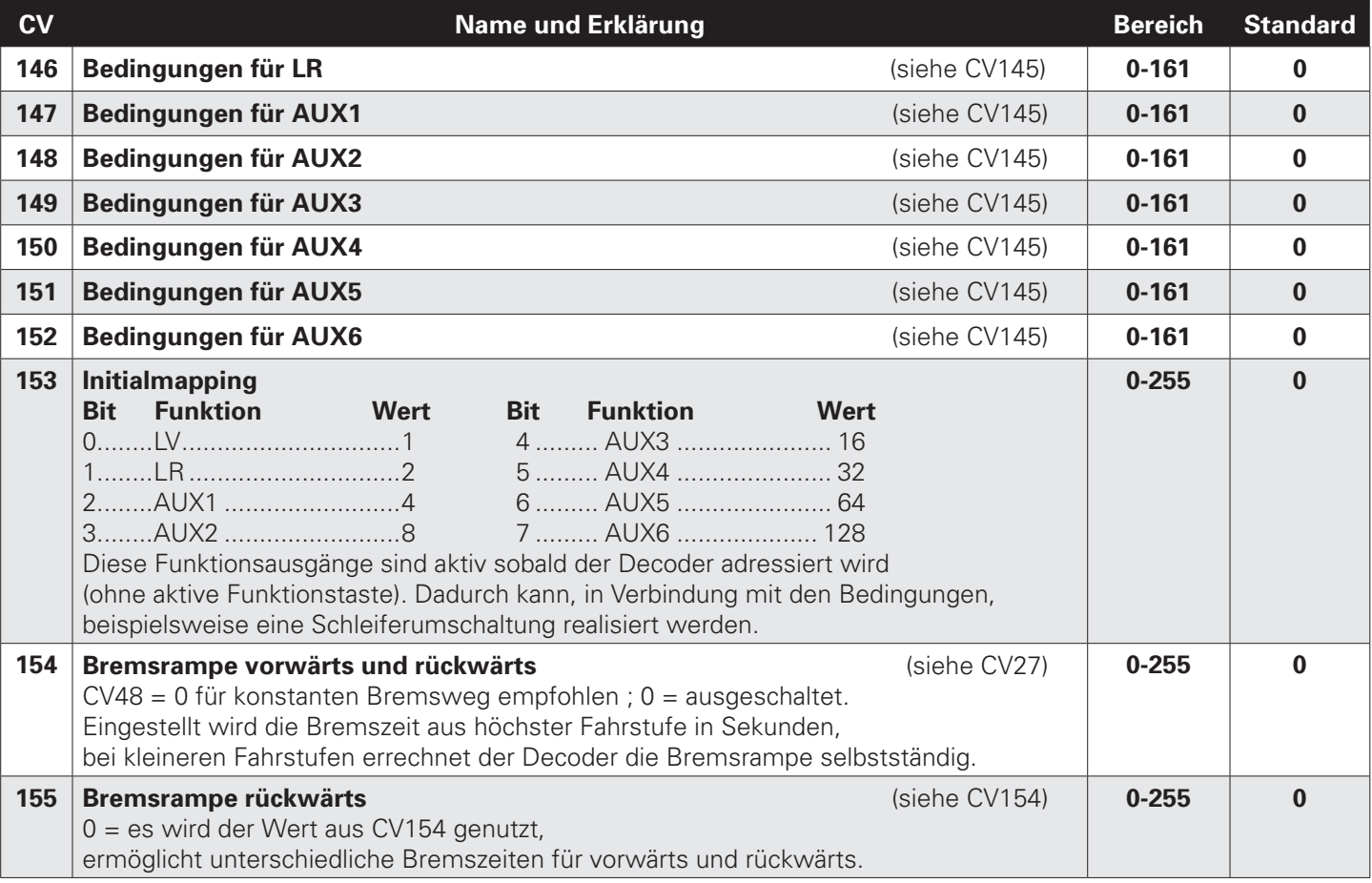
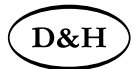

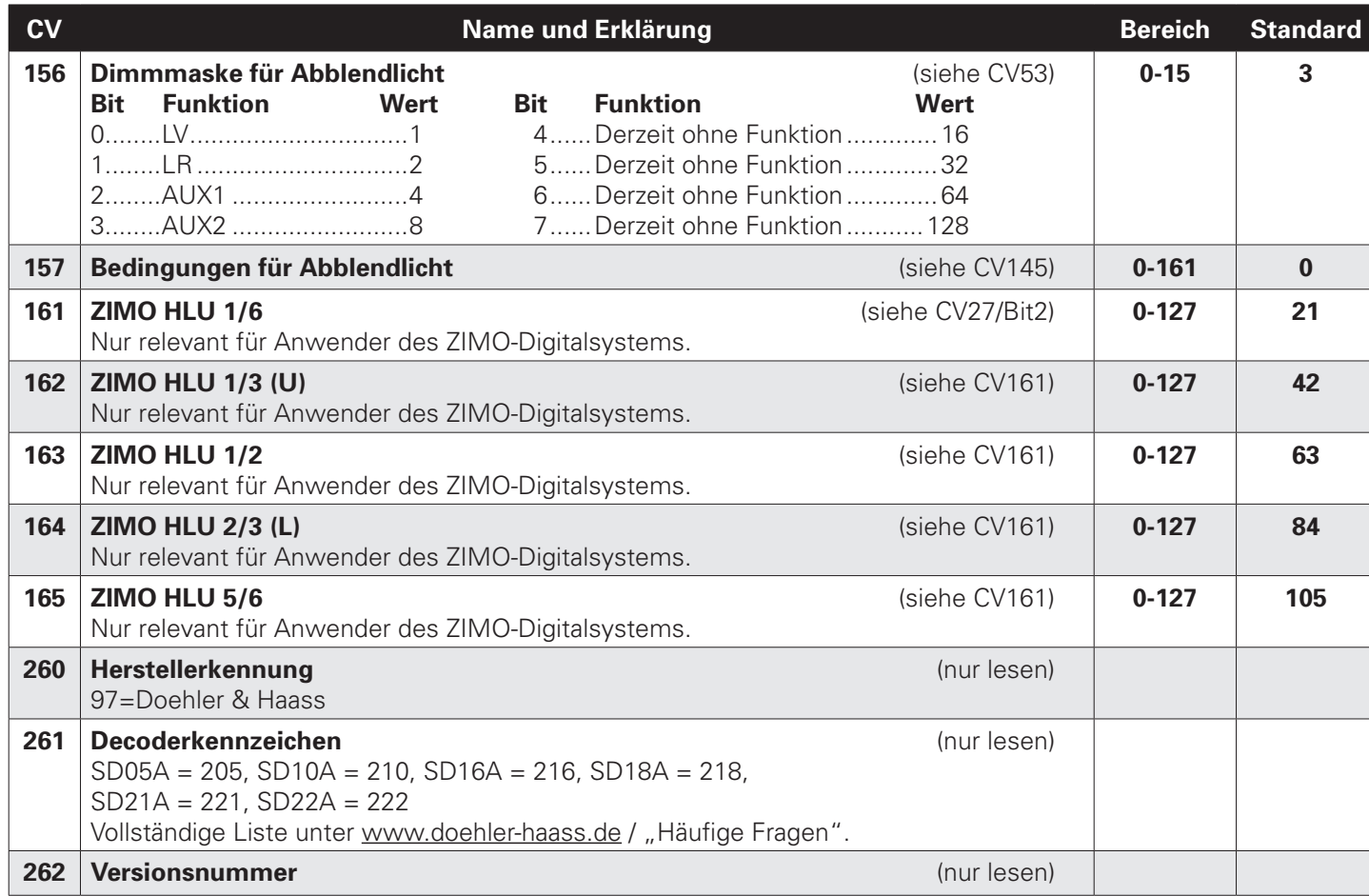

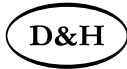

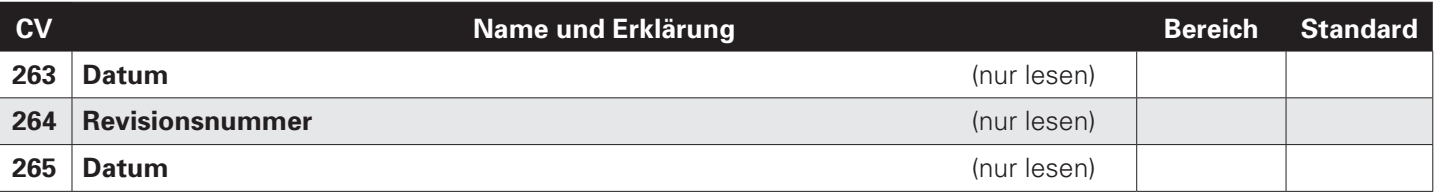

### **Die CV's 311-379 für den Soundbetrieb finden Sie in einer gesonderten Liste in Kapitel 8.2.2.**

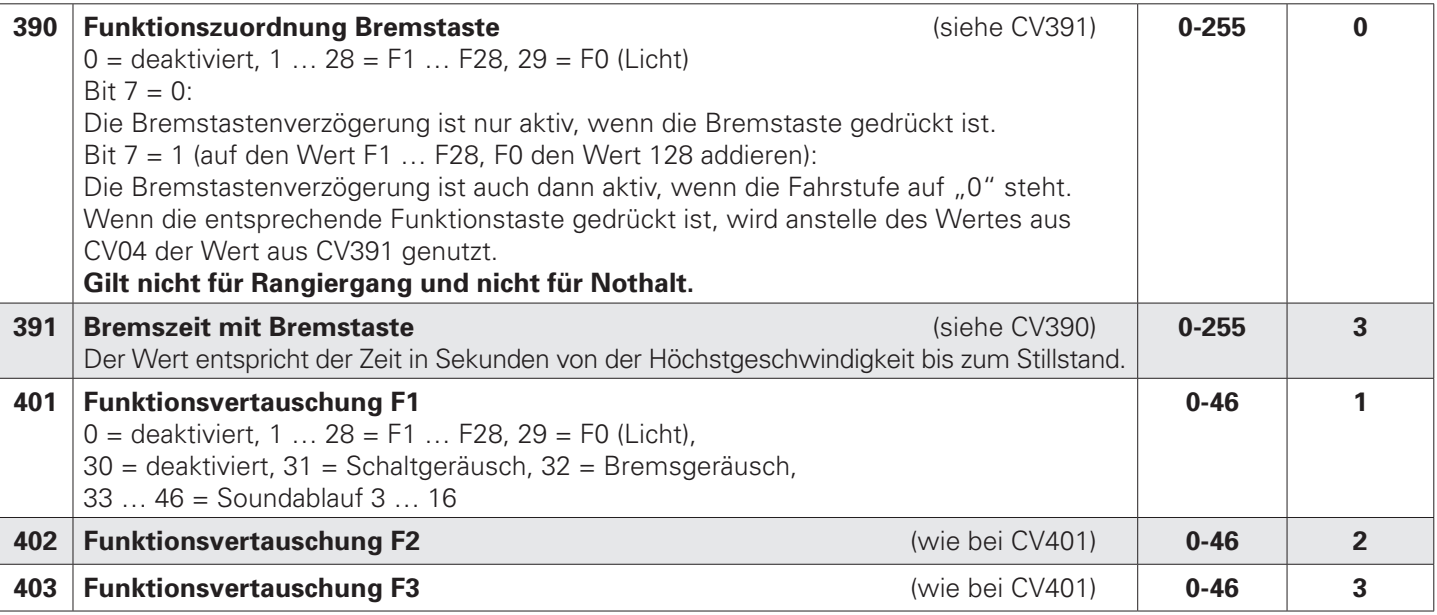

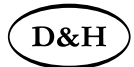

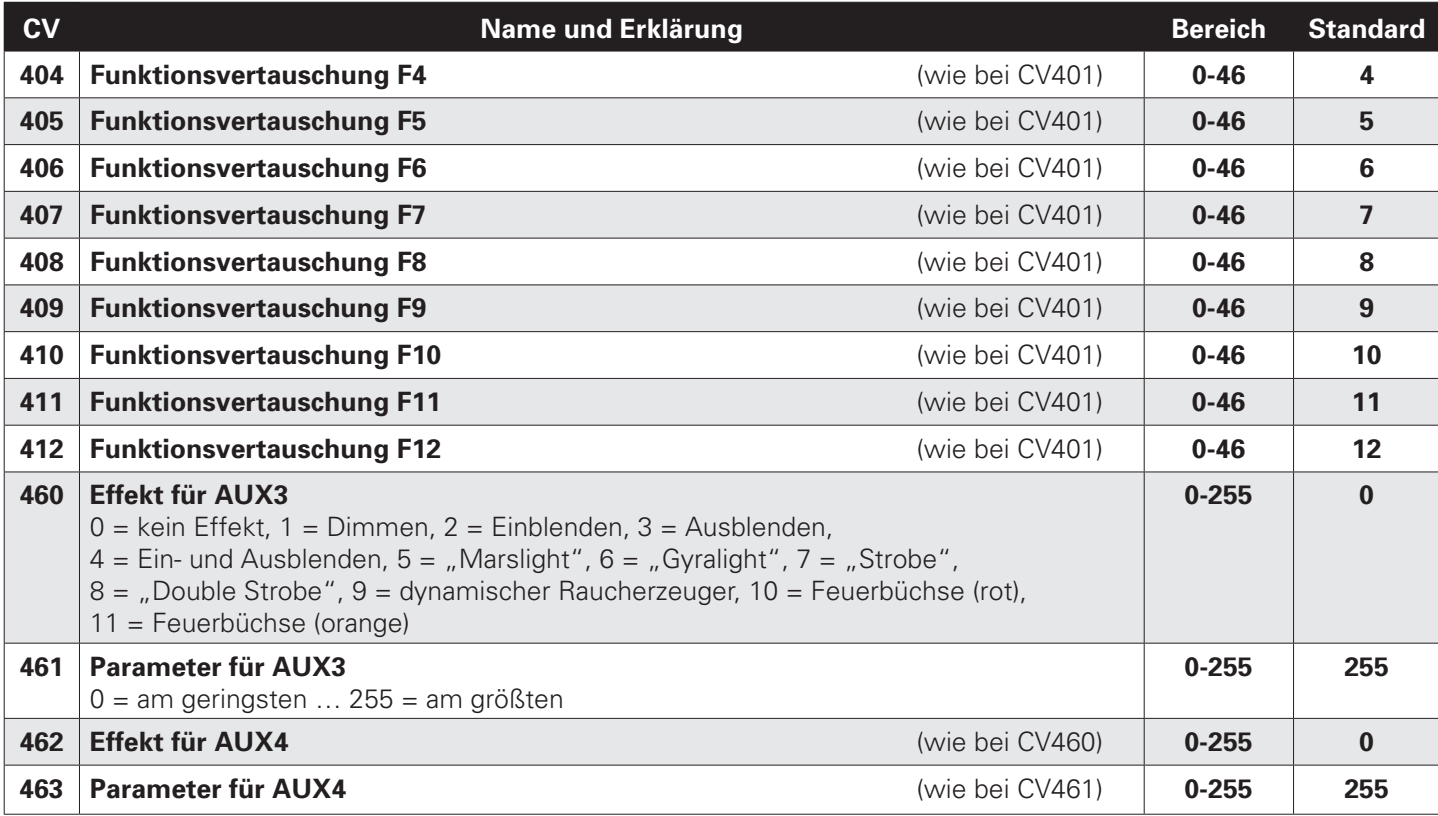

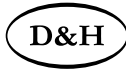

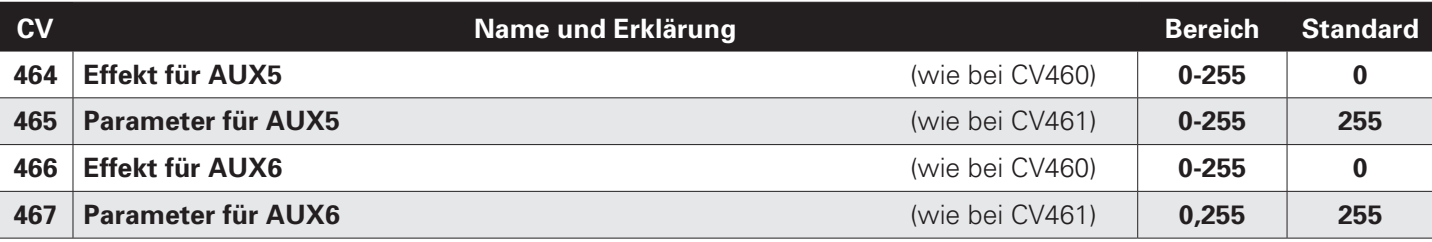

#### **Erläuterung zu CV137:**

Aktivierung SUSI-Pins: Bit  $0 = 0$  / Bit  $4 =$  egal / Bit  $5 =$  egal Aktivierung AUX3/AUX4: Bit  $0 = 1$  / Bit  $4 =$  egal / Bit  $5 = 0$ Aktivierung AUX5/AUX6: Bit  $0 = 1 /$  Bit  $4 = 1 /$  Bit  $5 = 1$ 

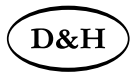

## **8.2.2 Liste der unterstützten CV für den Soundbetrieb**

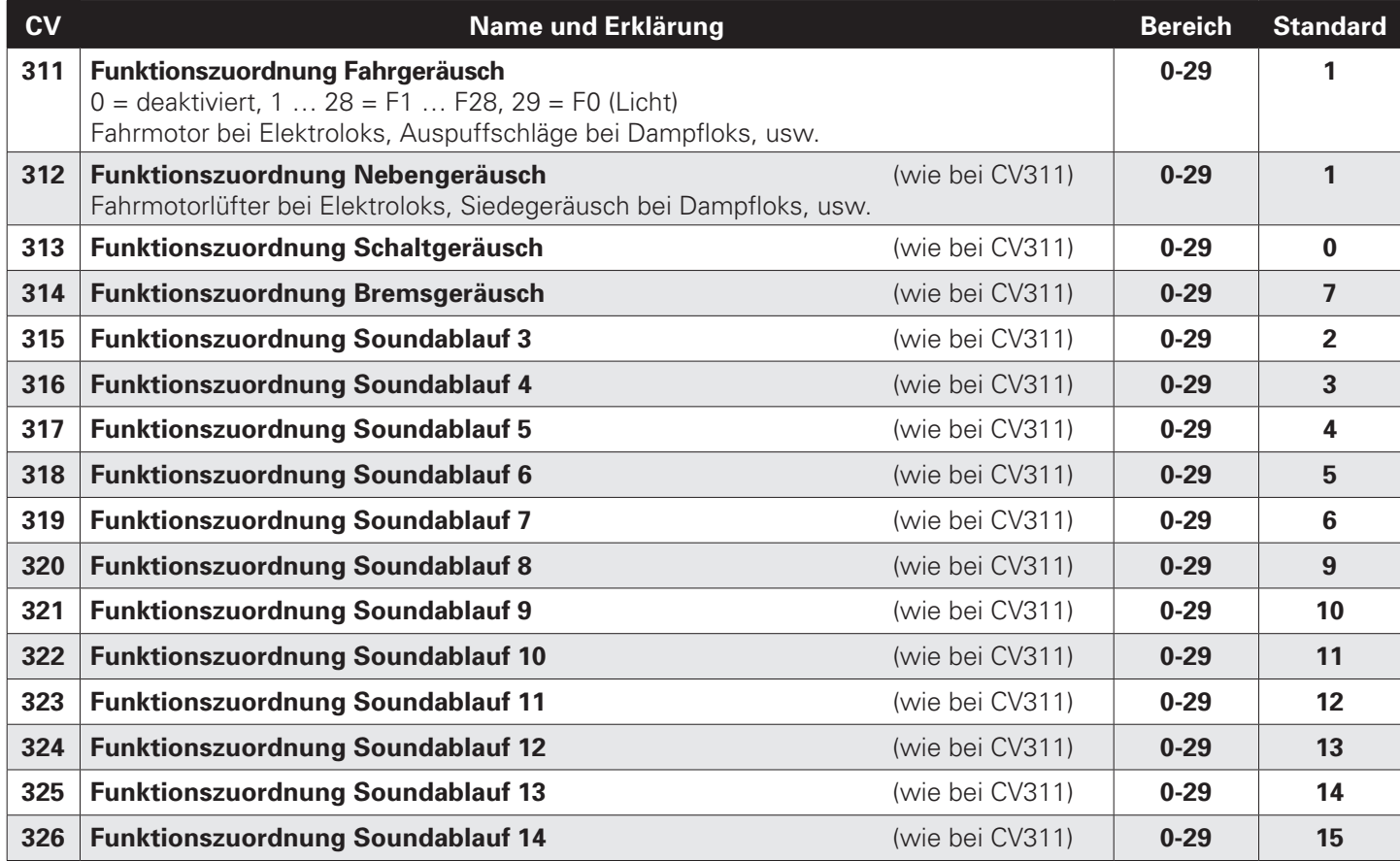

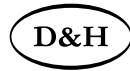

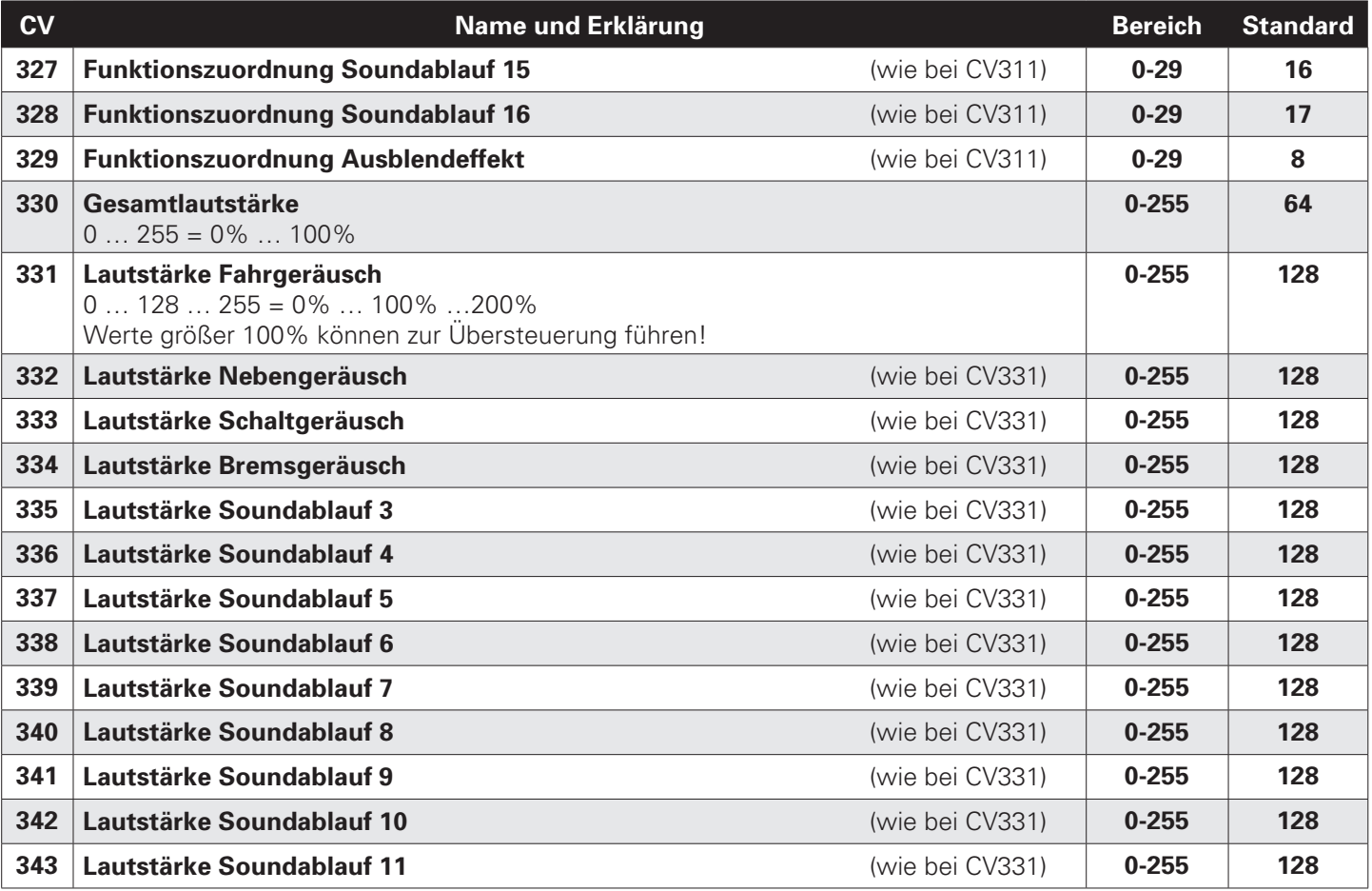

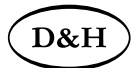

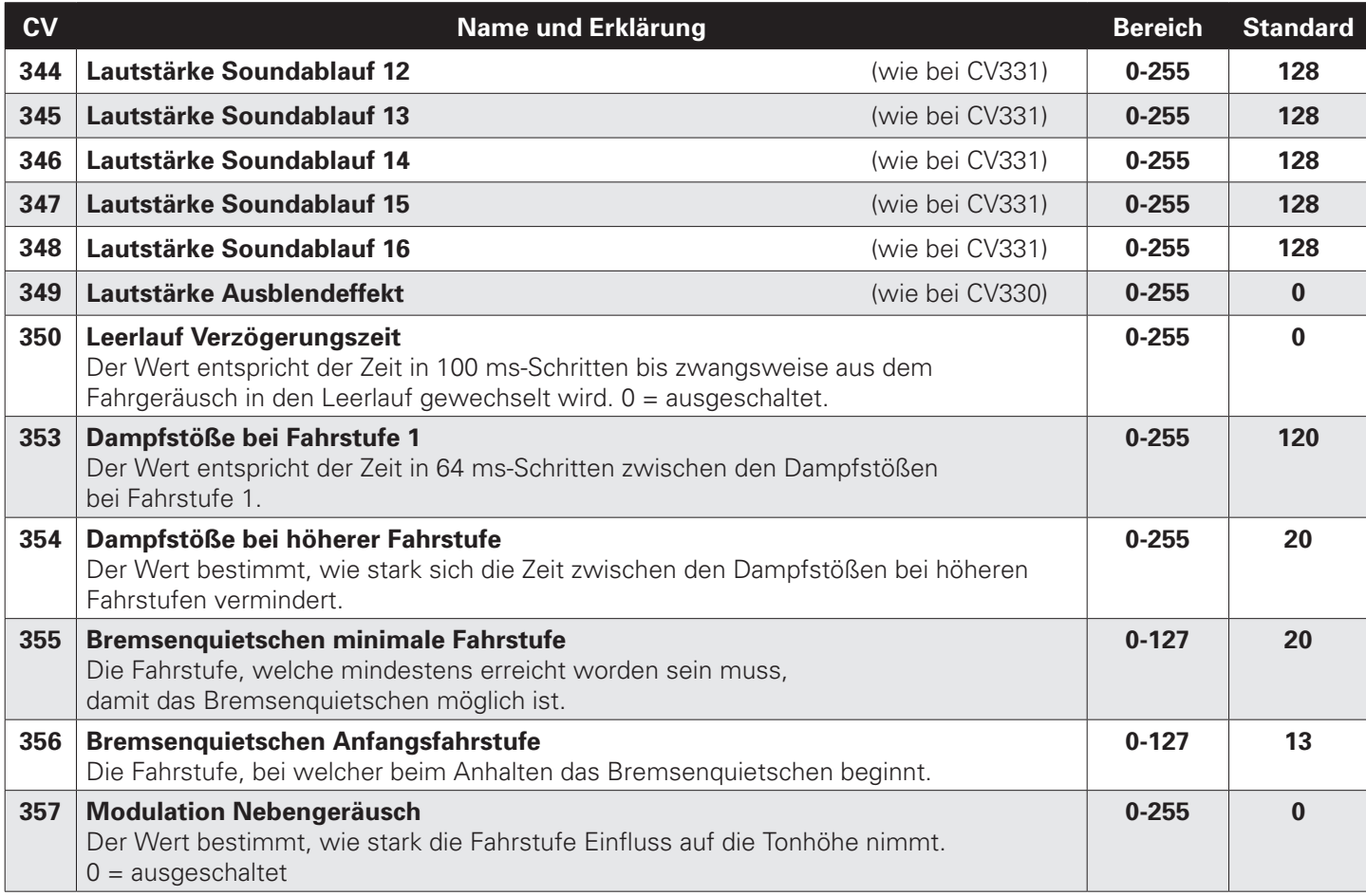

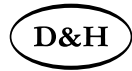

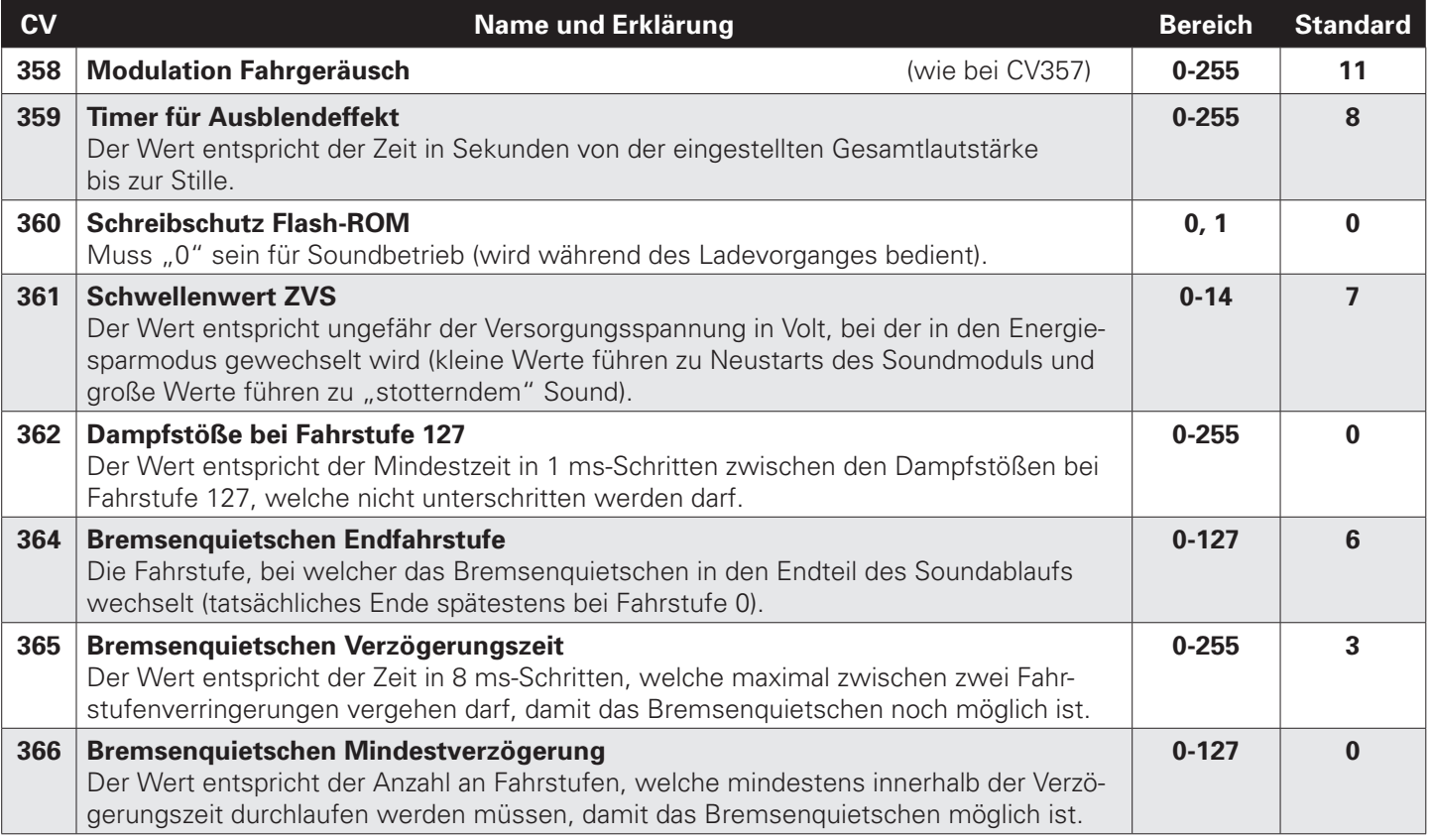

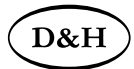

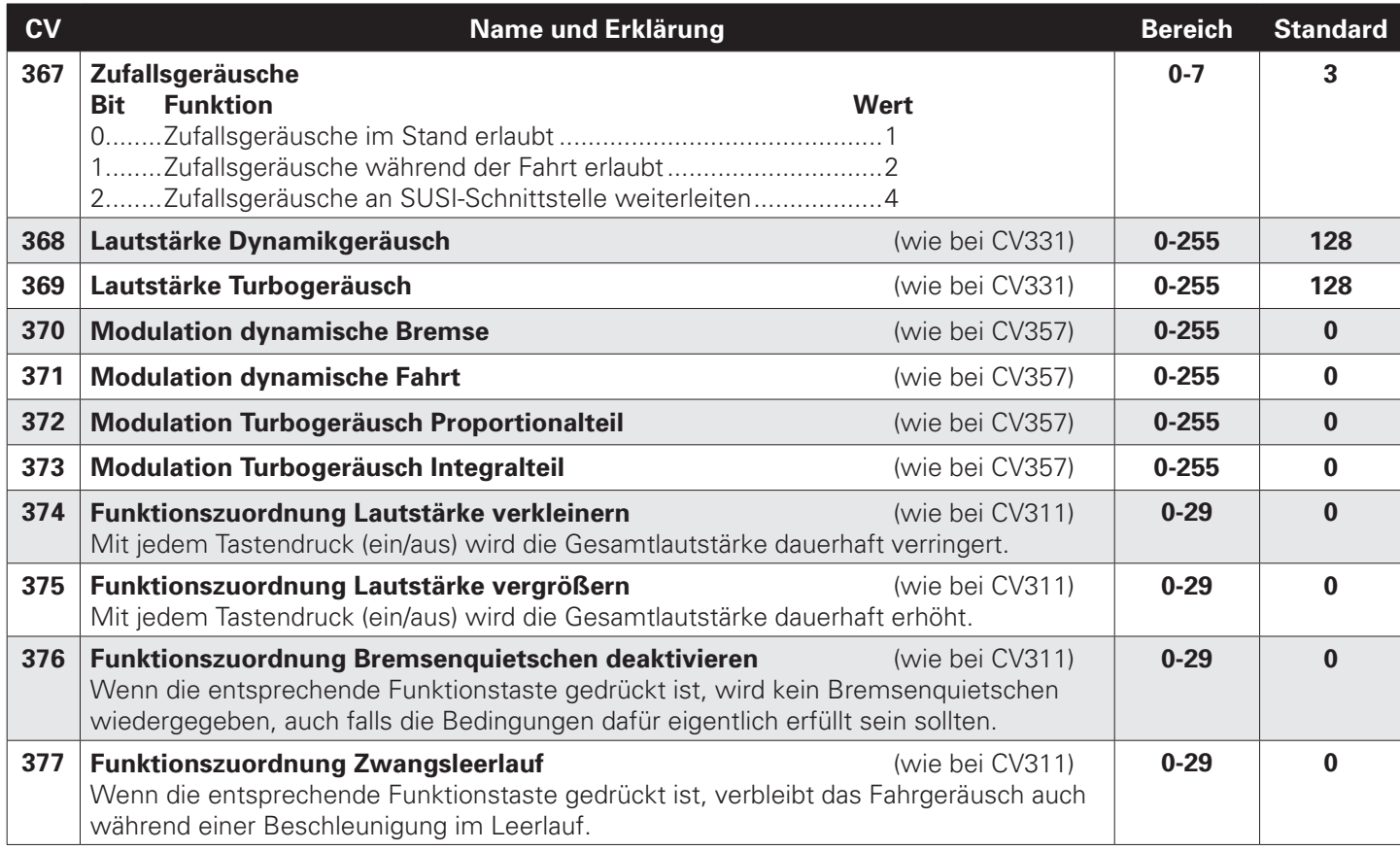

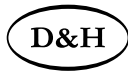

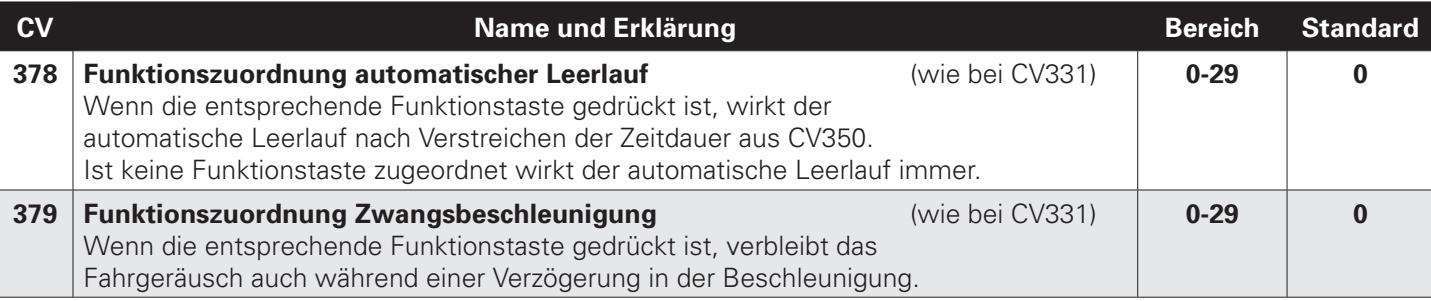

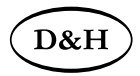

## **8.3 Betrieb**

Stellen Sie die Lok aufs Programmiergleis und lesen Sie die Lokadresse des Decoders aus (CV01). Die Grundeinstellung sollte 3 sein. Programmieren Sie die gewünschte Lokadresse und nehmen Sie die Lok mit diesen Einstellwerten in Betrieb. Nach der ersten Kontrolle können Sie die Parameter der Lok Ihren Bedürfnissen anpassen.

Zeigt das Programmiergerät "Lesefehler" an, überprüfen Sie bitte erneut die ordnungsgemäße Verdrahtung der Lok und beachten Sie die Hinweise zum Anschluss des Programmiergleises. **Nehmen Sie die Lok auf keinen Fall so in Betrieb!**

Hinweise:

Der Betrieb mit Asymmetrie im Bremsabschnitt ist mit der werkseitigen Einstellung nicht möglich. Ist diese Eigenschaft erwünscht, so muss CV27/Bit 0 und/oder Bit 1 auf "1" gestellt werden. Der Betrieb mit Gleichspannung im Bremsabschnitt ist mit der werkseitigen Einstellung nicht möglich. Ist diese Eigenschaft erwünscht, so muss CV27 / Bit 4 und/oder Bit 5 auf "1" gestellt werden.

Die Beschleunigungszeit CV03 und die Bremszeit CV04 des Sounddecoders sollten mindestens auf den Wert 8 eingestellt sein. Zu gering einstellte Zeiten führen dazu, dass manche Soundabläufe übersprungen und nicht wiedergegeben werden können! Bei Bedarf können die Werte zur Feinabstimmung schrittweise erhöht werden.

Die Zuordnung welcher Soundablauf welche Sounds wiedergibt, entnehmen Sie bitte der Beschreibung des jeweiligen Soundprojekts.

Nicht alle Soundabläufe von 1 bis 16 (CV313-CV328) müssen Sounds enthalten.

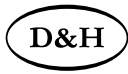

# **9 Betriebsform Märklin-Motorola (MM)**

## **9.1 Funktionen**

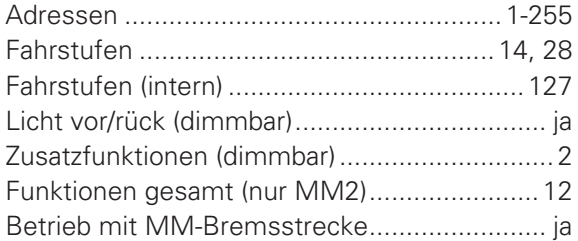

Hinweise zum standardmäßigen "Function Mapping" finden Sie auf der Doehler & Haass-Webseite: https://doehler-haass.de/cms/pages/haeufige-fragen.php: Wie sieht das standardmäßige "Function Mapping" aus?

Hinweis zum Adressenbereich:

Im MM-Betrieb sind Adresswerte von 1 bis 255 zulässig. Im DCC-Betrieb sind nur Werte von 1 bis 127 für die DCC-CV01 zulässig. Werte ab 128 führen dazu, dass der Decoder nur mehr mit MM bedient werden kann, d.h. der DCC-Betrieb ist dann nicht mehr möglich. Der DCC-"Service Mode" ist natürlich dennoch weiterhin möglich.

Umgekehrt führt die Aktivierung der langen DCC-Adresse mittels CV29/Bit5 dazu, dass der Decoder nur mehr mit DCC bedient werden kann. Der MM-Betrieb ist dann nicht mehr möglich. Die MM-Programmierung wird dadurch ebenfalls verhindert, daher Vorsicht, da ein "Aussperren" möglich ist.

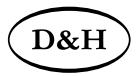

# **9.2 Programmierung mit Märklin-Zentrale 6020/6021**

- 1 Die **'kurze'** Programmierung erlaubt Zahlen zwischen 0 und 79 einzugeben, d.h. im Kurzmodus können nur Einstellparameter mit einer Nummer < 80 verändert werden, sofern der gewünschte Wert ebenfalls < 80 sein soll.
- 2 Die **'lange'** Programmierung erlaubt Zahlen zwischen 0 und 255 einzugeben, d.h. Im Langmodus können alle Einstellparameter mit Werten von 0 bis 255 verändert werden. Da das Display der 6020/6021 nur zweistellige Werte zulässt, müssen die einzugebenden Werte aufgeteilt und in zwei Schritten eingegeben werden.
- 3 Programmierung von SUSI Parametern.

Bitte beachten Sie Sie, dass die 6021/6020 gestattet, nur die Werte 01 bis 80 einzugeben. Der Wert 0 fehlt. **Statt '0' muss daher immer '80' eingegeben werden.**

#### **Wechseln in den Programmiermodus**

- Der Fahrregler muss auf 0 stehen. Es dürfen keine anderen Loks auf der Anlage stehen. Achten Sie auf die Blinksignale der Lokomotive!
- Drücken Sie die STOP- und GO-Taste der 6021 gleichzeitig, bis ein Reset ausgelöst wird (alternativ: Kurz Stecker des Trafos ziehen). Drücken Sie die STOP-Taste, um die Gleisspannung abzuschalten.
- Geben Sie die derzeitige Decoderadresse ein. Kennen Sie die Adresse nicht, so geben Sie '80' ein.
- Betätigen Sie die Fahrtrichtungsumkehr am Fahrtregler (Fahrtregler nach links über Anschlag hinaus drehen, bis ein Klicken ertönt), halten den Regler fest und drücken die GO-Taste.
- Nach etwa 1 Sekunde blinken die Fahrzeuglichter, der Decoder ist jetzt im Programmiermodus.

#### **Kurzmodus**

- Nach dem Wechsel in den Programmiermodus befindet sich der Decoder im Kurzmodus. Die Fahrzeugbeleuchtung blinkt periodisch langsam.
- Geben Sie jetzt die Nummer der CV ein, den Sie verändern möchten, z.B. 01 (zweistellig).

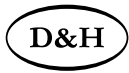

- Zur Bestätigung die Fahrtrichtungsumkehr betätigen. Die Beleuchtung blinkt nun zwei Mal kurz.
- Geben Sie jetzt den neuen Wert für die CV ein, z.B. 15 (zweistellig).
- Zur Bestätigung die Fahrtrichtungsumkehr betätigen. Die Beleuchtung blinkt
- Sie können jetzt weitere CVs eingeben, die geändert werden sollen.

Der Programmiermodus wird verlassen durch Auswahl von CV80 oder durch Aus- und Wiedereinschalten der Gleisspannung (STOP-Taste drücken, dann wieder GO-Taste).

#### **Langmodus**

- Den Langmodus erreichen Sie, indem Sie im Kurzmodus zunächst in CV07 den Wert 07 schreiben. Der Decoder quittiert den Wechsel in den Langmodus durch langsames Blinken der Beleuchtung.
- Geben Sie nun die Hunderter- und Zehnerstelle der CV ein, die Sie ändern möchten. Beispiel: Es soll die CV124 geändert werden: Geben Sie daher '12' ein.
- Zur Bestätigung die Fahrtrichtungsumkehr betätigen. Die Beleuchtung blinkt lang-kurz (periodisch).
- Geben Sie nun zweistellig die Einerstelle der CV ein. Im Beispiel: '04'.
- Zur Bestätigung die Fahrtrichtungsumkehr betätigen. Die Beleuchtung blinkt lang-kurz-kurz (periodisch). Der Decoder erwartet nun die Eingabe des CV-Wertes.
- Geben Sie nun die Hunderter- und Zehnerstelle des neuen CV-Wertes ein. Beispiel: Es soll der Wert 135 geschrieben werden: Geben Sie daher '13' ein.
- Zur Bestätigung die Fahrtrichtungsumkehr betätigen. Die Beleuchtung blinkt lang-kurz-kurz-kurz (periodisch).
- Geben Sie nun zweistellig die Einerstelle des neuen CV-Wertes ein. Im Beispiel: '05'.
- Zur Bestätigung die Fahrtrichtungsumkehr betätigen. Danach blinkt die Lok wieder
- Sie können jetzt weitere CVs, die Sie ändern möchten, im Langmodus eingeben.

Der Langmodus kann durch Aus- und Wiedereinschalten der Gleisspannung oder über STOP verlassen werden.

### **SUSI-Modus**

Der Sounddecoder unterstützt **nicht** den SUSI-Modus bei der MM-Programmierung.

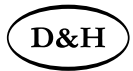

## **10 Betriebsform SelecTRIX 2 (SX2) 10.1 Funktionen**

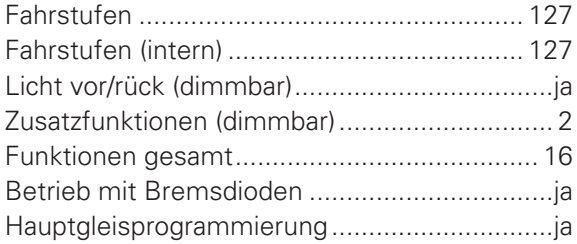

### **10.2 Einstellmöglichkeiten**

Die Eigenschaften der Lok für SX2-Betrieb können durch die Programmierung der Parameter (par) beliebig oft verändert werden. Die Programmierung der Parameter entnehmen Sie bitte den Unterlagen Ihres Programmiergerätes.

Hinweise zum standardmäßigen "Function Mapping" finden Sie auf der Doehler & Haass Webseite: http://doehler-haass.de/cms/pages/haeufige-fragen.php: Wie sieht das standardmäßige "Function Mapping" aus?

Alle programmierbaren Parameter können während des laufenden Betriebes geändert werden (POM / "**P**rogramming **O**n the **M**ain" / Hauptgleisprogrammierung).

Die angegebenen Standardwerte können je nach Soundprojekt überschrieben sein!

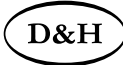

## **10.2.1 Liste der unterstützten Parameter für den Fahrbetrieb**

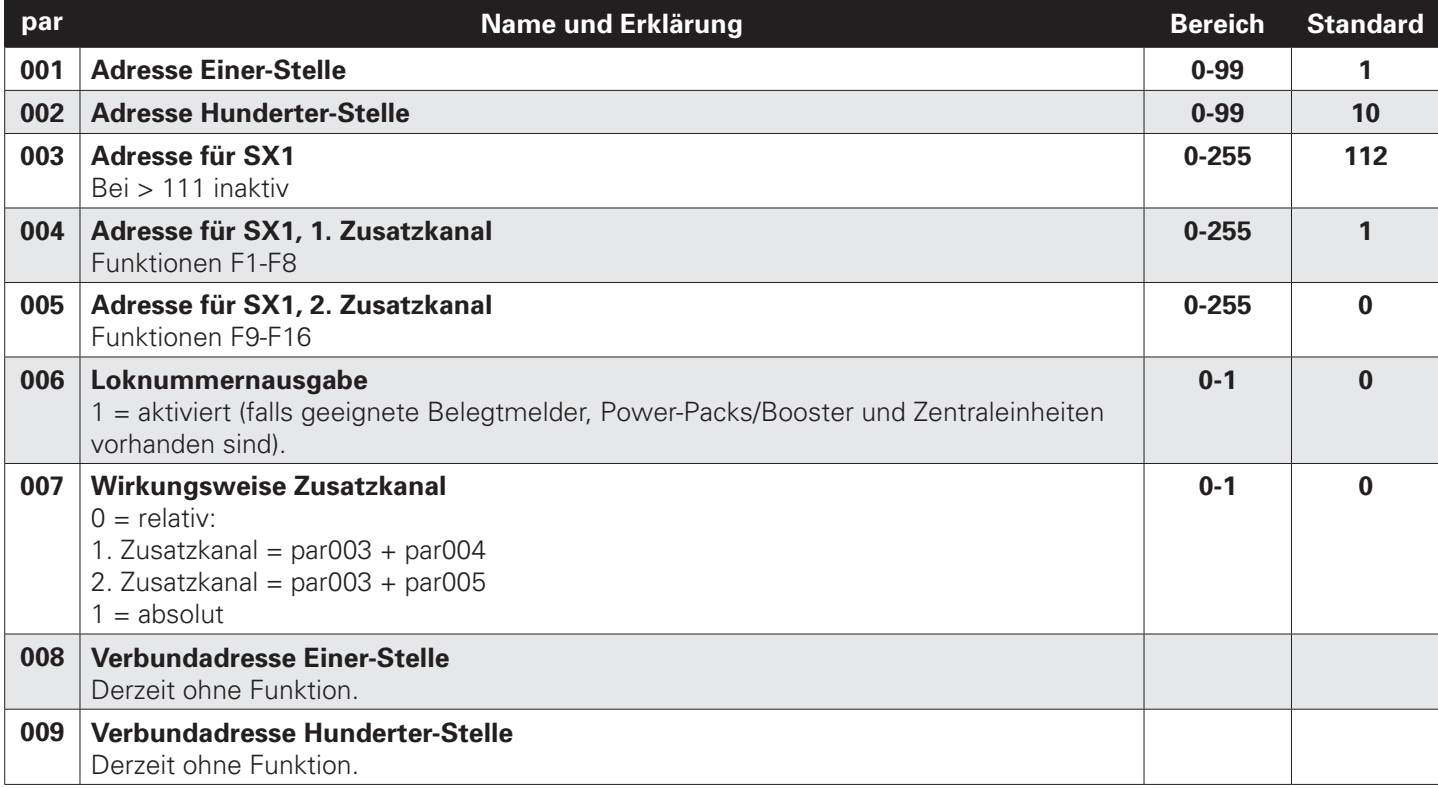

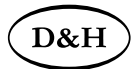

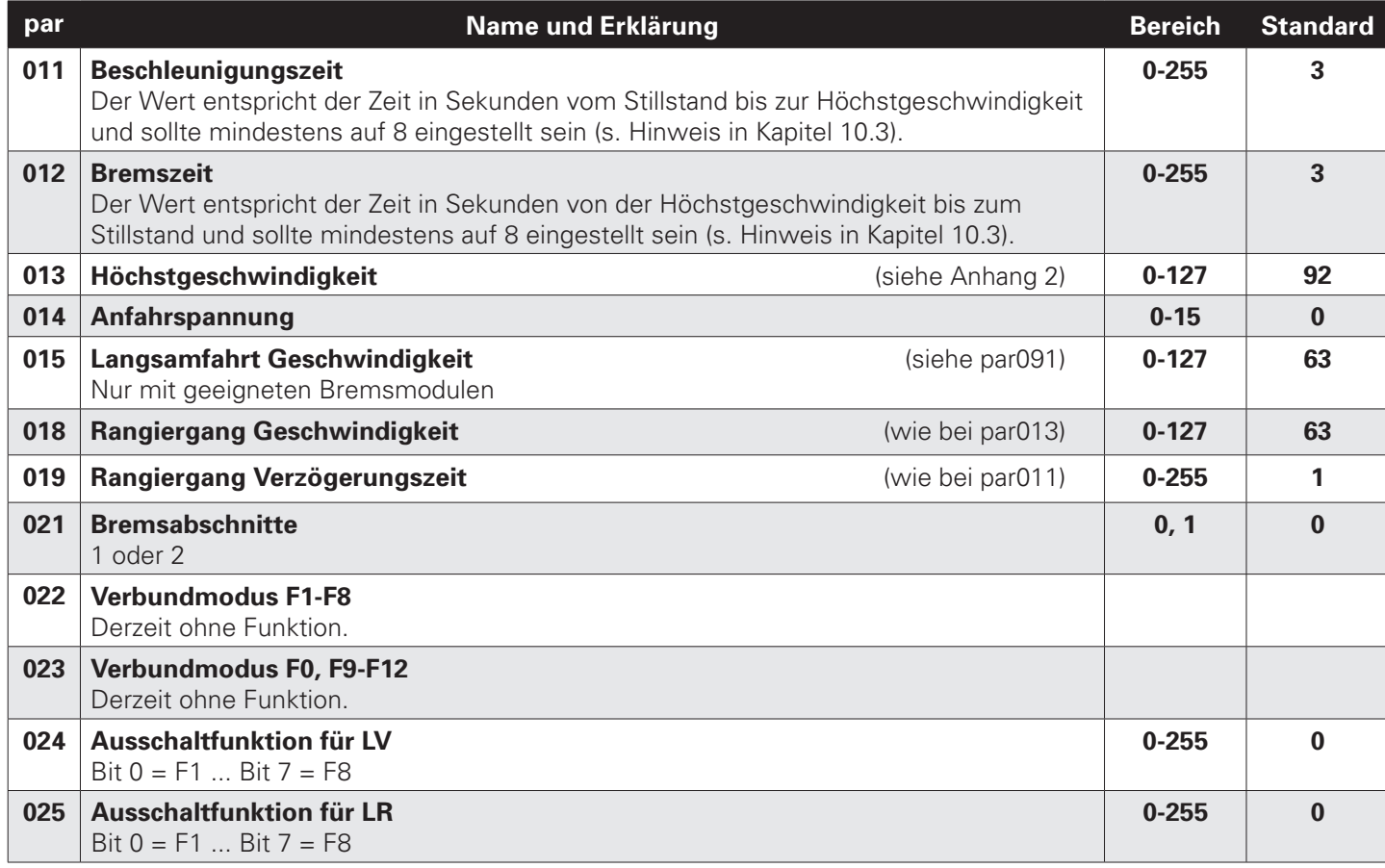

54 **Sounddecoder** ab Firmware-Version 1.12

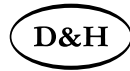

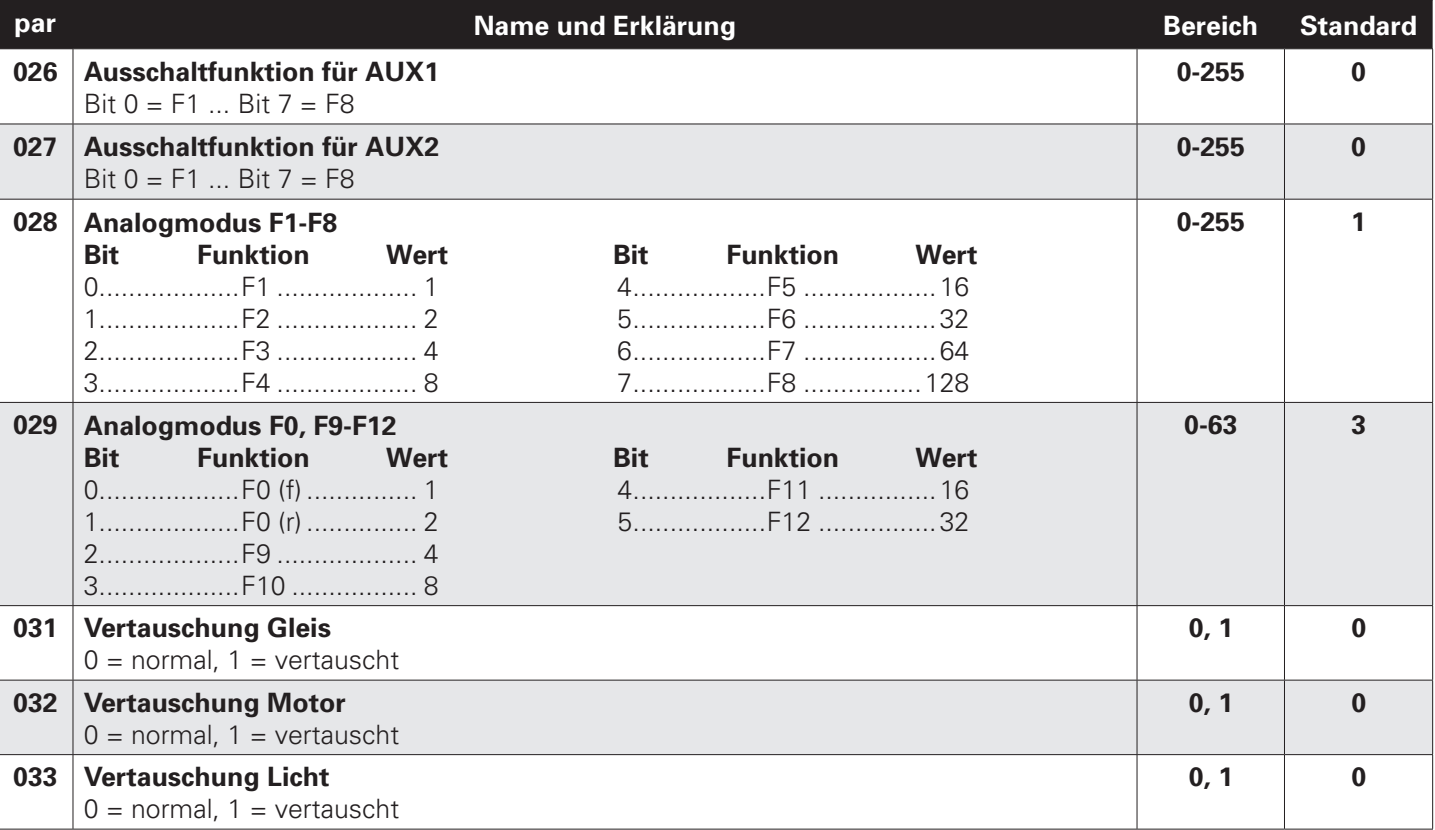

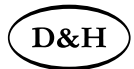

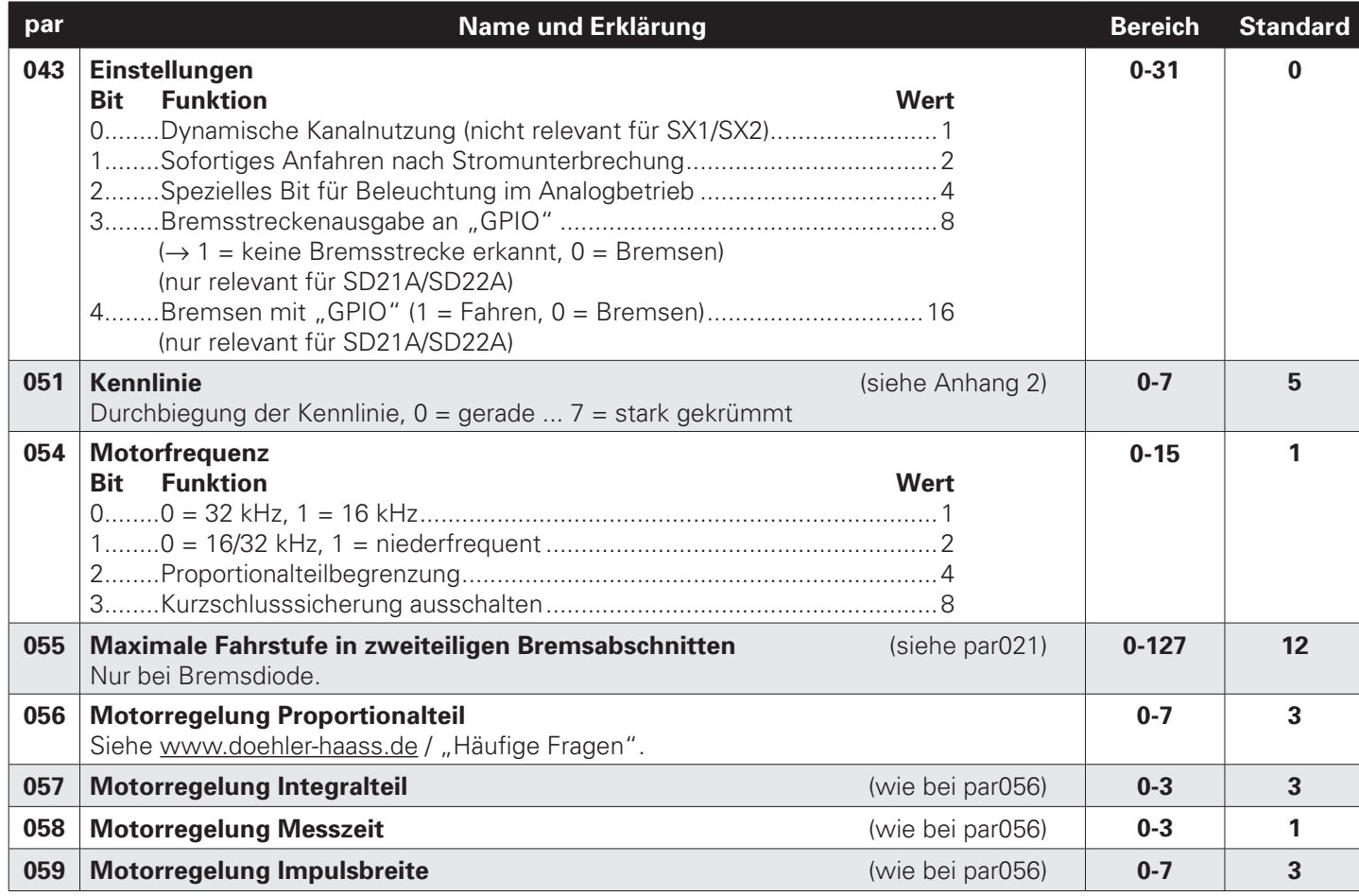

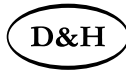

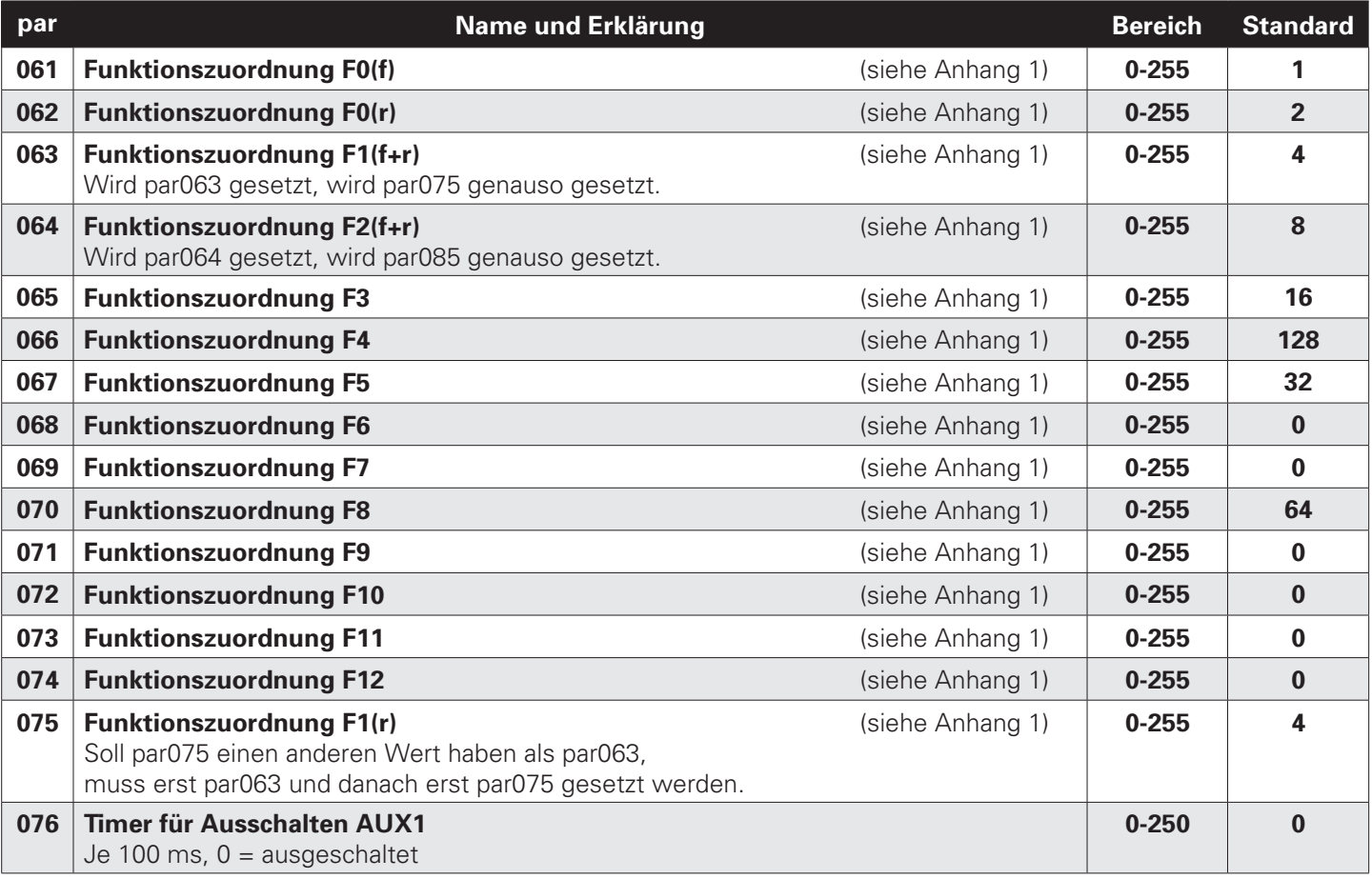

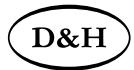

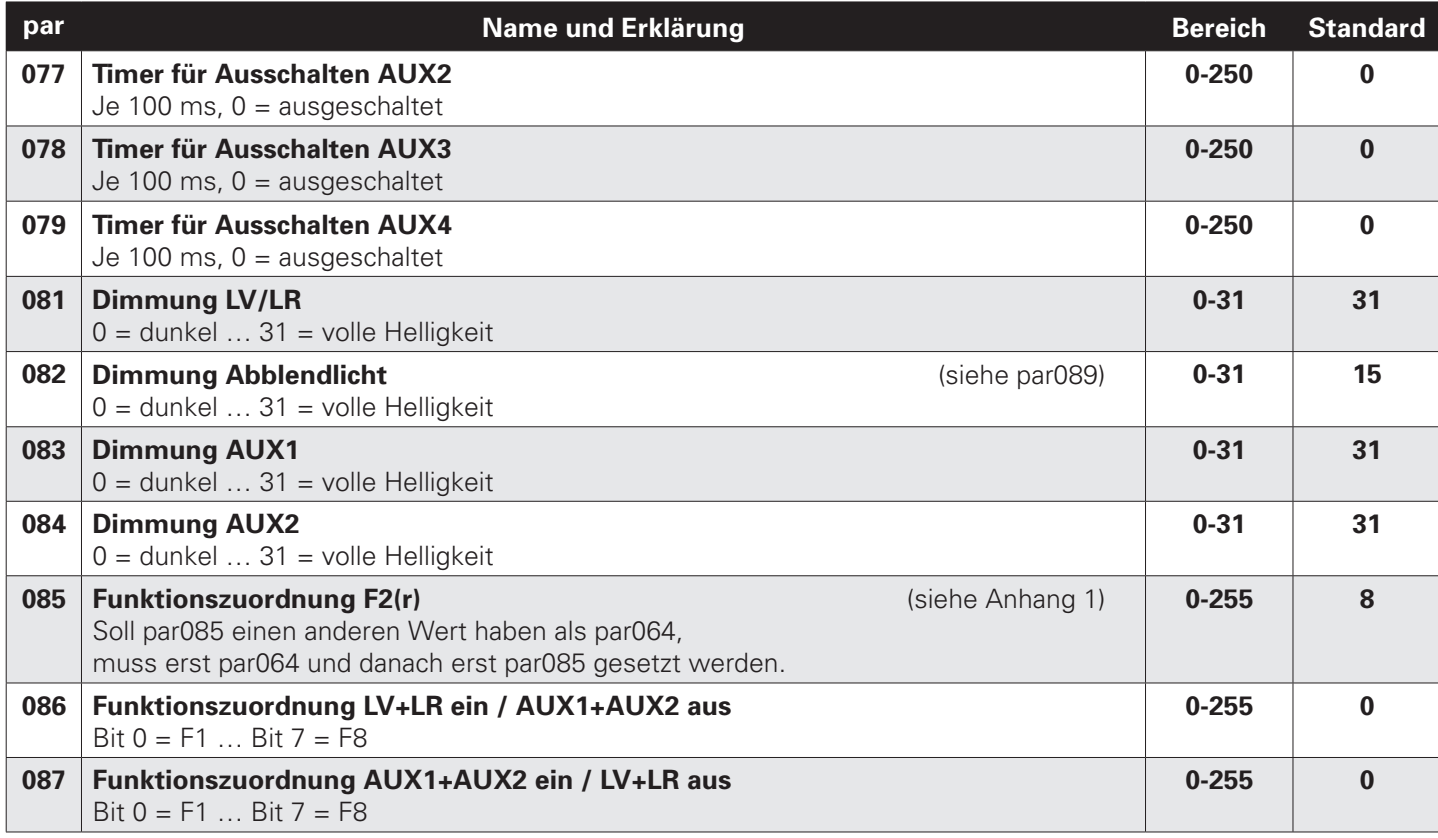

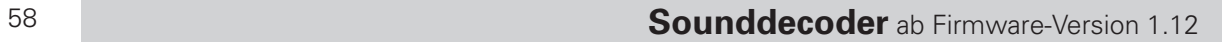

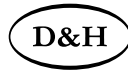

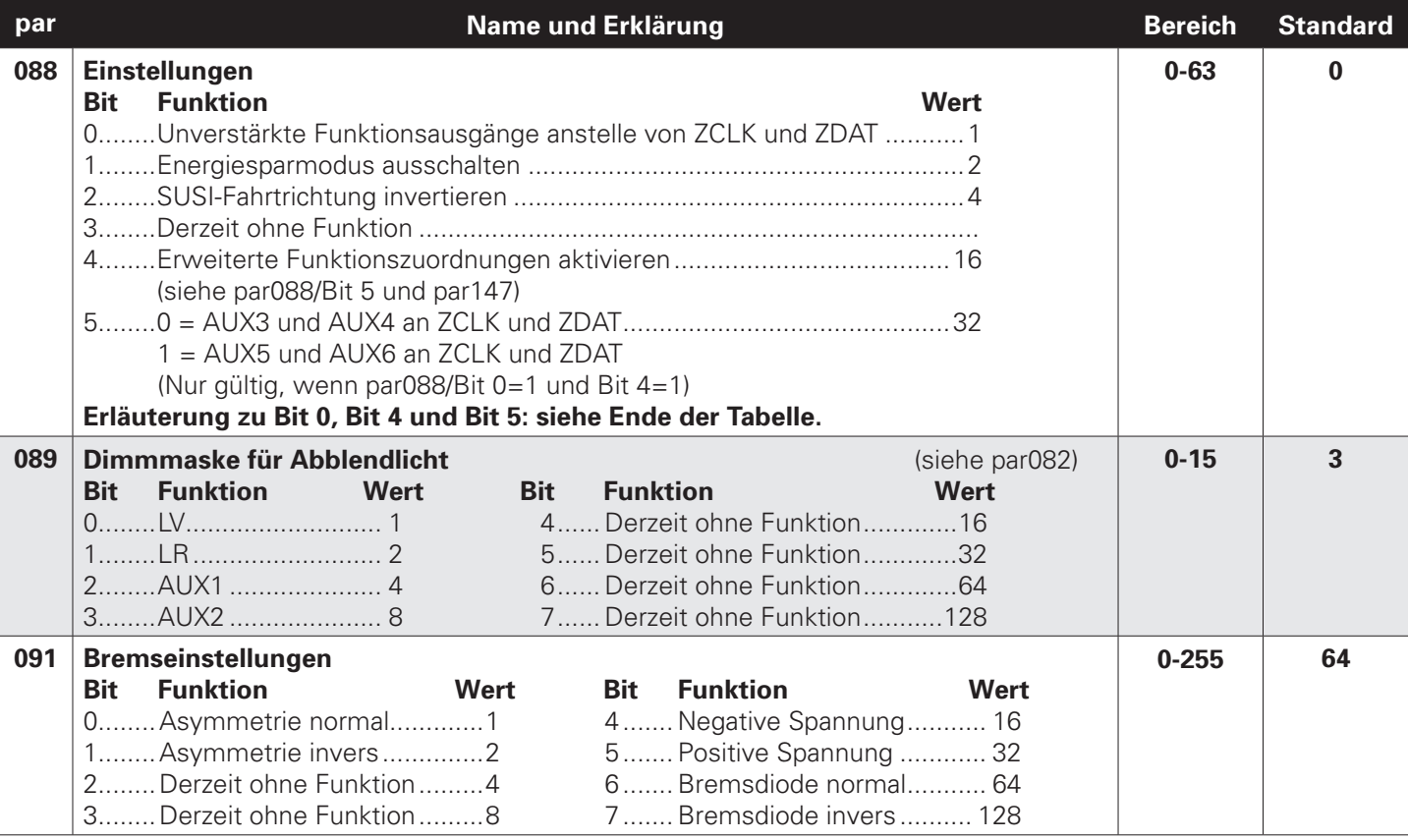

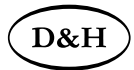

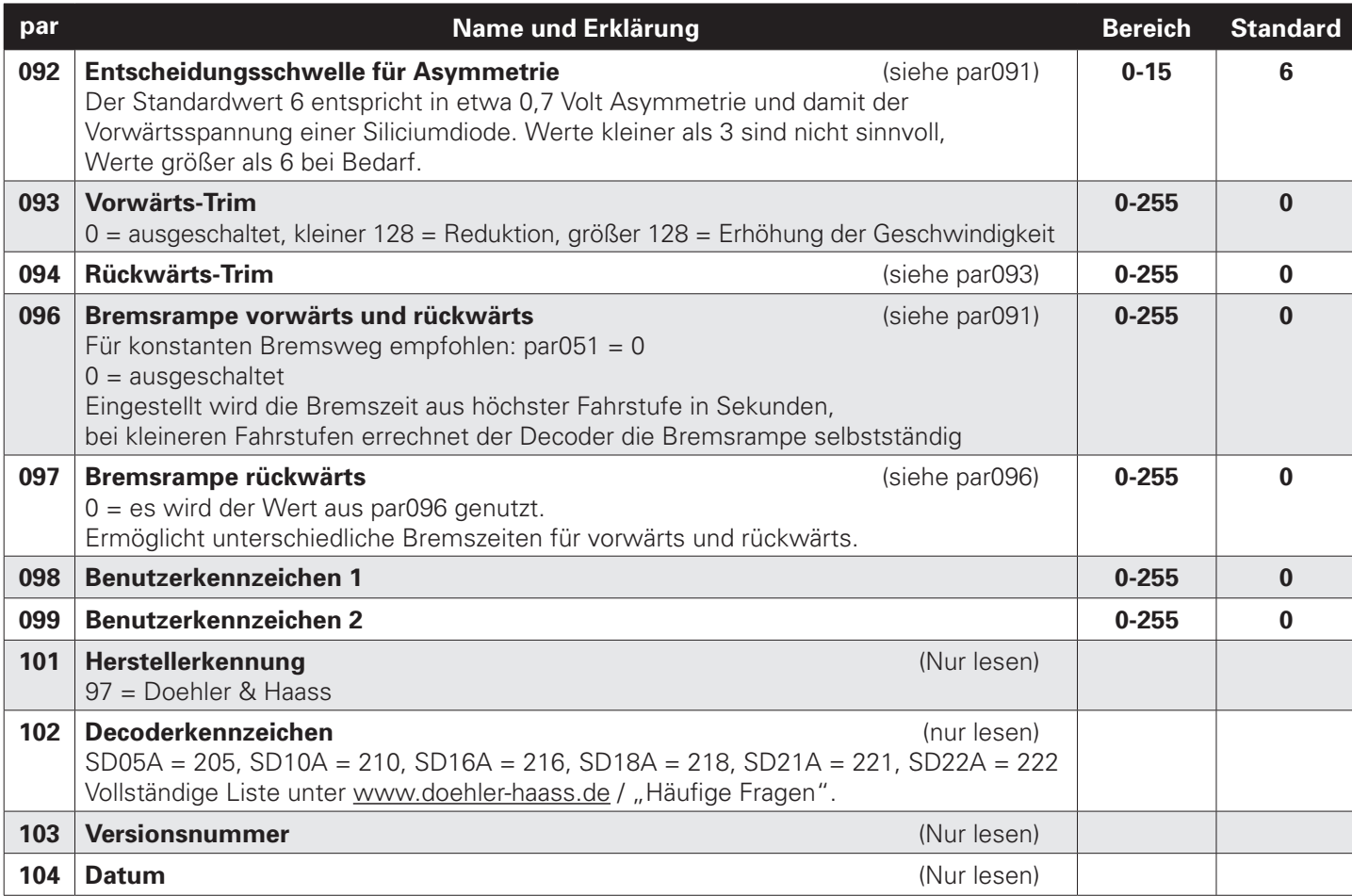

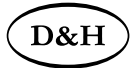

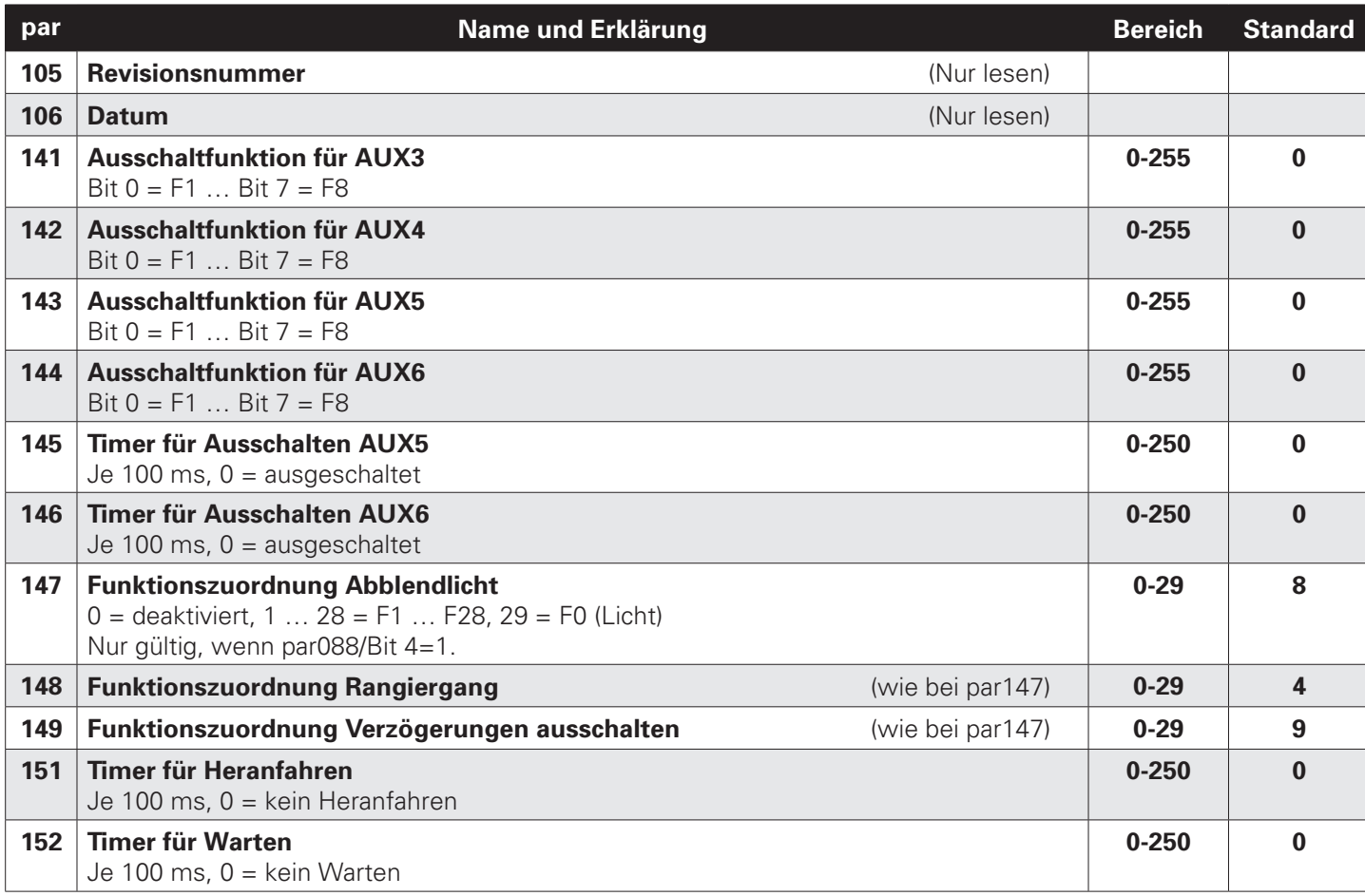

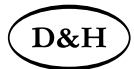

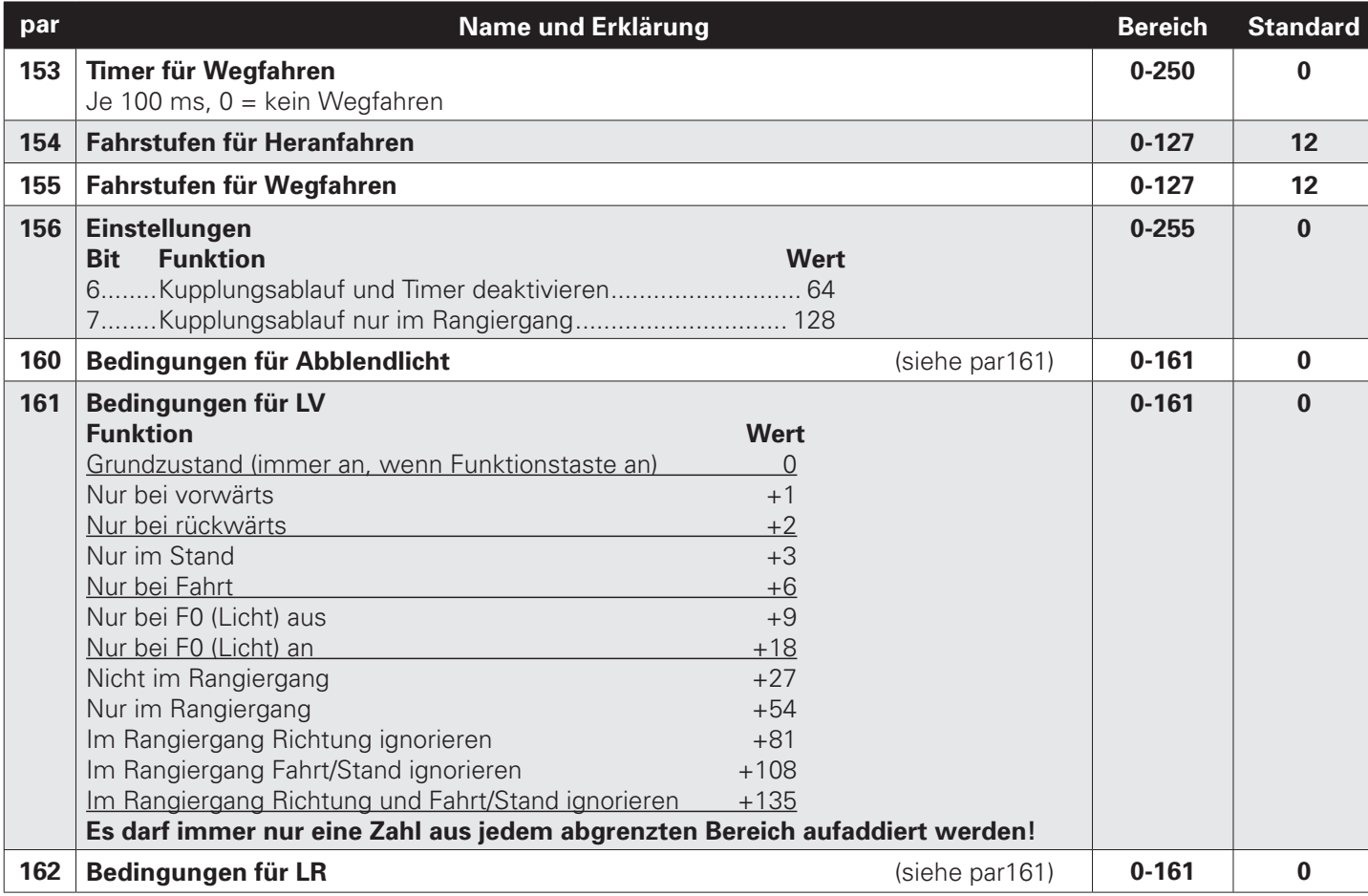

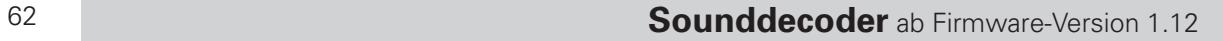

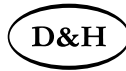

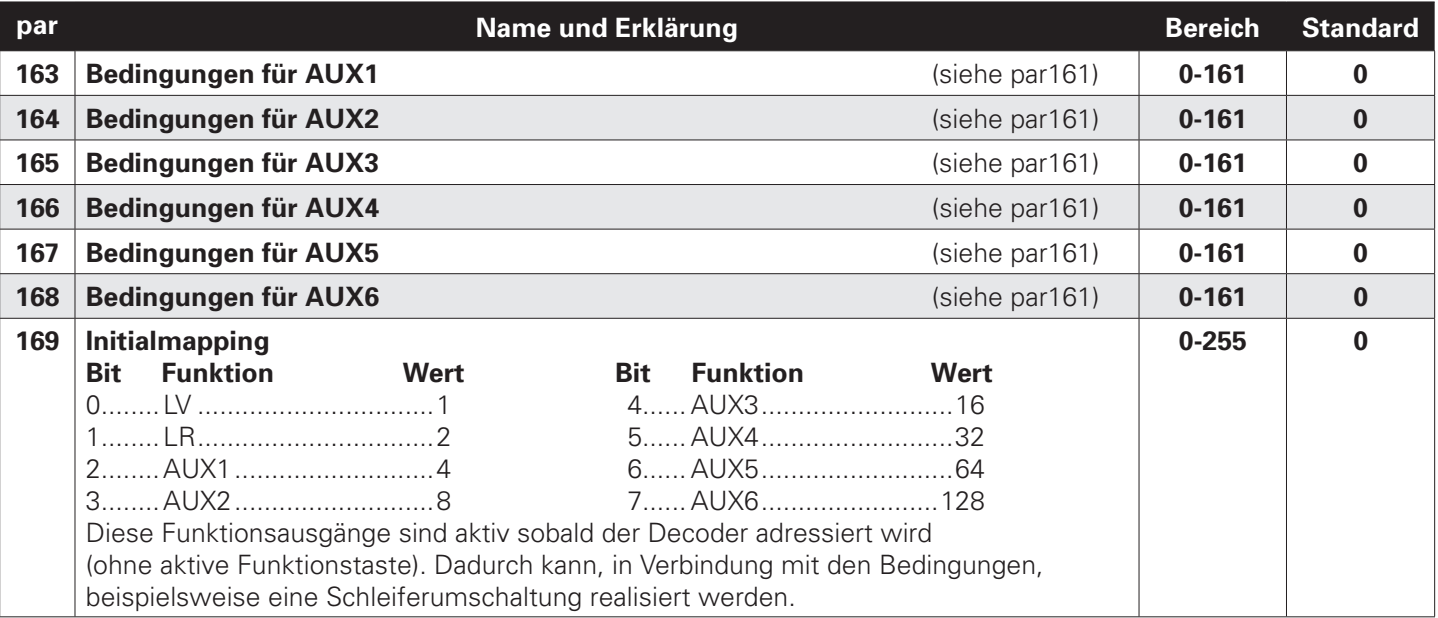

**Die Parameter 311-379 für den Soundbetrieb finden Sie in einer gesonderten Liste in Kapitel 10.2.2.**

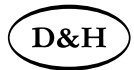

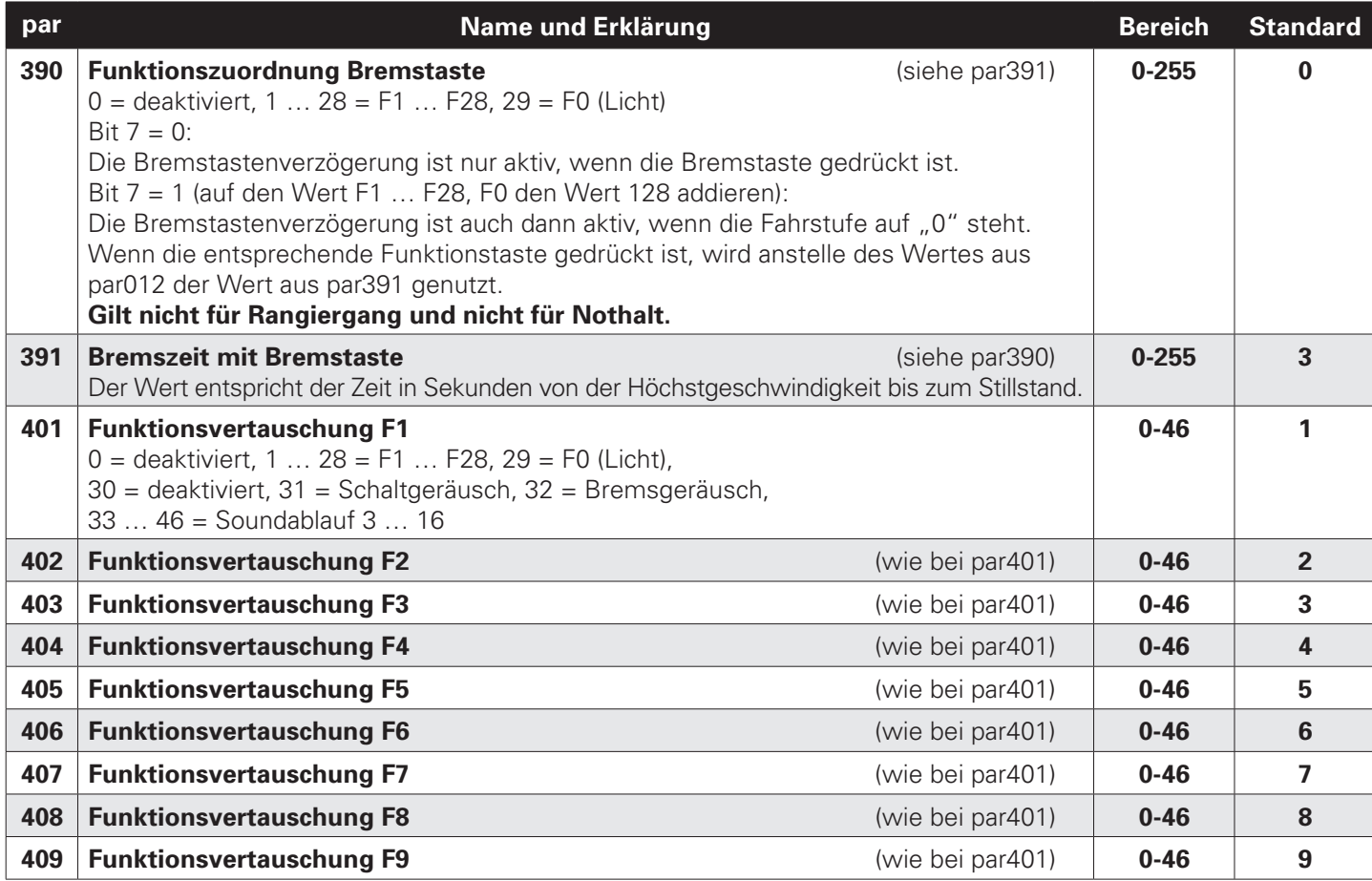

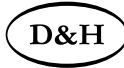

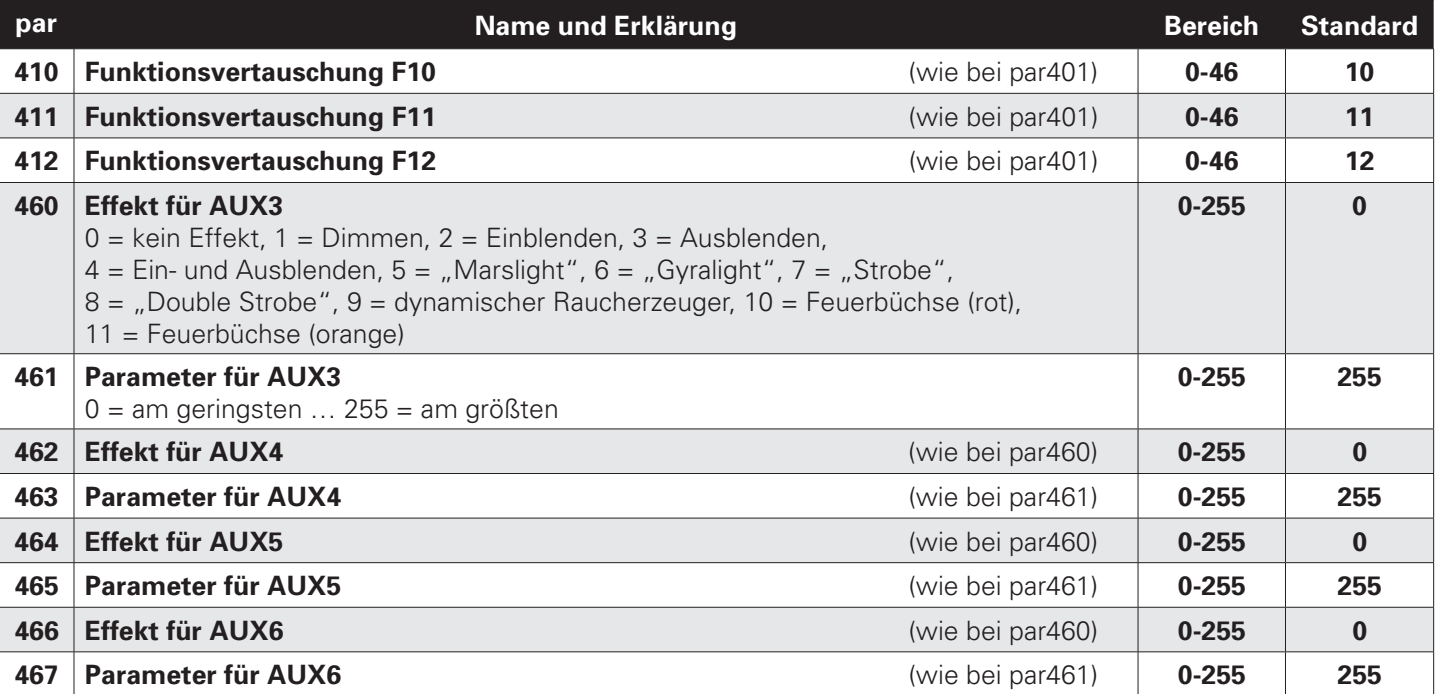

#### **Erläuterung zu par088:**

Aktivierung SUSI-Pins: Bit  $0 = 0$  / Bit  $4 =$  egal / Bit  $5 =$  egal Aktivierung AUX3/AUX4: Bit  $0 = 1$  / Bit  $4 =$  egal / Bit  $5 = 0$ Aktivierung AUX5/AUX6: Bit  $0 = 1 /$  Bit  $4 = 1 /$  Bit  $5 = 1$ 

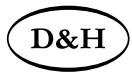

## **10.2.2 Liste der unterstützten Parameter für den Soundbetrieb**

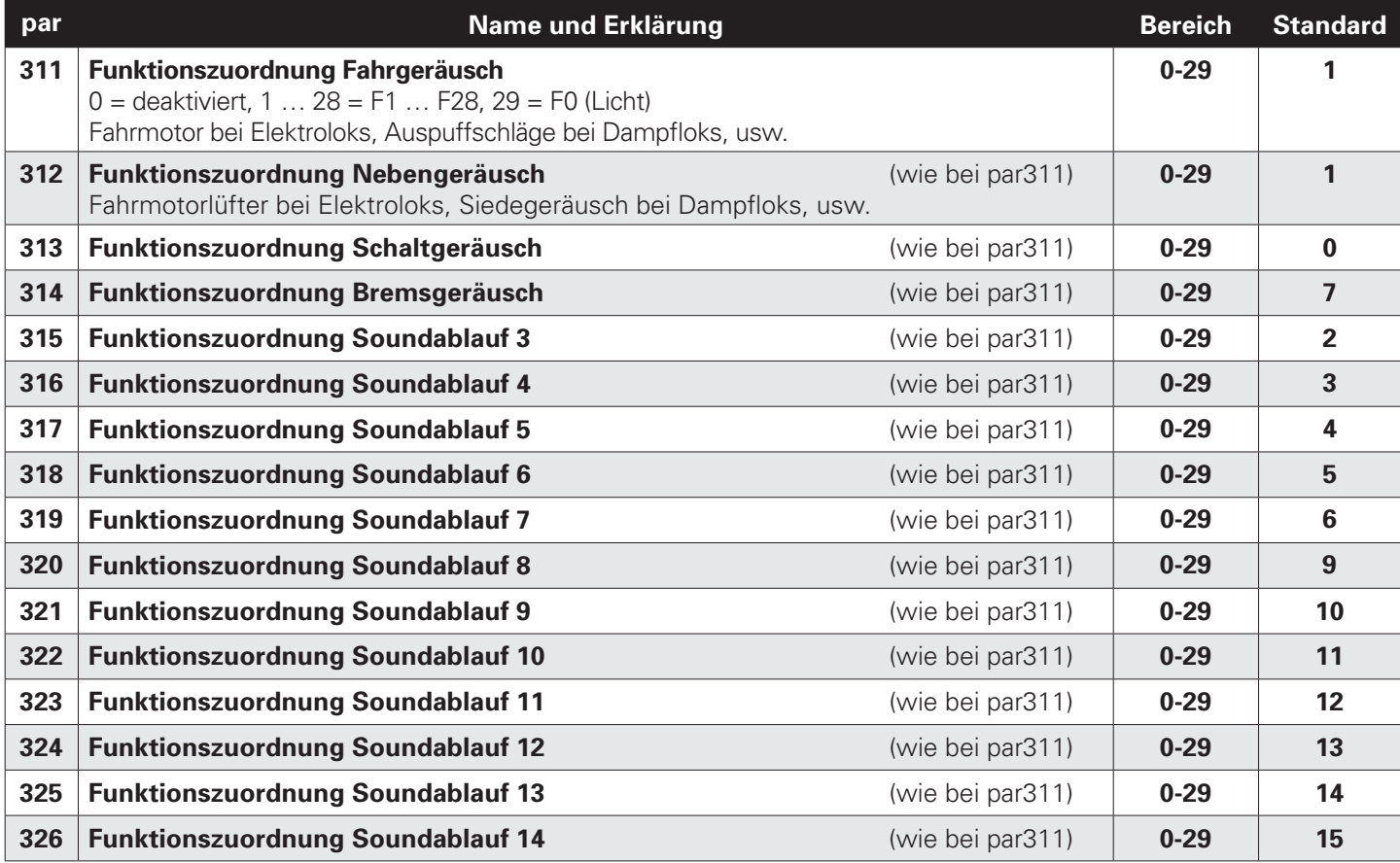

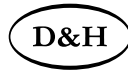

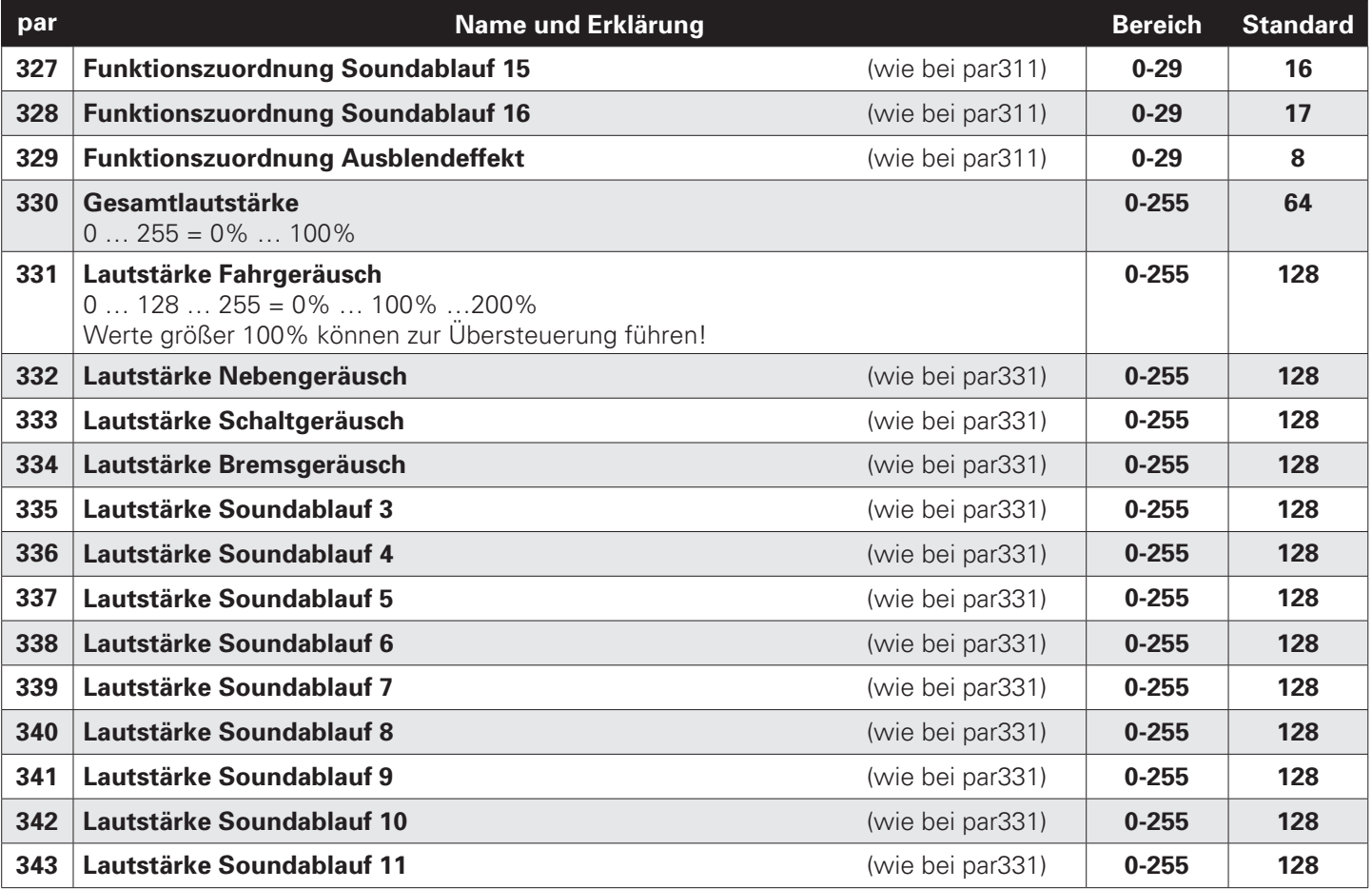

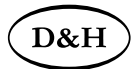

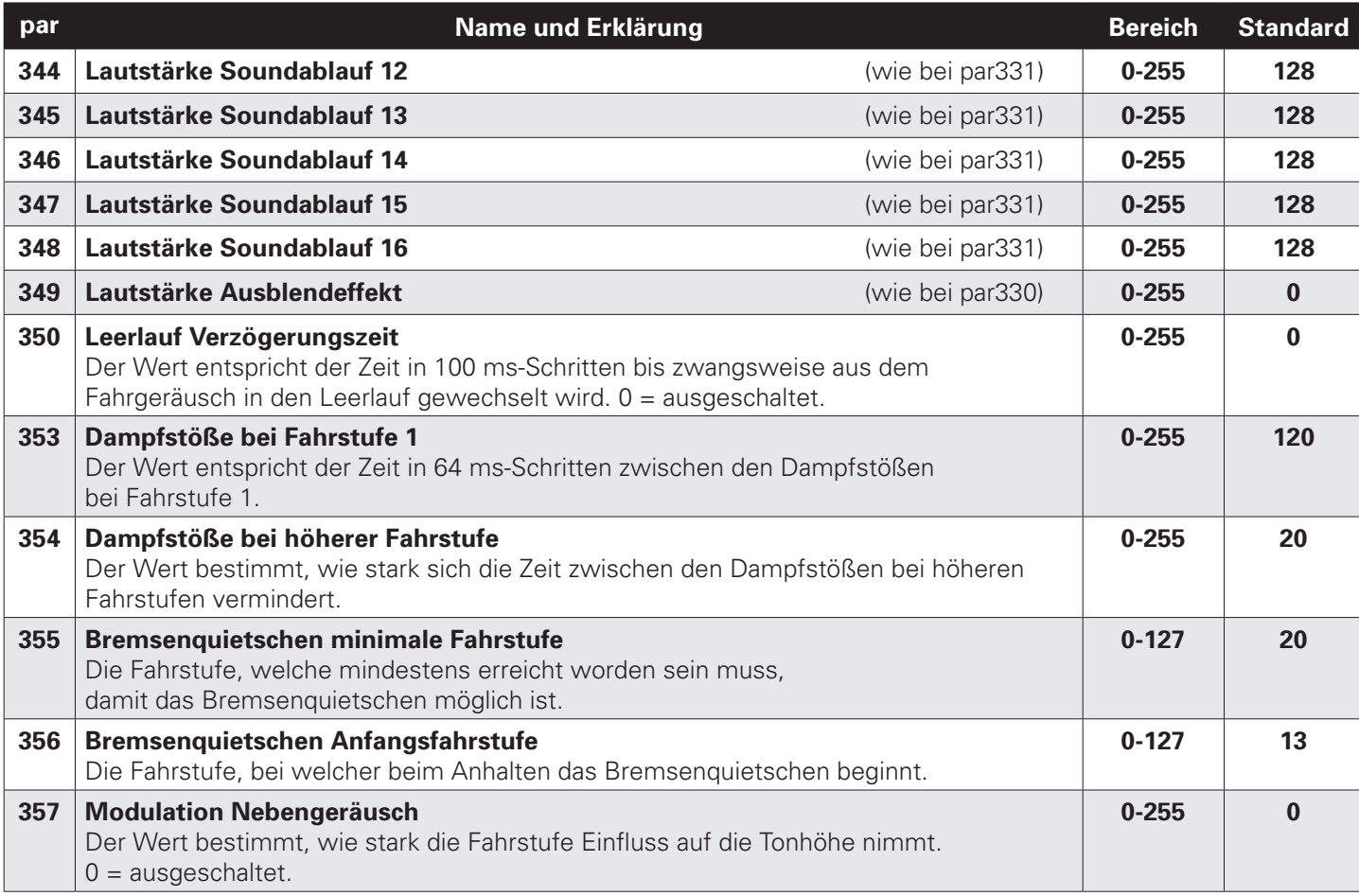

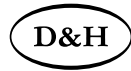

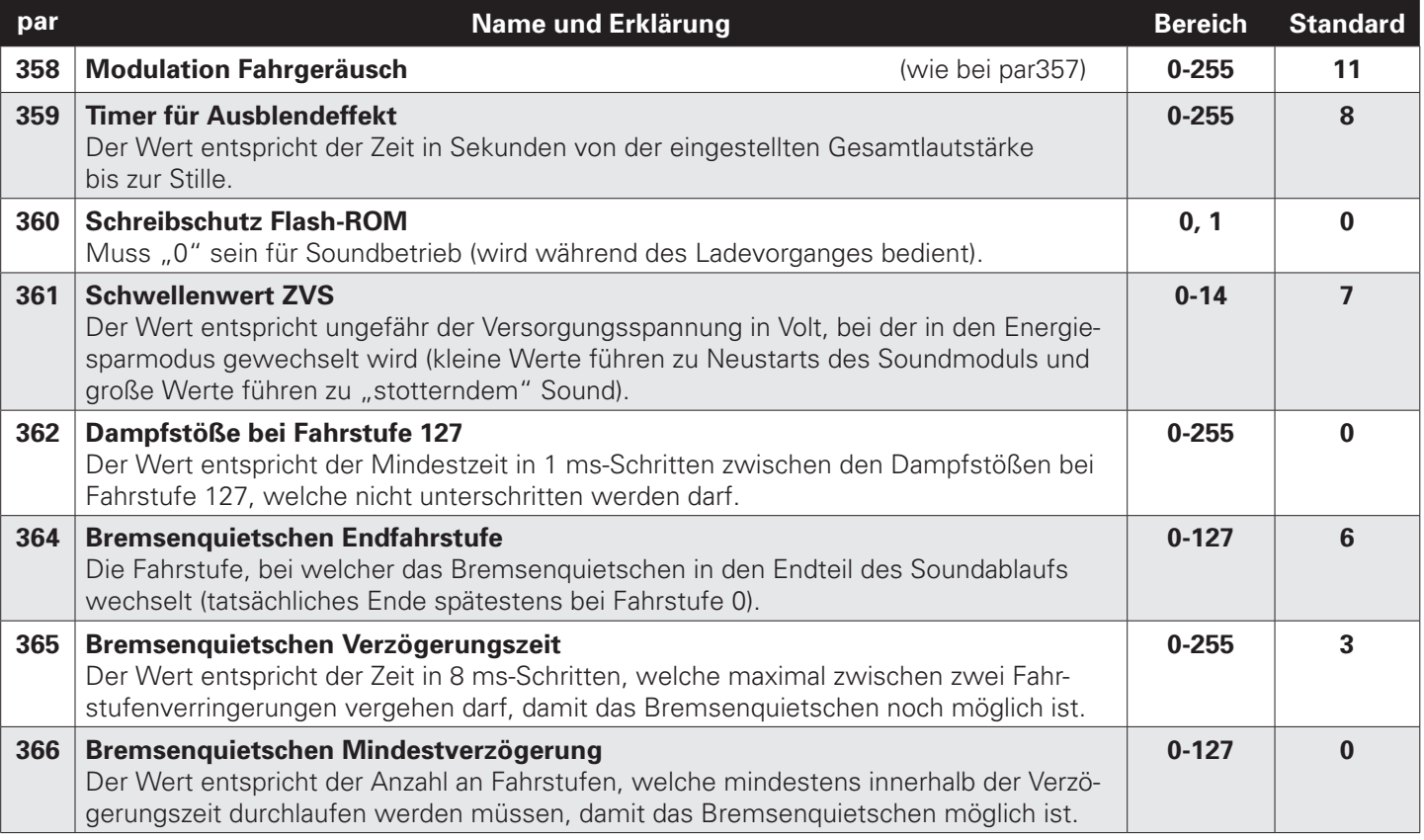

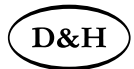

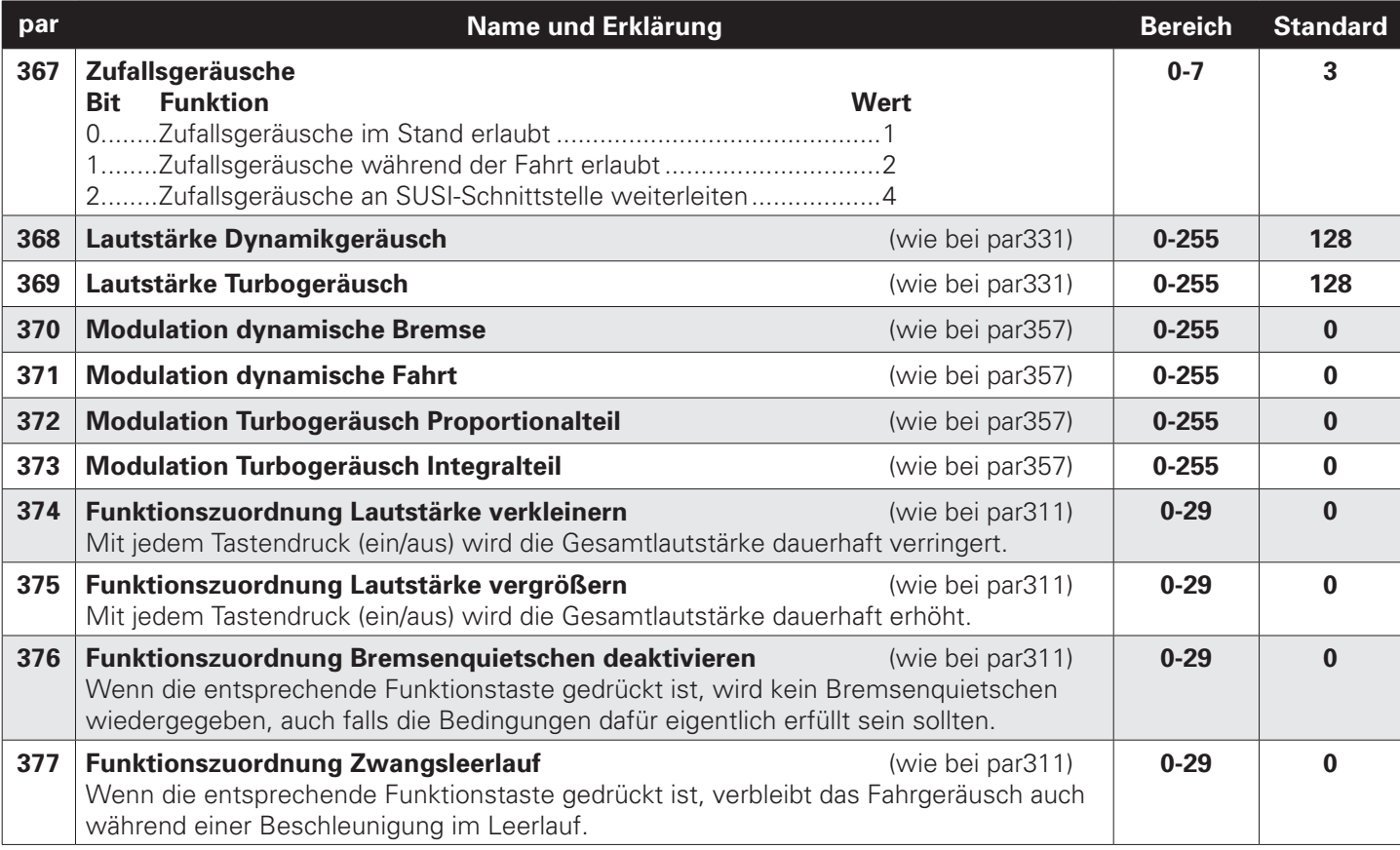

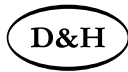

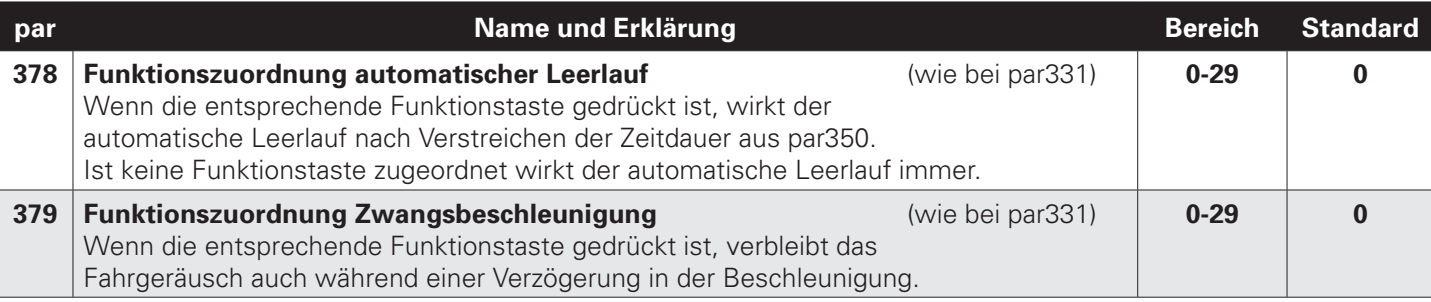

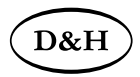

#### **10.3 Betrieb**

Stellen Sie die Lok aufs Programmiergleis und lesen Sie die Lokadresse des Decoders aus (par001+par002). Die Grundeinstellung sollte 1001 sein. Programmieren Sie die gewünschte Lokadresse und nehmen Sie die Lok mit diesen Einstellwerten in Betrieb. Nach der ersten Kontrolle können Sie die Parameter der Lok Ihren Bedürfnissen anpassen.

Zeigt das Programmiergerät "Lesefehler" an, überprüfen Sie bitte erneut die ordnungsgemäße Verdrahtung der Lok und beachten Sie die Hinweise zum Anschluss des Programmiergleises. Nehmen Sie die Lok auf keinen Fall so in Betrieb!

Hinweis:

Die Beschleunigungszeit par011 und die Bremszeit par012 des Sounddecoders sollten mindestens auf den Wert 8 eingestellt sein. Zu gering einstellte Zeiten führen dazu, dass manche Soundabläufe übersprungen und nicht wiedergegeben werden können! Bei Bedarf können die Werte zur Feinabstimmung schrittweise erhöht werden.

Die Zuordnung welcher Soundablauf welche Sounds wiedergibt, entnehmen Sie bitte der Beschreibung des jeweiligen Soundprojekts.

Nicht alle Soundabläufe von 1 bis 16 (par313 – par328) müssen Sounds enthalten.

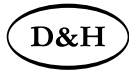

# **Anhang 1: Erklärungen zum Function Mapping**

Zum Einschalten einer Funktion geben Sie die Wertigkeit des Ausgangs entsprechend der folgenden Tabelle ein. Sollen mehrere Funktionen gleichzeitig eingeschaltet werden, dann addieren Sie die zugehörigen Wertigkeiten.

Wertigkeit der Ausgänge:

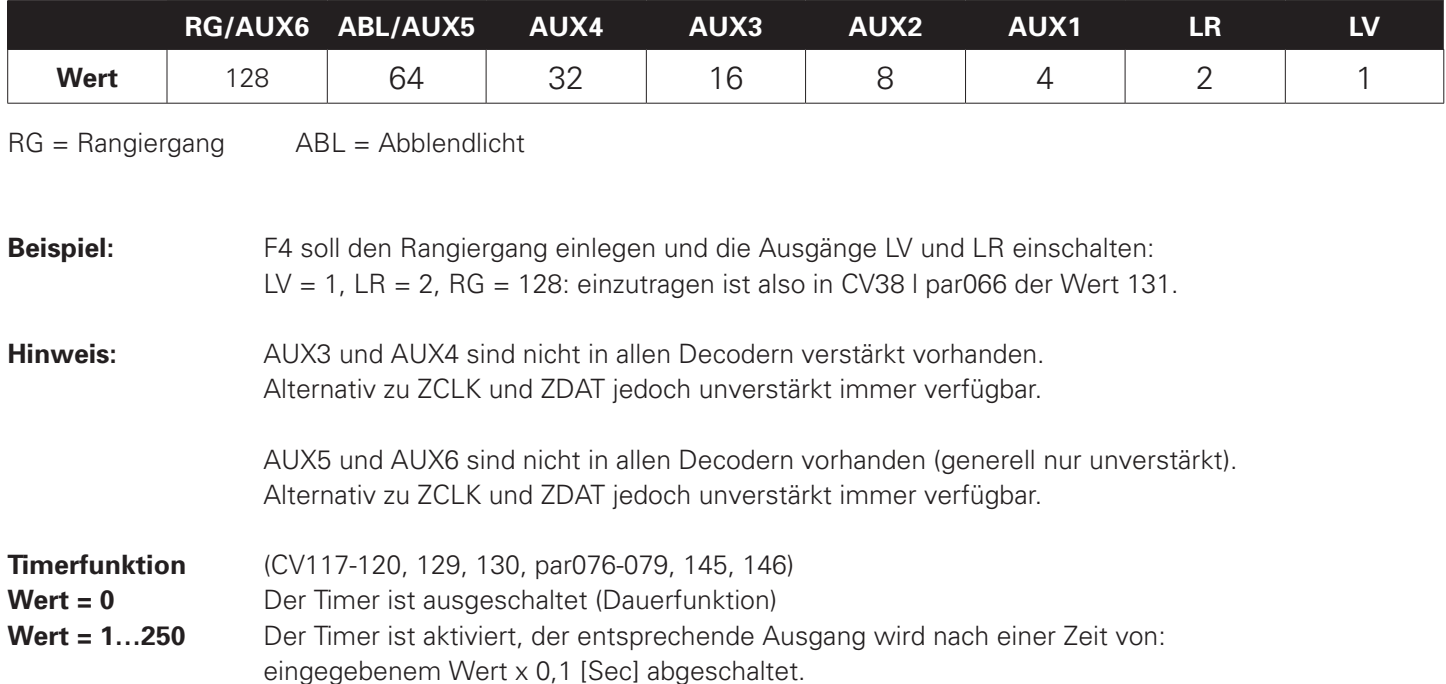
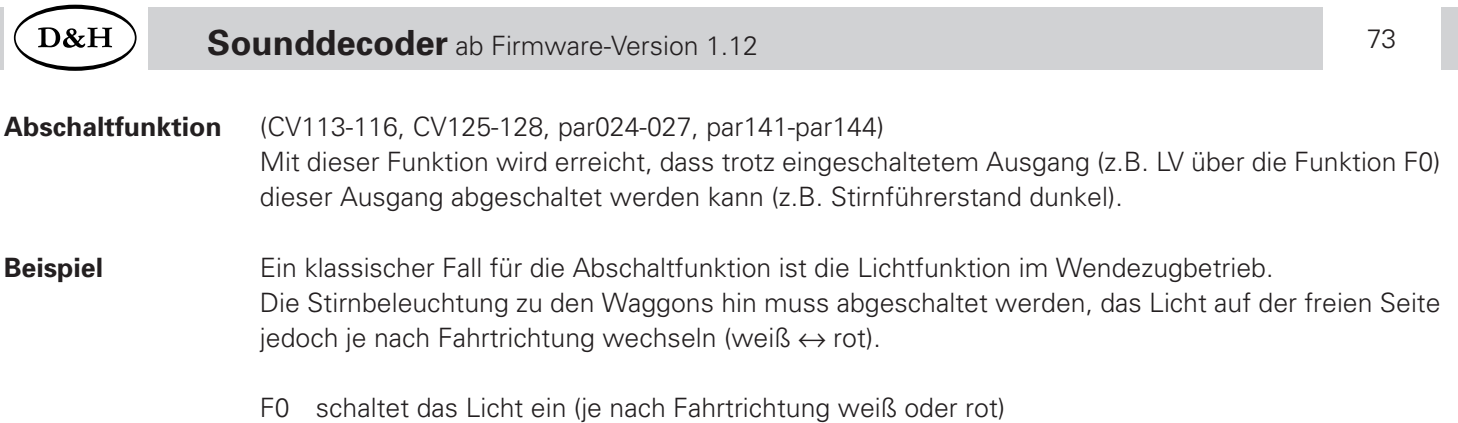

- F2 schaltet die Beleuchtung vorne aus
- F3 schaltet die Beleuchtung hinten aus

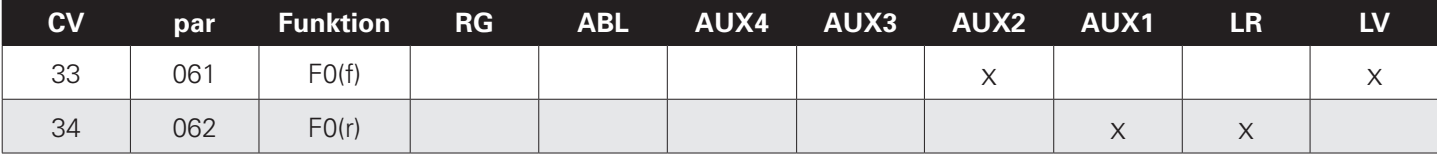

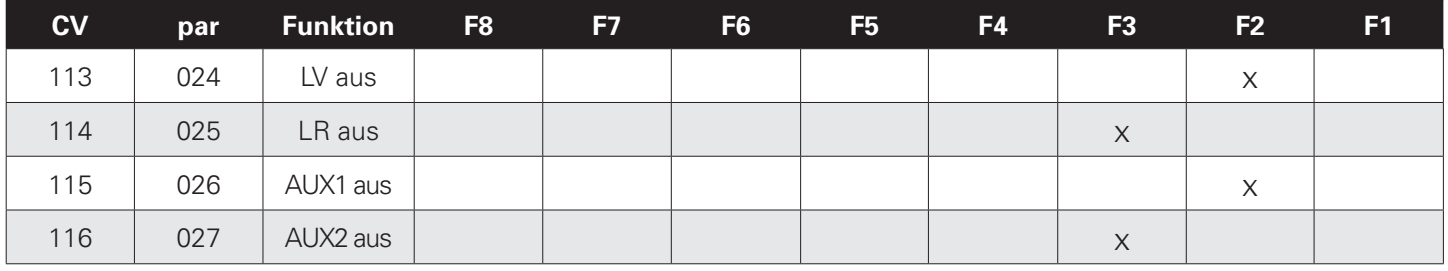

**LV** Licht vorne weiß **LR** Licht hinten weiß **AUX1** Licht vorne rot **AUX2** Licht hinten rot

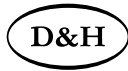

# **Anhang 2: Geschwindigkeitskennlinien**

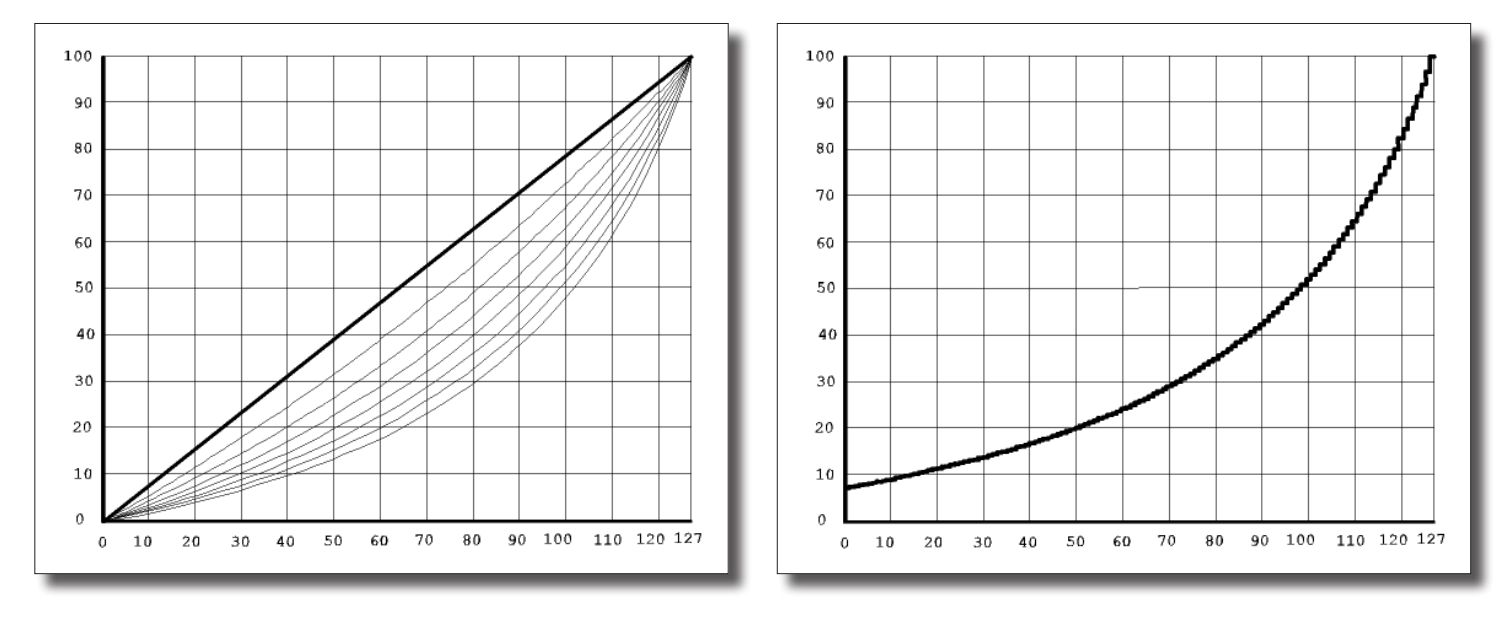

Fahrstufenkennlinie \*), (siehe CV48 / par051)

Kennlinie für die Höchstgeschwindigkeit (siehe CV05 / par013)

Gerade.........................0 Stark durchgebogen ....7

\*) Die Durchbiegung der Kennlinie 5 stimmt mit den Decodern der DHL-Serie überein.

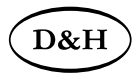

# **Anhang 3: Unverstärkte Funktionsausgänge AUX3 ... AUX6:**

Da die unverstärkten Funktionsausgänge AUX3...AUX6 (Logikpegel 0 V – 3,3 V, max. 20 mA) keine größeren Lasten schalten können, müssen für Verbraucher, die entweder eine höhere Versorgungs-spannung (> 3,3 V) oder einen höheren Strom (> 20 mA) benötigen, Schaltverstärker (MOSFET, Bipolartransistoren o. Ä.) vorgesehen werden.

## **Anhang 4: Elektrische Kupplungen / Freilaufdiode**

Elektrische Kupplungen, also Kupplungen, welche automatisch fernbedient entkuppeln können, sind Magnetartikel und stellen deshalb induktive Verbraucher dar.

Diese können durch Selbstinduktion beim Abschalten des Stromes durch die Spule des Magnetartikels eine hohe Spannung mit entgegengesetzter Polarität (bis hin zu mehreren hundert Volt!) entstehen lassen, welche durch Überschreitung der maximalen Sperrspannung der empfindlichen MOSFET-Ausgangstreiber der Funktionsausgänge diese irreparabel zerstören kann!

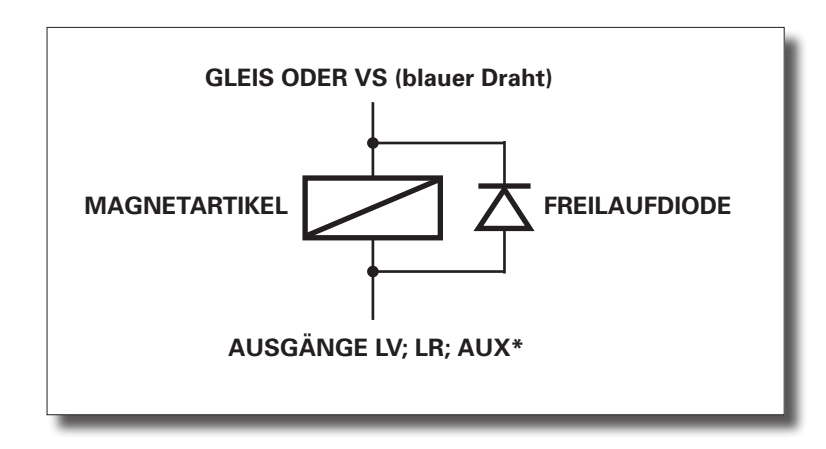

#### **Es ist daher unbedingt erforderlich diese Spannung durch so genannte Freilaufdioden kurz zu schließen:**

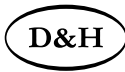

Bitte stellen Sie unbedingt sicher, dass der von Ihnen für den Anschluss der elektrischen Kupplung ausgewählte Funktionsausgang eine ausreichend hohe Belastbarkeit aufweist! Wir empfehlen die Anschlüsse AUX3 und AUX4 unserer Decoder, welche für Ströme bis zu 1 A ausgelegt sind.

Tipp: Nutzen Sie die Kupplungsfunktion unserer Decoder (Timer für Ausschalten AUX\*) um sicherzustellen, dass der Funktionsausgang in jedem Fall nach einer maximalen, von Ihnen vorgegebenen Einschaltzeit, ausgeschaltet wird. Andernfalls ist die Zerstörung der elektrischen Kupplung möglich.

Siehe dazu Anhang 5.

## Anhang 5: Automatischer Kupplungsablauf ("Kupplungswalzer") **Prinzipielle Funktion**

Wenn eine Lok mit einem angehängten Wagenzug in den Bahnhof, beispielsweise in Vorwärtsrichtung, eingefahren ist und den Wagenzug abkuppeln will, muss sie erst an den Wagenzug rückwärts heranfahren um die Kupplung zu entlasten, dann bei entspanntem Zughaken die Kupplung betätigen und während betätigter Kupplung erst ein Stück wegfahren, bis sie die Kupplung wieder in die Ruhestellung bringen kann.

Der "Kupplungswalzer" ist keiner Funktion zugeordnet, er steht automatisch zur Verfügung, sofern er mit CV143 Bit 6 = 0 aktiviert ist.

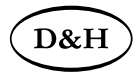

Der zeitliche Ablauf wird mit folgenden CVs definiert (siehe Bild):

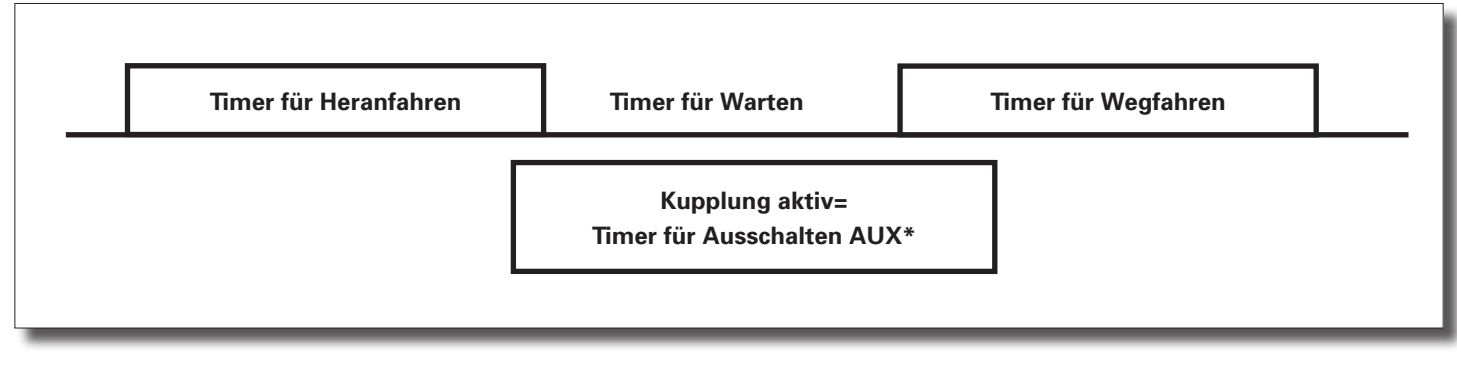

CV138 Timer für Heranfahren CV139 Timer für Warten CV140 Timer für Wegfahren

**Bei Nutzung der Kupplungsfunktion unserer Decoder ist sicherzustellen, dass der Funktionsausgang in jedem Fall nach einer maximalen, von Ihnen vorgegebenen Einschaltzeit, ausgeschaltet wird. Andernfalls ist die Zerstörung der elektrischen Kupplung möglich.**

Die Zeit, während der die Kupplung aktiv ist, wird über die Ausschaltfunktionen festgelegt:

- CV117 Timer für Ausschalten AUX1
- CV118 Timer für Ausschalten AUX2
- CV119 Timer für Ausschalten AUX3
- CV120 Timer für Ausschalten AUX4
- CV129 Timer für Ausschalten AUX5
- CV130 Timer für Ausschalten AUX6

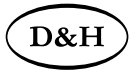

Gehen Sie hierzu bitte wie folgt vor:

Für den Funktionsausgang AUX1 nutzen Sie bitte die CV 117 (par076) Für den Funktionsausgang AUX2 nutzen Sie bitte die CV 118 (par077) Für den Funktionsausgang AUX3 nutzen Sie bitte die CV 119 (par078) Für den Funktionsausgang AUX4 nutzen Sie bitte die CV 120 (par079) Für den Funktionsausgang AUX5 nutzen Sie bitte die CV 129 (par145) Für den Funktionsausgang AUX6 nutzen Sie bitte die CV 130 (par146)

Der eingestellte Wert wird intern mit 100 Millisekunden multipliziert. Möchten Sie z.B. eine maximale Einschaltzeit von einer Sekunde erzielen, programmieren Sie bitte den Wert 10. Der Wert 0 bedeutet keine Kupplungsfunktion.

Dass ein Kupplungswalzer ausgeführt werden soll, erkennt der Decoder daran, dass bei den verschiedenen Zeiten ein Wert ungleich 0 eingetragen ist.

#### **Betätigung der Kupplungen mit 2 Funktionstasten**

Sollen die Kupplungen beispielsweise an AUX3 (vorne) und AUX4 (hinten) angeschlossen werden, sind Zeiten bei AUX3 und AUX4 einzutragen. Die Zuordnung, mit welcher Funktionstaste welche Kupplung angesteuert werden soll, wird über das normale Function Mapping eingestellt (siehe nächste Seite).

Beispielsweise soll F3 = AUX3 und F4 = AUX4 zugeordnet werden:

- CV37 Funktionszuordnung F3 (im Beispiel = 16 für AUX3)
- CV38 Funktionszuordnung F4 (im Beispiel = 32 für AUX4)

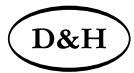

## **Betätigung der Kupplungen mit 1 Funktionstaste**

Sollen die Kupplungen beispielsweise an AUX3 (vorne) und AUX4 (hinten) angeschlossen werden, sind Zeiten bei AUX3 und AUX4 einzutragen. Die entsprechende Funktionstaste muss nun beiden Kupplungen zugeordnet werden. Beispielsweise soll F4 = AUX3 und AUX4 bedienen:

CV38 Funktionszuordnung F4 (im Beispiel = 16 + 32 = 48 für AUX3 + AUX4)

Welche Kupplung ansprechen soll, muss durch eine Bedingung festgelegt werden.

Im Beispiel soll dies AUX3 bei vorwärts und AUX4 bei rückwärts sein:

CV149 Bedingung für AUX3: nur bei vorwärts = 1

CV150 Bedingung für AUX4: nur bei rückwärts = 2

## **Erklärungen zum Function Mapping**

Zum Einschalten einer Funktion geben Sie die Wertigkeit des Ausgangs entsprechend der folgenden Tabelle ein. Sollen

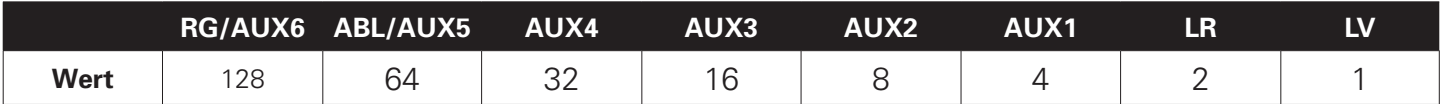

mehrere Funktionen gleichzeitig eingeschaltet werden, dann addieren Sie die zugehörigen Wertigkeiten.

Wertigkeit der Ausgänge:

RG = Rangiergang ABL = Abblendlicht

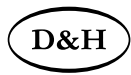

## **Anhang 6: Decodererkennung Um welchen Decoder handelt es sich?**

Lesen Sie bitte die CV261 aus. Den Decoder können Sie anhand des ausgelesenen Wertes mit Hilfe der Auflistung der CV261 in der CV-Tabelle dieser Beschreibung ermitteln.

#### **Wie erkenne ich die Firmware-Version des Decoders?**

Lesen Sie bitte die CV264 aus. Der ausgelesene Wert muss mindestens so groß sein wie der Wert nach dem Punkt im obigen Firmware-Versions-Balken neben unserem Logo.

Falls dies nicht der Fall sein sollte, ist für Ihren Decoder eine ältere Beschreibung erforderlich.

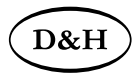

Märklin®

ist ein eingetragenes Warenzeichen der Firma Gebr. Märklin & Cie. GmbH, D-73033 Göppingen Motorola®

ist ein eingetragenes Warenzeichen der Firma Motorola Inc., Schaumburg, Illinois, USA RailCom®

ist ein eingetragenes Warenzeichen der Firma Lenz Elektronik GmbH, D-35398 Gießen SelecTRIX®

ist ein eingetragenes Warenzeichen der Firma Gebr. Märklin & Cie. GmbH, D-73033 Göppingen Super-Soft-Drive (SSD)®

ist ein eingetragenes Warenzeichen der Firma Doehler & Haass GmbH & Co. KG, D-81249 München

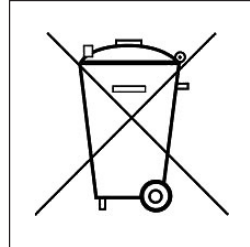

E

Dieses Produkt darf am Ende seiner Nutzungsdauer nicht über den normalen Hausmüll entsorgt werden. Bitte benutzen Sie die Entsorgungsstelle Ihrer Gemeinde.

This product must not be disposed of with normal household waste at the end of its useful life. Please use the disposal point in your municipality.

Ce produit ne doit pas être éliminé avec les déchets ménagers normaux à la fin de sa vie utile. Veuillez utiliser le point d'élimination de votre autorité locale.

Nicht geeignet für Kinder unter 3 Jahren wegen der Gefahr des Verschluckens sowie der Verletzung durch scharfkantige Teile!

Not suitable for children under 36 month because of the danger of swallowing the product and of injuries due to sharp-edged parts.

Ne convient pas aux enfants au-dessous de 3 ans, dus au risque d'avaler le produit ou bien d'être blessés par des pièces à arêtes vives!

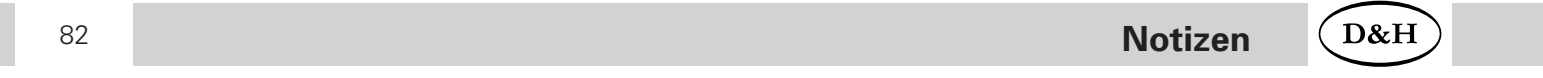

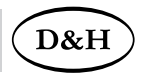

Firmenstempel

#### **Doehler & Haass Steuerungssysteme GmbH & Co. KG © 2020 Doehler & Haass**

Ludwig-Braille-Straße 3 D-81379 München Tel. +49 (0)89 13 93 72 21 technik@doehler-haass.de www.doehler-haass.de Ausgabe 07/2020

# c/o Frau Barbara Karpati Änderungen und Irrtum vorbehalten